# $\frac{d\ln\ln}{d}$

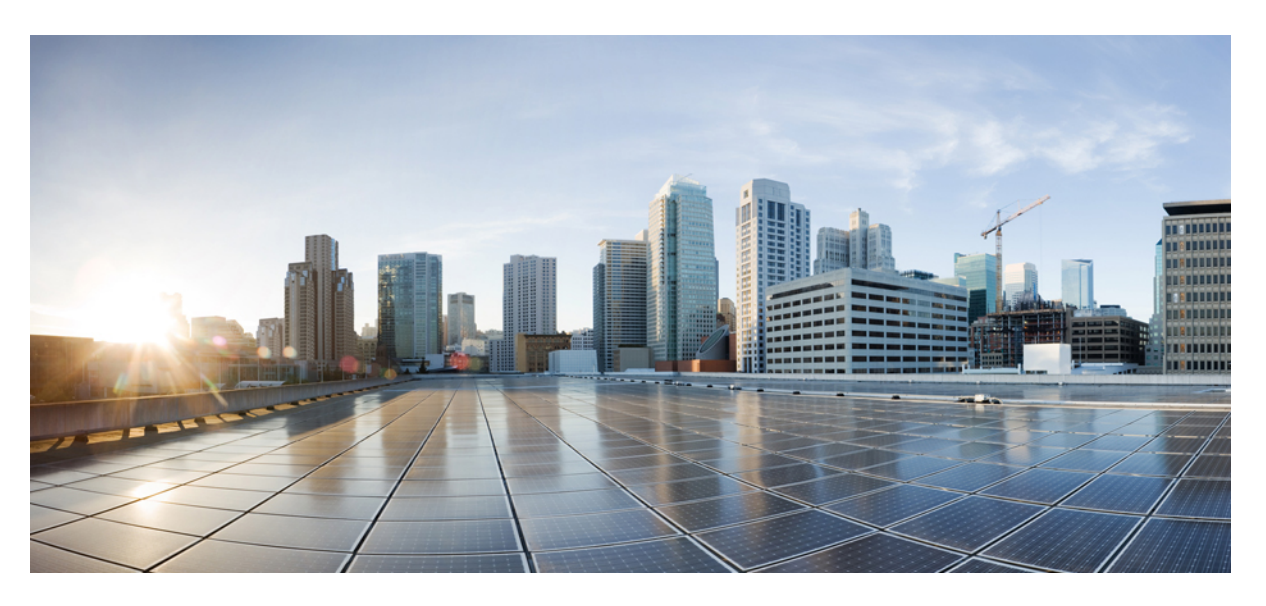

# **Korisni**č**ki priru**č**nik za Cisco be**ž**i**č**ne IP telefone 8821 i 8821-EX**

**Prvo objavljivanje:** 2016-06-29 **Zadnja promjena:** 2020-09-24

#### **Americas Headquarters**

Cisco Systems, Inc. 170 West Tasman Drive San Jose, CA 95134-1706 USA http://www.cisco.com Tel: 408 526-4000 800 553-NETS (6387) Fax: 408 527-0883

THE SPECIFICATIONS AND INFORMATION REGARDING THE PRODUCTS IN THIS MANUAL ARE SUBJECT TO CHANGE WITHOUT NOTICE. ALL STATEMENTS, INFORMATION, AND RECOMMENDATIONS IN THIS MANUAL ARE BELIEVED TO BE ACCURATE BUT ARE PRESENTED WITHOUT WARRANTY OF ANY KIND, EXPRESS OR IMPLIED. USERS MUST TAKE FULL RESPONSIBILITY FOR THEIR APPLICATION OF ANY PRODUCTS.

THE SOFTWARE LICENSE AND LIMITED WARRANTY FOR THE ACCOMPANYING PRODUCT ARE SET FORTH IN THE INFORMATION PACKET THAT SHIPPED WITH THE PRODUCT AND ARE INCORPORATED HEREIN BY THIS REFERENCE. IF YOU ARE UNABLE TO LOCATE THE SOFTWARE LICENSE OR LIMITED WARRANTY, CONTACT YOUR CISCO REPRESENTATIVE FOR A COPY.

The following information is for FCC compliance of Class A devices: This equipment has been tested and found to comply with the limits for a Class A digital device, pursuant to part 15 of the FCC rules. These limits are designed to provide reasonable protection against harmful interference when the equipment is operated in a commercial environment. This equipment generates, uses, and can radiate radio-frequency energy and, if not installed and used in accordance with the instruction manual, may cause harmful interference to radio communications. Operation of this equipment in a residential area is likely to cause harmful interference, in which case users will be required to correct the interference at their own expense.

The following information is for FCC compliance of Class B devices: This equipment has been tested and found to comply with the limits for a Class B digital device, pursuant to part 15 of the FCC rules. These limits are designed to provide reasonable protection against harmful interference in a residential installation. This equipment generates, uses and can radiate radio frequency energy and, if not installed and used in accordance with the instructions, may cause harmful interference to radio communications. However, there is no guarantee that interference will not occur in a particular installation. If the equipment causes interference to radio or television reception, which can be determined by turning the equipment off and on, users are encouraged to try to correct the interference by using one or more of the following measures:

- Reorient or relocate the receiving antenna.
- Increase the separation between the equipment and receiver.
- Connect the equipment into an outlet on a circuit different from that to which the receiver is connected.
- Consult the dealer or an experienced radio/TV technician for help.

Modifications to this product not authorized by Cisco could void the FCC approval and negate your authority to operate the product.

The Cisco implementation of TCP header compression is an adaptation of a program developed by the University of California, Berkeley (UCB) as part of UCB's public domain version of the UNIX operating system. All rights reserved. Copyright © 1981, Regents of the University of California.

NOTWITHSTANDING ANY OTHER WARRANTY HEREIN, ALL DOCUMENT FILES AND SOFTWARE OF THESE SUPPLIERS ARE PROVIDED "AS IS" WITH ALL FAULTS. CISCO AND THE ABOVE-NAMED SUPPLIERS DISCLAIM ALL WARRANTIES, EXPRESSED OR IMPLIED, INCLUDING, WITHOUT LIMITATION, THOSE OF MERCHANTABILITY, FITNESS FOR A PARTICULAR PURPOSE AND NONINFRINGEMENT OR ARISING FROM A COURSE OF DEALING, USAGE, OR TRADE PRACTICE.

IN NO EVENT SHALL CISCO OR ITS SUPPLIERS BE LIABLE FOR ANY INDIRECT, SPECIAL, CONSEQUENTIAL, OR INCIDENTAL DAMAGES, INCLUDING, WITHOUT LIMITATION, LOST PROFITS OR LOSS OR DAMAGE TO DATA ARISING OUT OF THE USE OR INABILITY TO USE THIS MANUAL, EVEN IF CISCO OR ITS SUPPLIERS HAVE BEEN ADVISED OF THE POSSIBILITY OF SUCH DAMAGES.

Any Internet Protocol (IP) addresses and phone numbers used in this document are not intended to be actual addresses and phone numbers. Any examples, command display output, network topology diagrams, and other figures included in the document are shown for illustrative purposes only. Any use of actual IP addresses or phone numbers in illustrative content is unintentional and coincidental.

All printed copies and duplicate soft copies of this document are considered uncontrolled. See the current online version for the latest version.

Cisco has more than 200 offices worldwide. Addresses and phone numbers are listed on the Cisco website at www.cisco.com/go/offices.

Cisco and the Cisco logo are trademarks or registered trademarks of Cisco and/or its affiliates in the U.S. and other countries. To view a list of Cisco trademarks, go to this URL: <https://www.cisco.com/c/en/us/about/legal/trademarks.html>. Third-party trademarks mentioned are the property of their respective owners. The use of the word partner does not imply a partnership relationship between Cisco and any other company. (1721R)

© 2017–2020 Cisco Systems, Inc. Sva prava pridržana.

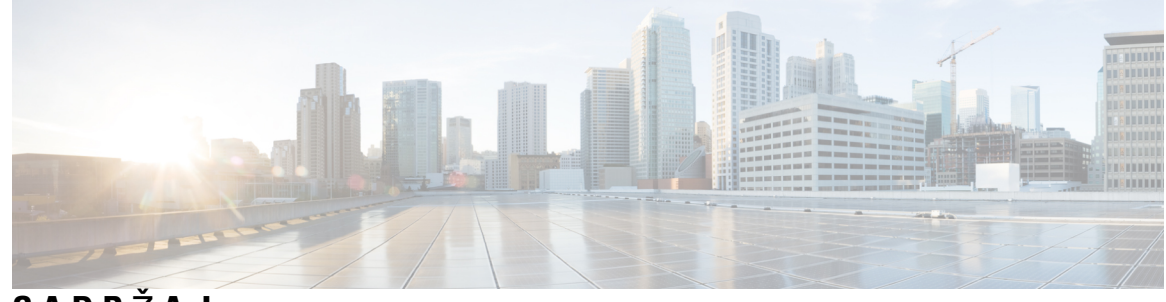

# **SADR** Ž **A J**

#### **POGLA VLJE 1 [Telefon](#page-10-0) 1**

Cisco bežični IP telefon 8821 i [8821-EX](#page-10-1) **1**

[Podr](#page-13-0)ška za značajku **4**

Nove i [promijenjene](#page-13-1) informacije **4**

Nove i [promijenjene](#page-13-2) informacije za firmver izdanje 11.0(6) **4**

Nove i [promijenjene](#page-13-3) informacije za podršku za Cisco bežični IP telefon 8821-EX **4**

Nove i [promijenjene](#page-14-0) informacije za firmver izdanje 11.0(5)SR1 **5**

Nove i [promijenjene](#page-14-1) informacije za firmver izdanje 11.0(5) **5**

Nove i [promijenjene](#page-15-0) informacije za firmver izdanje 11.0(4) **6**

Nove i [promijenjene](#page-16-0) informacije za firmver izdanje 11.0(3) **7**

#### Prvi [koraci](#page-16-1) **7**

Uključivanje [telefona](#page-16-2) **7**

[Prijava](#page-16-3) na telefon **7**

Isključivanje [telefona](#page-17-0) **8**

Zaključavanje [tipkovnice](#page-17-1) telefona **8**

Otključavanje [tipkovnice](#page-17-2) telefona **8**

[Pristupanje](#page-18-0) spremniku glasovne pošte **9**

Portal [samoodr](#page-18-1)žavanja **9**

[Brojevi](#page-19-0) za brzo biranje **10**

Gumbi i [hardver](#page-20-0) **11**

[Navigacija](#page-24-0) **15**

Značajke zaslona [telefona](#page-24-1) **15**

Ikone [zaglavlja](#page-24-2) **15**

Početni [zaslon](#page-26-0) **17**

Razlika između [telefonskih](#page-27-0) poziva i linija **18**

[Upozorenja](#page-27-1) o izlasku izvan dometa **18**

Baterije [telefona](#page-28-0) **19** [Bluetooth](#page-29-0) i telefon **20** Briga o [telefonu](#page-29-1) **20** Čišćenje [vanjskih](#page-30-0) površina telefona **21** Ako [telefon](#page-31-0) padne u vodu **22** Dodatna pomoć i [informacije](#page-33-0) **24** Uvjeti ograničenog [jednogodi](#page-33-1)šnjeg Ciscovog jamstva **24** [Jamstvo](#page-33-2) za bateriju **24**

#### **POGLA VLJE 2 [Postavljanje](#page-34-0) telefona 25**

[Instalacija](#page-34-1) hardvera telefona **25** [Postavite](#page-34-2) bateriju za Cisco bežični IP telefon 8821 **25** Postavite bateriju za Cisco bežični IP telefon [8821-EX](#page-39-0) **30** [Zamijenite](#page-43-0) bateriju za Cisco bežični IP telefon 8821 **34** [Zamijenite](#page-48-0) bateriju za Cisco bežični IP telefon 8821-EX **39** [Identifikacija](#page-55-0) oštećene baterije **46** [Punjenje](#page-57-0) baterije telefona **48** [Punjenje](#page-57-1) rezervne baterije **48** Priprema adaptera [napajanja](#page-57-2) **48** [Punjenje](#page-58-0) baterije izmjeničnom strujom **49** [Punjenje](#page-59-0) baterije USB kabelom i USB priključkom na računalu **50** [Konfiguracija](#page-60-0) telefona **51** [Dodavanje](#page-61-0) telefona na Wi-Fi mrežu **52**

#### **POGLA VLJE 3 [Pozivi](#page-64-0) 55**

Pristup [aplikaciji](#page-64-1) Telefon **55** Upućivanje [poziva](#page-65-0) **56** [Pokretanje](#page-65-1) poziva **56** [Pokretanje](#page-65-2) hitnog poziva **56** Pokretanje poziva [naglavnom](#page-65-3) slušalicom **56** [Pokretanje](#page-66-0) poziva zvučnikom telefona **57** [Pokretanje](#page-66-1) poziva zvučnikom na stolnom punjaču **57** Pokretanje poziva s adresom telefona ili [videoadresom](#page-66-2) **57** [Ponovno](#page-67-0) biranje broja **58**

Uzvraćanje [nedavnog](#page-67-1) poziva **58** Upućivanje poziva na omiljeni broj iz [aplikacije](#page-67-2) Kontakti **58** Upućivanje poziva na omiljeni broj sa zaslona [aplikacija](#page-68-0) **59** [Pokretanje](#page-68-1) poziva brzim biranjem **59** Biranje međunarodnog [telefonskog](#page-69-0) broja **60** Primanje [obavijesti](#page-69-1) kada je kontakt dostupan **60** Pozivi koji zahtijevaju kôd za plaćanje ili kôd za [autorizaciju](#page-69-2) **60** [Sigurni](#page-70-0) pozivi **61** [Javljanje](#page-70-1) na pozive **61** [Javljanje](#page-70-2) na poziv **61** [Odgovaranje](#page-70-3) na poziv na čekanju **61** [Odbijanje](#page-70-4) poziva **61** [Zanemarivanje](#page-71-0) poziva **62** Utišavanje [dolaznih](#page-71-1) poziva na telefonu **62** [Odgovaranje](#page-71-2) na telefon suradnika (javljanje na poziv) **62** [Odgovaranje](#page-72-0) na poziv unutar svoje skupine (Preuzmi) **63** [Odgovaranje](#page-72-1) na poziv iz druge skupine (HvatGrup) **63** [Odgovaranje](#page-72-2) na poziv pridružene grupe (HvatOst) **63** Praćenje [sumnjivog](#page-73-0) poziva **64** [Upravljanje](#page-73-1) zvonom telefona za jedan dolazni poziv **64** Završavanje [poziva](#page-73-2) **64** Utiš[avanje](#page-74-0) zvuka **65** [Stavljanje](#page-74-1) poziva na čekanje **65** [Stavljanje](#page-74-2) poziva na čekanje **65** [Odgovaranje](#page-74-3) na poziv koji je predugo na čekanju **65** Zamjena između [aktivnog](#page-75-0) poziva i poziva na čekanju **66** Poziv smješten u [spremnik](#page-75-1) **66** [Stavljanje](#page-75-2) poziva na čekanje smještanjem u spremnik poziva **66** Vraćanje poziva na čekanju smještanjem poziva u [spremnik](#page-76-0) **67** Prosljeđivanje poziva s [telefona](#page-76-1) **67** Isključivanje prosljeđivanja poziva s [telefona](#page-77-0) **68** [Prijenos](#page-77-1) poziva drugoj osobi **68** [Konferencijski](#page-77-2) pozivi i sastanci **68** [Dodavanje](#page-77-3) druge osobe u poziv **68**

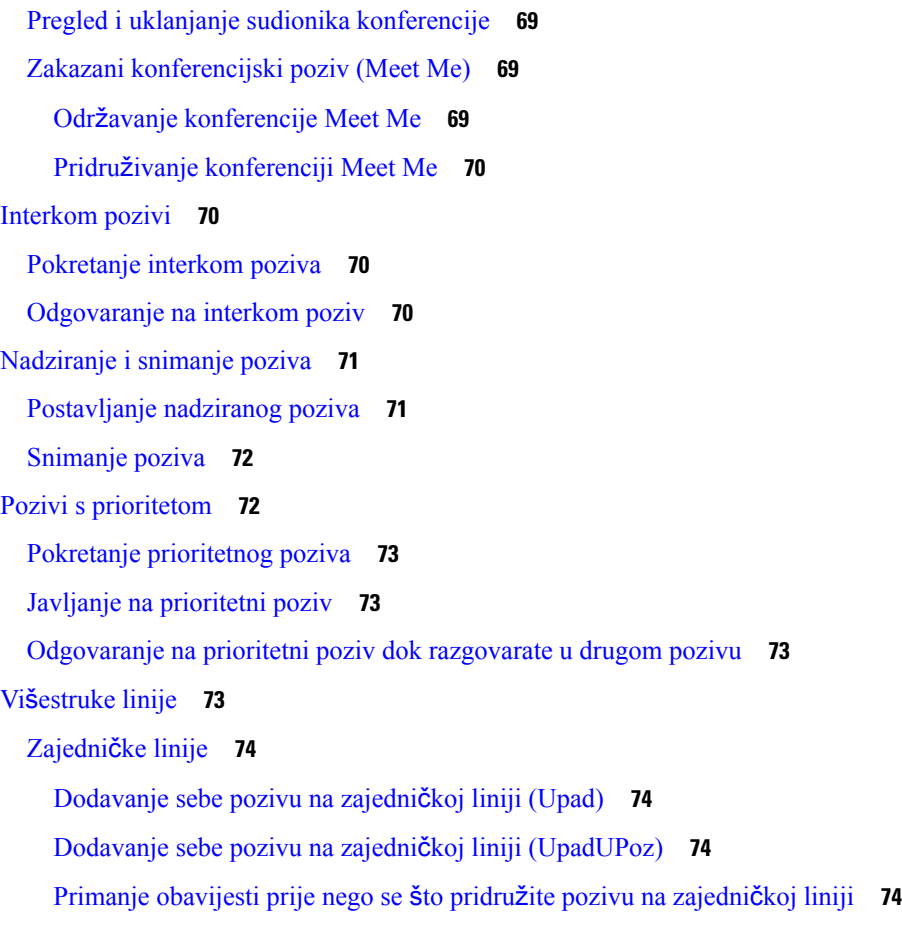

 $\mathbf l$ 

#### **POGLA VLJE 4 [Kontakti](#page-86-0) 77**

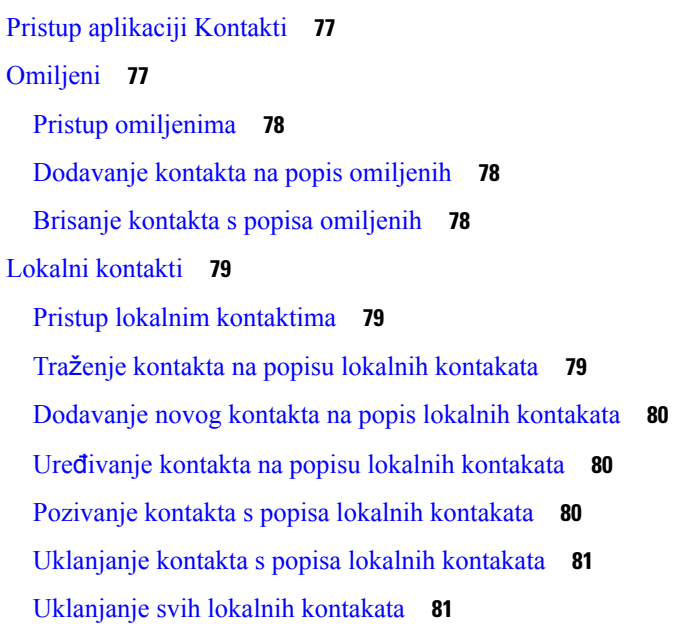

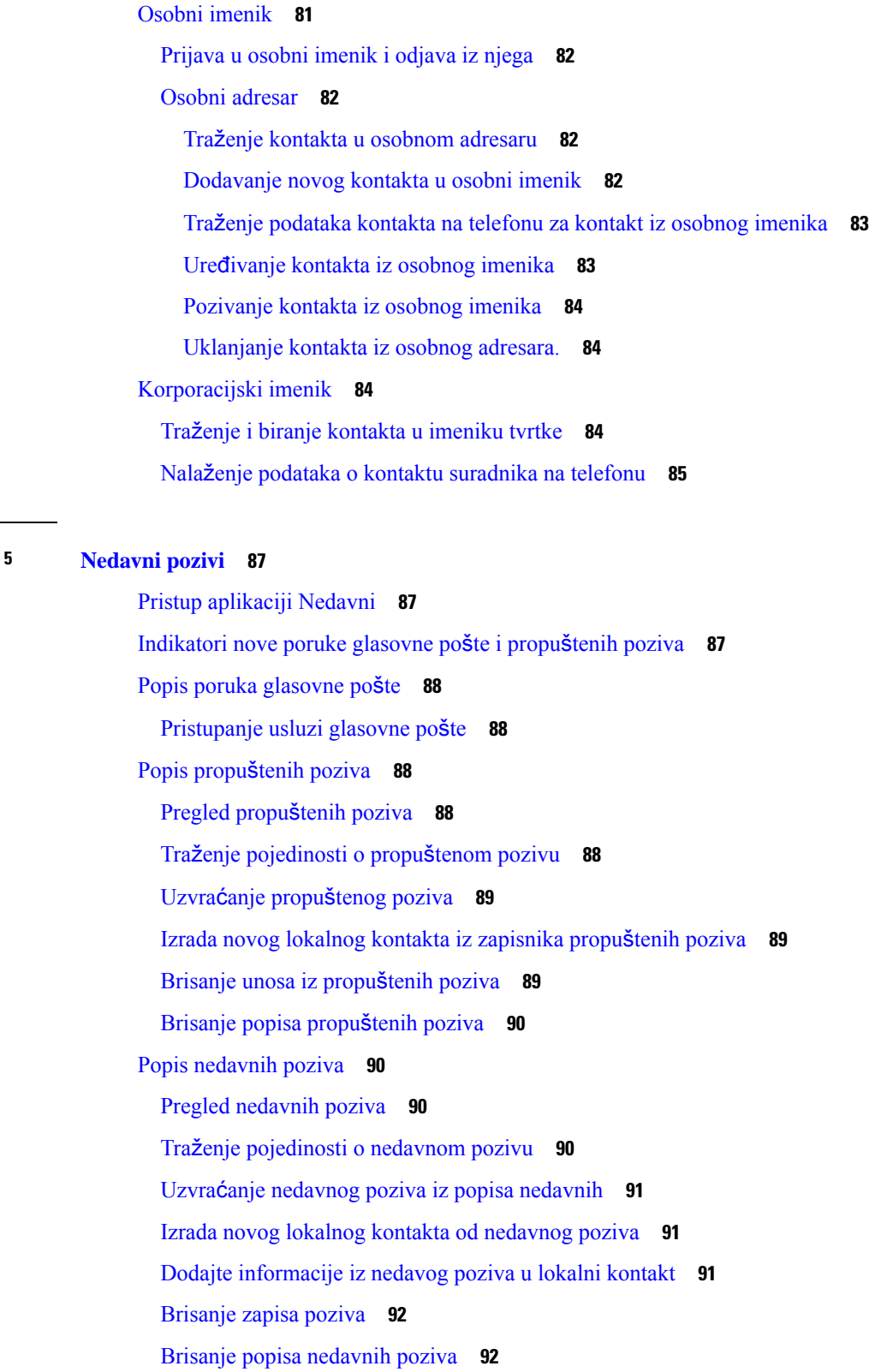

**POGLA VLJE 5 [Nedavni](#page-96-0) pozivi 87**

 $\mathbf{l}$ 

 $\blacksquare$ 

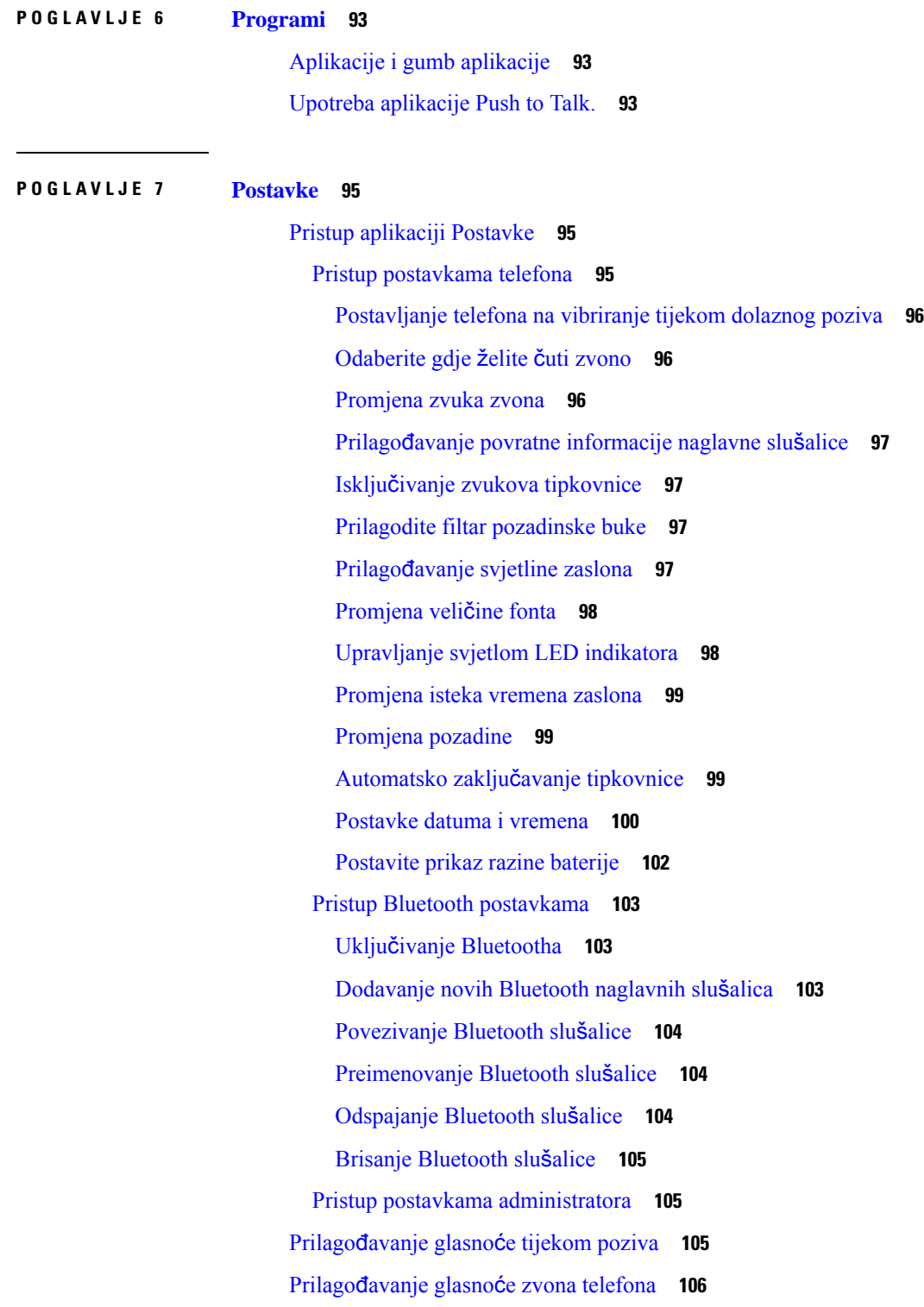

 $\mathbf I$ 

#### **POGLA VLJE 8 [Dodatni](#page-116-0) pribor 107**

 $\mathbf I$ 

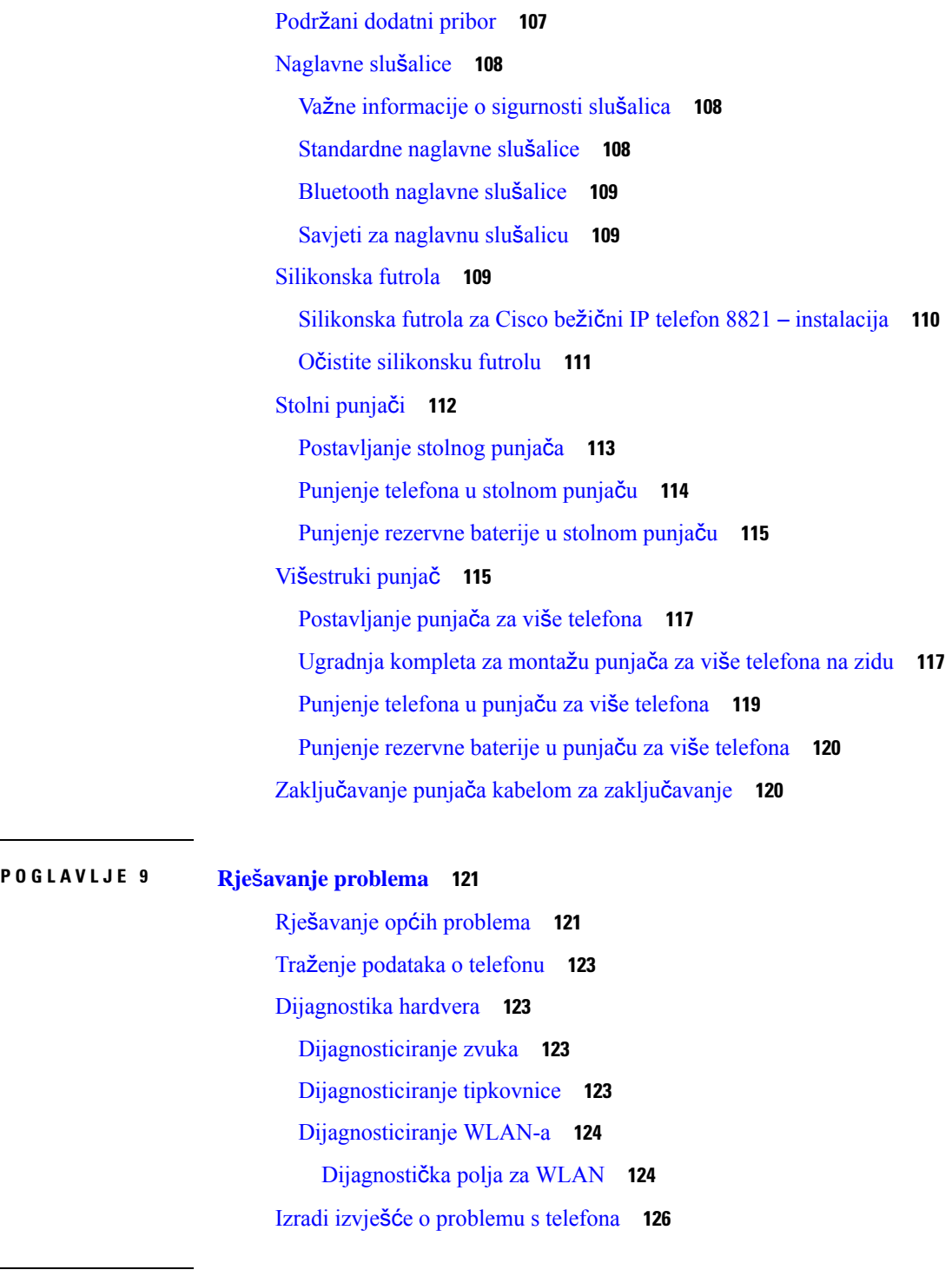

**POGLA VLJE 1 0 Sigurnost [proizvoda](#page-136-0) 127**

 $\mathbf I$ 

Podaci o sigurnosti i radnim [svojstvima](#page-136-1) **127** [Smjernice](#page-137-0) o sigurnosti **128** [Sigurnosne](#page-137-1) napomene za bateriju **128** [Opasna](#page-139-0) okruženja **130** Prekid [napajanja](#page-139-1) **130** [Regulatorne](#page-139-2) domene **130** [Zdravstvena](#page-139-3) okruženja **130** [Upotreba](#page-139-4) vanjskih uređaja **130** Ponašanje [telefona](#page-140-0) tijekom mrežnih zagušenja **131** [SAR](#page-140-1) **131** Oznaka [proizvoda](#page-140-2) **131** Izjave o [sukladnosti](#page-141-0) **132** Izjave o [sukladnosti](#page-141-1) za Europsku uniju **132** CE [oznaka](#page-141-2) **132** Izjava o izloženosti RF zračenju za [Europsku](#page-141-3) uniju **132** Izjave o [sukladnosti](#page-141-4) za SAD **132** Izjava o [SAR-u](#page-141-5) **132** [Informacije](#page-141-6) o izloženosti RF zračenju **132** [Sukladnost](#page-143-0) s općim propisima o izloženosti RF zračenju **134** [Radioure](#page-143-1)đaj sukladan članku 15 **134** Izjave o [sukladnosti](#page-143-2) za Kanadu **134** Izjava o izloženosti RF zračenju za [Kanadu](#page-143-3) **134** Izjave o [sukladnosti](#page-144-0) za Novi Zeland **135** Opće upozorenje u vezi dozvole za [povezivanje](#page-144-1) (PTC) **135** Upotreba IP mreža s [PSTN-om](#page-144-2) **135** Primjena [kompresije](#page-145-0) glasa putem PSTN-a **136** Poniš[tavanje](#page-145-1) odjeka **136** Izjave o [sukladnosti](#page-146-0) za Tajvan **137** DGT Izjava [upozorenja](#page-146-1) **137** Izjava o [sukladnosti](#page-146-2) za Argentinu **137** Izjava o [sukladnosti](#page-146-3) za Brazil **137** Izjava o [sukladnosti](#page-147-0) za Singapur **138** Pregled sigurnosti Cisco [proizvoda](#page-147-1) **138** Važne mrežne [informacije](#page-148-0) **139**

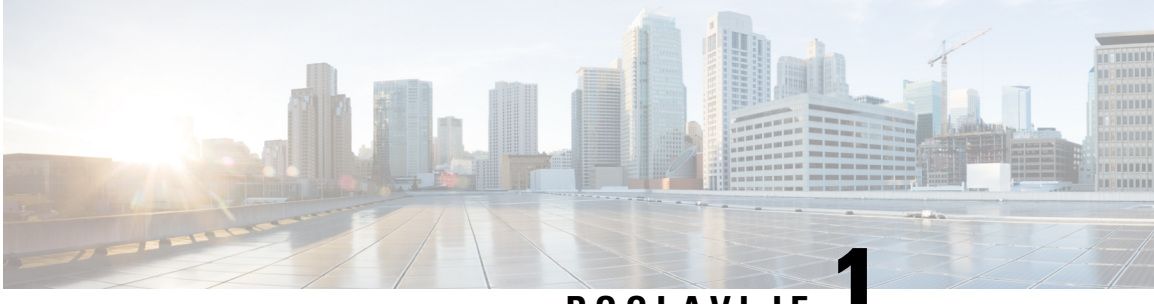

# **POGLA VLJE 1**

# <span id="page-10-0"></span>**Telefon**

- Cisco bežični IP telefon 8821 i [8821-EX,](#page-10-1) na stranici 1
- Nove i [promijenjene](#page-13-1) informacije, na stranici 4
- Prvi koraci, na [stranici](#page-16-1) 7
- Portal [samoodr](#page-18-1)žavanja, na stranici 9
- Gumbi i [hardver,](#page-20-0) na stranici 11
- Briga o [telefonu,](#page-29-1) na stranici 20
- Dodatna pomoć i [informacije,](#page-33-0) na stranici 24

# <span id="page-10-1"></span>**Cisco be**ž**i**č**ni IP telefon 8821 i 8821-EX**

Cisco bežični IP telefon 8821 i 8821-EX su bežični dvopojasni uređaji po standardu 802.11 koji zajedno s programom Cisco Unified Communications Manager i pristupnim točkama Cisco Aironet i Cisco Meraki pristupnim točkama (AP) omogućavaju opsežnu glasovnu komunikaciju u sklopu privatne mreže za poslovnu komunikaciju.

Telefoni pružaju mogućnost glasovne komunikacije putem iste bežične LAN mreže koju upotrebljava i računalo, a što omogućuje upućivanje i primanje poziva, stavljanje poziva na čekanje, prijenos poziva, pokretanje konferencijskih poziva i drugo.

Cisco bežični IP telefon 8821-EX je certificiran za potencijalno eksplozivnu atmosferu prema standardu ATEX Zone 2 IP54 (u tijeku), Sjeverna Amerika klasa I, razred 2 / zona 2. Telefon je certificiran za upotrebu u potencijalno eksplozivnim (opasnim) okolinama gdje na kratko ili u nenormalnim uvjetima mogu postojati zapaljivi plinovi, pare ili tekućine. Telefon je izrađen po industrijskom standardu u žutoj boji koja osigurava da se lako pronađe u hitnim slučajevima.

Na sljedećoj slici prikazan je Cisco bežični IP telefon 8821 na lijevoj strani i Cisco bežični IP telefon 8821-EX na desnoj strani.

#### **Slika 1: Cisco be**ž**i**č**ni IP telefon 8821 i 8821-EX**

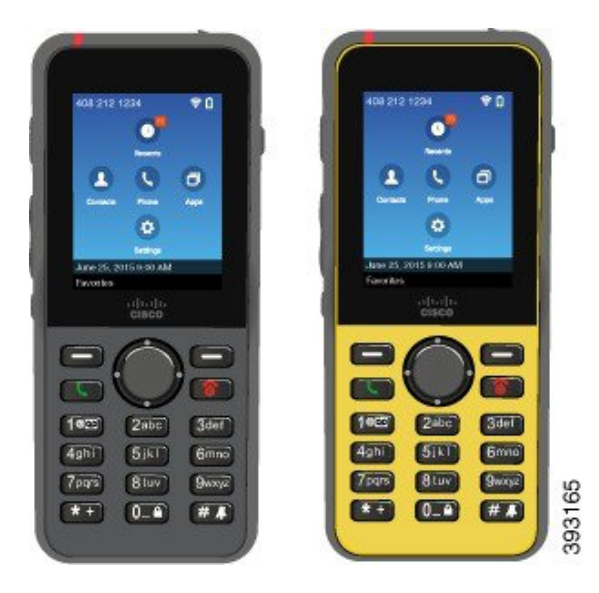

Ti telefoni, poput ostalih mrežnih uređaja, moraju se konfigurirati i njima se mora upravljati. Telefon podržava G.711a., G.711u, G.722, G.729a, G.729ab, iLBC, iSAC, and OPUS kodeke. Nadalje, telefon podržava nekomprimirani širokopojasni (16-bitni, 16 kHz) zvuk.

Telefoni su kompatibilni sa slušnim pomagalima (HAC), ali nisu opremljeni TTY značajkama. Na rubovima tipke 5 nalaze se brazde koje pomažu u osjetilnom raspoznavanju.

Fizičke značajke:

- Otpornost na oštećenje pri padu telefona.
- Tolerancija na antibakterijske i alkoholne maramice
- Bez lateksa i olova
- Otporan na udarce i vibracije
- Sučelje USB On-the-Go (OTG) 2.0
- Cisco bežični IP telefon 8821: zaštita IP54, što znači da je uređaj otporan na prašinu i zaštićen od prodora vode (vidi dolje)
- Cisco bežični IP telefon 8821-EX samo:
	- IP67 zaštita na običnim lokacijama
	- Certificiran za upotrebu u potencijalno eksplozivnoj atmosferi:
		- ATEX zona 2 IP54 (u tijeku)
		- METLABS certificirani za klasu I i II, odjel 2 i klasa III, odjel 1 i 2, skupine A, B, C i D
	- Industrijski standard u žutoj boji koja osigurava lako pronalaženje u hitnim slučajevima.
- Punjenje stolnim punjačem za jedan telefon ili višestrukim punjačem za do 6 telefona. Za dodatne informacije, pogledajte Podržani [dodatni](#page-116-1) pribor, na stranici 107.

Osim osnovnih značajki rukovanja pozivima, telefon podržava i značajke koje osiguravaju veću produktivnost i proširuju mogućnosti rukovanja pozivima.

Ovisno o konfiguraciji, telefon podržava:

- Upotrebu Bluetooth bežičnih naglavnih slušalica, uključujući neke značajke za pozivanje bez upotrebe ruku.
- Bežični pristup vašem broju telefona i imeniku tvrtke.
- Pristup mrežnim podacima, XML aplikacijama i mrežnim uslugama.
- Mrežnu prilagodbu značajki telefona i usluga na portalu za samoodržavanje.
- Generiranje izvješća o lokaciji pri prvoj registraciji. Izvještava o svojoj lokaciji kada se ona promijeni; na primjer, kada šetate oko zgrade. Bežični telefon također izvještava o svom mjestu svakih 24 sata ako se ne kreće.

Za više informacija pogledajte dokumentaciju za Cisco Unified Communications Manager.

Da bi spriječili oštećenje uređaja:

- Nemojte se kupati ili plivati s telefonom.
- Ne izlažite telefon vodi pod tlakom ili tekućoj vodi, npr. tuširanja, čišćenje ili pranje ruku.
- Ne upotrebljavajte telefon u sauni ili parnoj sobi.
- Nemojte namjerno zaroniti telefon u vodu.
- Ne upotrebljavajte telefon izvan predloženih temperaturnih raspona ili u ekstremno vlažnim, vrućim ili hladnim uvjetima.
- Ne pohranjujte telefone, baterije ni dodatke izvan predloženih temperaturnih raspona ili u ekstremno vlažnim, vrućim ili hladnim uvjetima.
- Nemojte ispustiti telefon ili ga podvrgnuti drugim utjecajima.
- Ne rastavljajte telefon; ne uklanjajte vijke.
- Ne upotrebljavajte jaka sredstva za čišćenje, kao što su izbjeljivač i druge kemikalije, za čišćenje vanjskog dijela telefona.
- Ne upotrebljavajte slomljena vratašca baterije ili vratašca baterija sa slomljenom brtvom.

Minimiziranje izloženosti vašeg telefona sapunici, deterdžent, kiselinama ili kiselom hranom i bilo kojim tekućinama; na primjer, slana voda, sapunica, voda iz bazena, parfem, sredstvo protiv insekata, losioni, sunčani ekran, ulje, odstranjivač ljepila, boja za kosu, bezalkoholna pića i otapala. Za dodatne informacije, pogledajte Briga o [telefonu,](#page-29-1) na stranici 20.

#### **IP54 i IP67**

Cisco bežični IP telefon 8821 i 8821-EX se testiraju se pod kontroliranim laboratorijskim uvjetima prema IEC standardu 60529. Cisco bežični IP telefon 8821 ima ocjenu IP54, a Cisco bežični IP telefon 8821-EX ima ocjenu IP67 na običnim lokacijama. Zaštita od prodora 54 (IP54) i zaštita od prodora 67 (IP67) ukazuju na to da je uređaj nepropustan za prašinu i zaštićen od vode. Otpor na prskanje, vodu i prašinu nisu stalni uvjeti, a otpor se može smanjiti kao rezultat normalnog trošenja. Od korisnika se očekuje da će se brinuti o telefonu i da neće namjerno izlagati uređaj prašini, prskanju ili uranjanjati u vodu.

**Povezane teme**

[Opasna](#page-139-0) okruženja, na stranici 130

### <span id="page-13-0"></span>**Podr**š**ka za zna**č**ajku**

Ovaj dokument opisuje sve značajke koje uređaj podržava. Međutim, nisu sve značajke podržane trenutnom konfiguracijom. Za informacije o podržanim značajkama obratite se svom administratoru.

# <span id="page-13-2"></span><span id="page-13-1"></span>**Nove i promijenjene informacije**

# **Nove i promijenjene informacije za firmver izdanje 11.0(6)**

Sljedeća tablica prikazuje promjene u ovoj knjizi za podršku, izdanje firmvera 11.0(6).

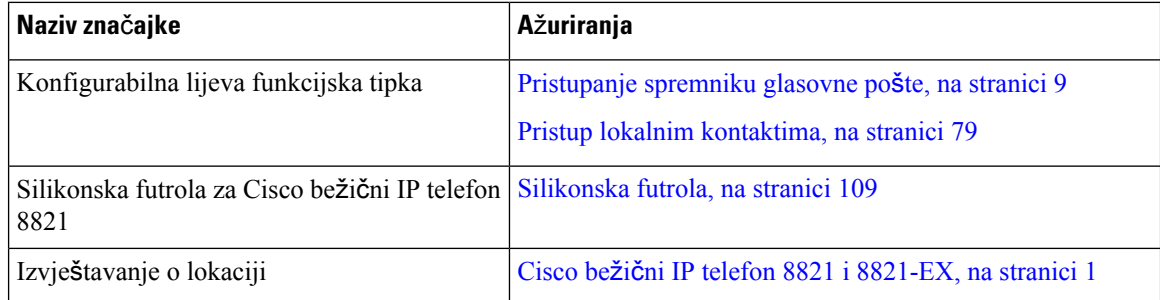

# <span id="page-13-3"></span>**Noveipromijenjeneinformacijezapodr**š**kuzaCiscobe**ž**i**č**niIPtelefon8821-EX**

Na dokumentu su napravljena sljedeća ažuriranja.

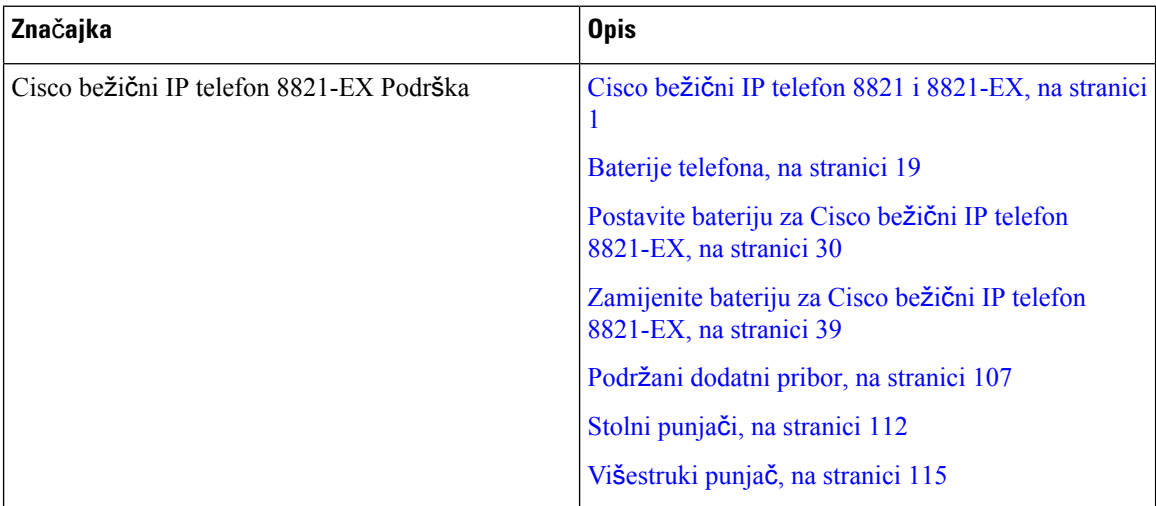

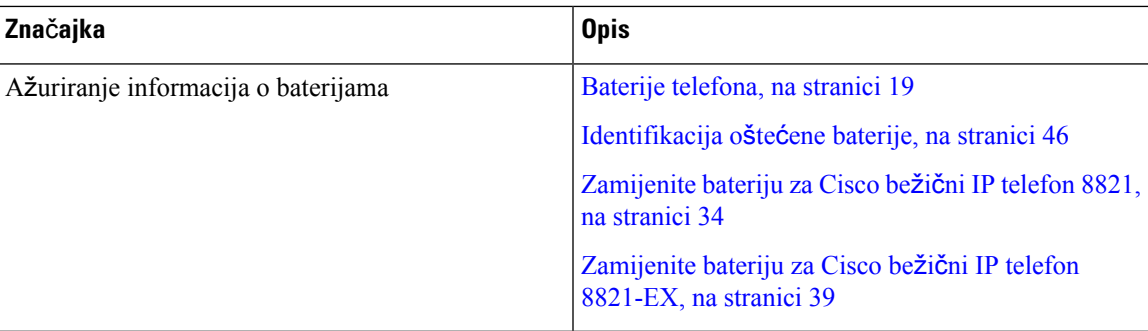

# <span id="page-14-0"></span>**Nove i promijenjene informacije za firmver izdanje 11.0(5)SR1**

Na dokumentu su napravljena sljedeća ažuriranja.

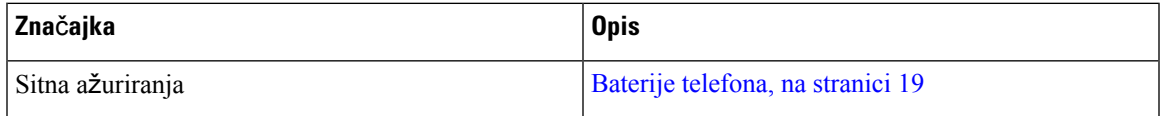

# <span id="page-14-1"></span>**Nove i promijenjene informacije za firmver izdanje 11.0(5)**

Sljedeća tablica prikazuje promjene u ovoj knjizi za podršku izdanja firmvera 11.0(5)

$$
\theta
$$

**Napomena**

Izdanje firmvera 11.0(5) za Cisco bežični telefon 8821 je odgođeno. Značajke iz izdanja dostupne su kasnijim izdanjima firmvera.

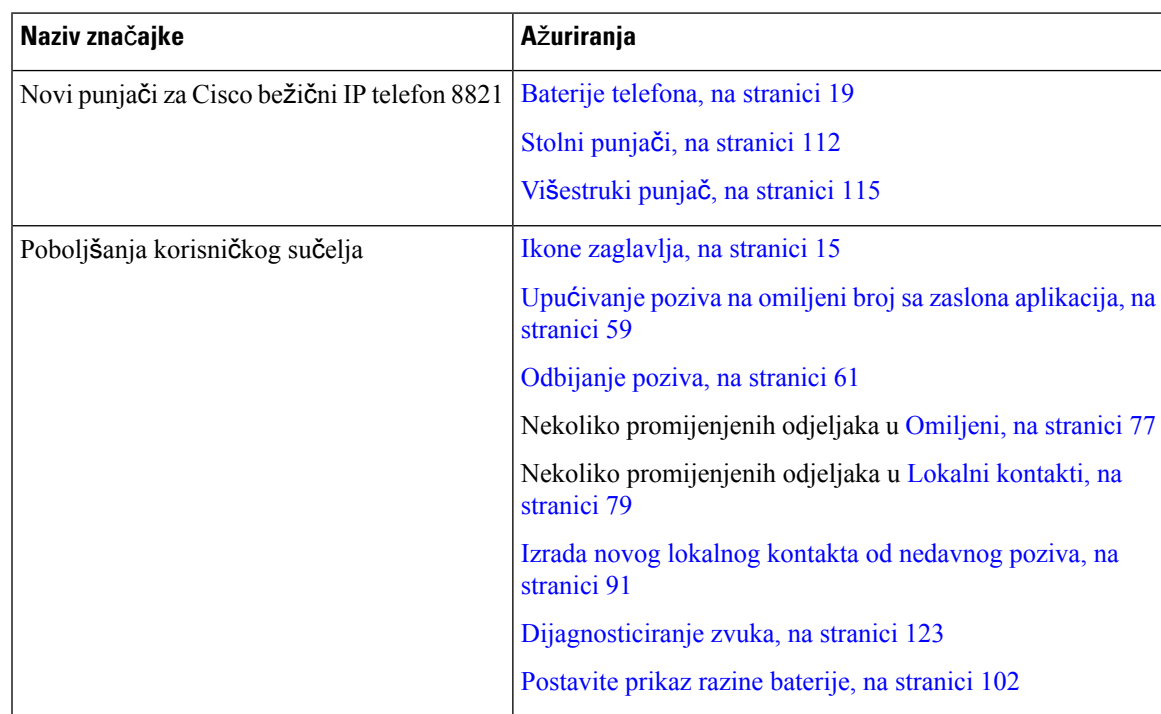

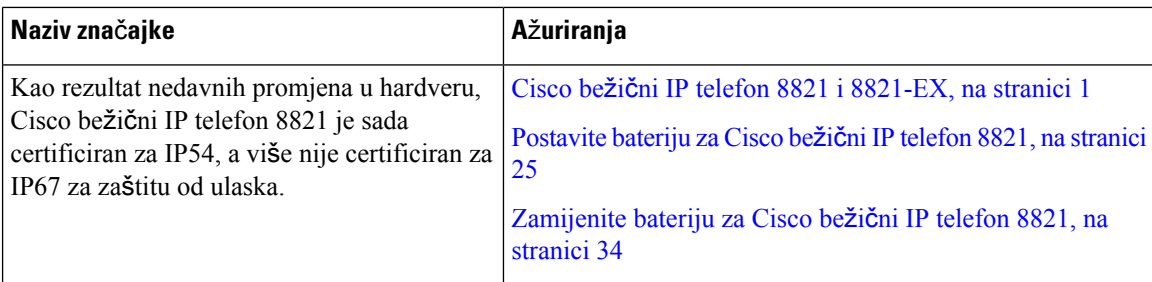

# <span id="page-15-0"></span>**Nove i promijenjene informacije za firmver izdanje 11.0(4)**

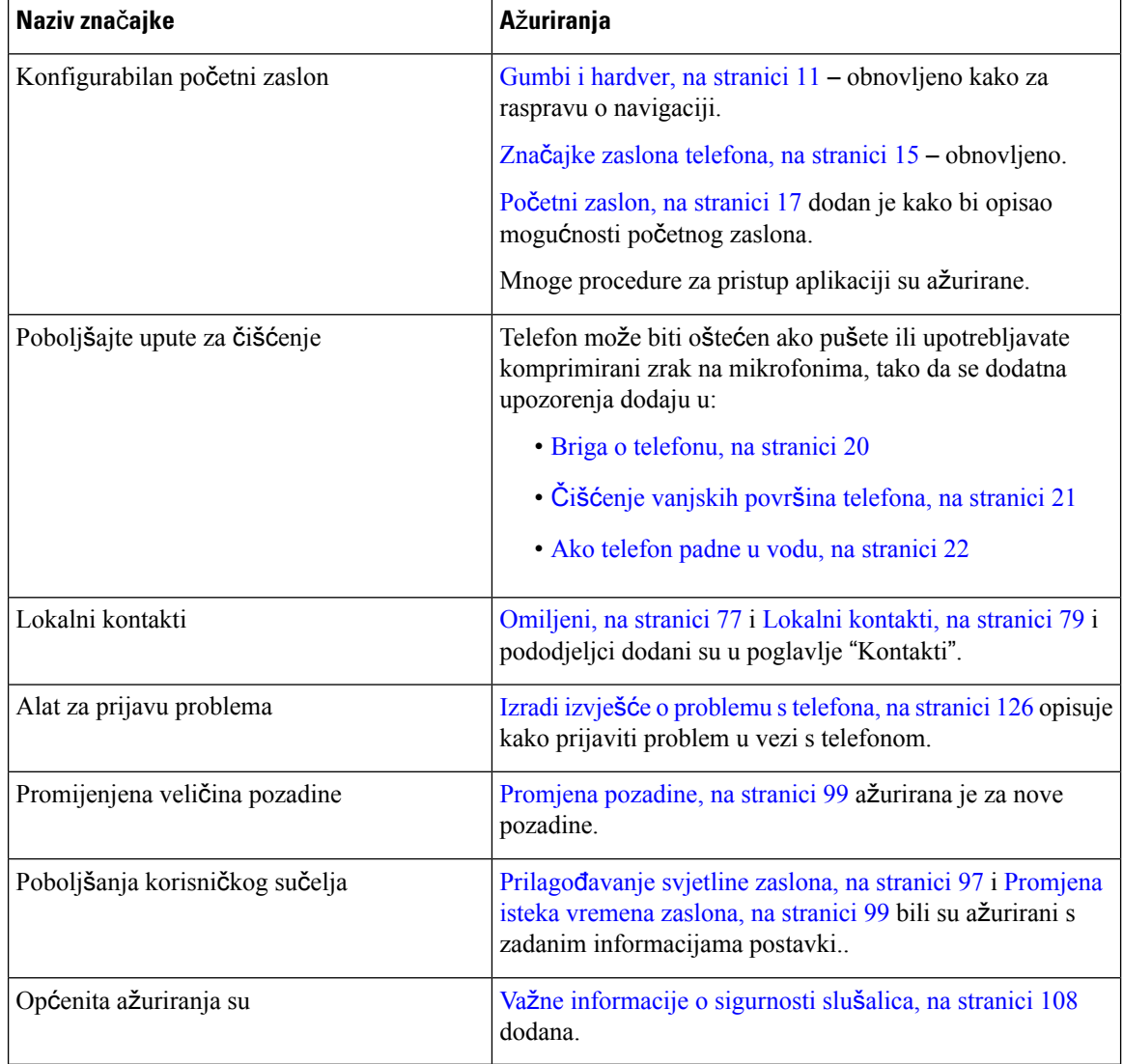

Sljedeća tablica prikazuje promjene u ovoj knjizi za podršku izdanje firmvera 11.0 (4)

# <span id="page-16-0"></span>**Nove i promijenjene informacije za firmver izdanje 11.0(3)**

Sljedeća tablica sadrži informacije koje su dodane ili promijenjene u ovoj knjizi za ovo izdanje firmware-a.

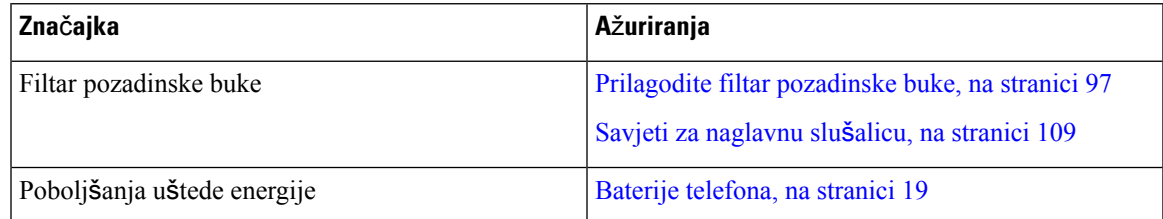

# <span id="page-16-1"></span>**Prvi koraci**

Pročitajte Sigurnost [proizvoda,](#page-136-2) na stranici 127 prije instalacije ili punjenja baterije.

Telefon napaja akumulatorska litij-ionska baterija. Prije prve upotrebe telefona, umetnite u telefon bateriju i napunite je.

Telefon morate povezati s bežičnom mrežom tvrtke i IP telefonskom mrežom. Novi bežični telefon može postaviti administrator ili vi sami.

Telefon se može upotrebljavati nakon završenog postavljanja.

#### **Povezane teme**

[Postavljanje](#page-34-3) telefona, na stranici 25 Baterije [telefona](#page-28-0), na stranici 19

### <span id="page-16-2"></span>**Uklju**č**ivanje telefona**

Telefon će se automatski isključiti kada ga ne upotrebljavajte kako bi štedio energiju. Telefon morate uključiti kako biste ga ponovno mogli upotrebljavati.

Nakon uključivanja telefona, možda ćete morati unijeti korisničko ime i lozinku za pristup bežičnoj mreži. Nakon autentifikacije i registracije telefona u sustavu upravljanja pozivom, prikazat će se glavni zaslon i moći ćete upućivati i primati pozive.

#### **Postupak**

Pritisnite i držite pritisnutim gumb **za uklju**č**ivanje/zavr**š**etak poziva** dok ne zasvijetli crveni LED indikator.

### <span id="page-16-3"></span>**Prijava na telefon**

Ako se prilikom uključivanja telefona prikaže zaslon za prijavu, unesite svoje korisničko ime i lozinku kako biste mogli pristupiti funkcijama telefona. Možda ćete morati unijeti i druge podatke, što ovisi o sigurnosnim zahtjevima bežične mreže. Obratite se administratoru za pomoć.

#### **Postupak**

**Korak 1** Unesite ID korisnika. **Korak 2** Upišite lozinku.

### <span id="page-17-0"></span>**Isklju**č**ivanje telefona**

Kako biste sačuvali bateriju, isključite telefon kada vam nije potreban za upućivanje ili primanje poziva.

**Postupak Korak 1** Pritisnite i 4 sekunde držite pritisnutim gumb za **uklju**č**ivanje/zavr**š**etak poziva** . **Korak 2** Pritisnite **Isklju**č**i**.

#### **Povezane teme**

[Promjena](#page-108-0) isteka vremena zaslona, na stranici 99

# <span id="page-17-1"></span>**Zaklju**č**avanje tipkovnice telefona**

Možete zaključati tipkovnicu kako ne biste nehotično pritiskali tipke.

#### **Postupak**

Pritisnite i zadržite tipku **nula** (0)<sup>0-</sup> do prikaza poruke obavijesti da je tipkovnica zaključana.

#### **Povezane teme**

[Automatsko](#page-108-2) zaključavanje tipkovnice, na stranici 99

### <span id="page-17-2"></span>**Otklju**č**avanje tipkovnice telefona**

Ako ste zaključali tipkovnicu, otključajte je kako biste mogli upotrebljavati telefon.

#### **Postupak**

**Korak 1** Pritisnite **Otklju**č**aj**.

**Korak 2** Pritisnite tipku **nula (0)** .

# <span id="page-18-0"></span>**Pristupanje spremniku glasovne po**š**te**

Glasovnoj pošti možete pristupiti pozivanjem telefonskog broja u sustavu glasovne pošte. Međutim, ako je administrator omogućio brzi pristup, glasovnoj pošti možete pristupiti pritiskom na samo jedan gumb. Taj gumb automatski će birati sustav glasovne pošte umjesto vas.

Sustav glasovne pošte odvojen je od telefona. Ako su vam potrebne informacije o telefonskim brojevima iz sustava glasovne pošte za unutarnji i vanjski pristup ili druge informacije o sustavu glasovne pošte, obratite se administratoru.

Vaš administrator može konfigurirati lijevu značajku funkcijsku tipku u prikazu aplikacija kako bi bila **Glasovna po**š**ta** .

#### **Postupak**

**Korak 1** Pritisnite i držite **jedan (1)** na tipkovnici ili pritisnite **GlasPo**š**t**.

**Korak 2** Slijedite upute.

# <span id="page-18-1"></span>**Portal samoodr**ž**avanja**

Neke od postavki telefona možete prilagoditi na web-lokaciji portala samoodržavanja kojemu pristupate sa svojega računala.Portalsamoodržavanja dio je Cisco Unified Communications Manager-a vaše organizacije.

Administrator vam daje URL za pristup portalu samoodržavanja te vam osigurava korisnički ID i lozinku.

U portalu samoodržavanja možete upravljati značajkama, postavkama linije i telefonskim uslugama telefona.

- Značajke telefona uključuju brzo biranje, značajku ne uznemiravaj i osobni adresar.
- Postavke linije utječu na određenu telefonsku liniju (broj u imeniku) telefona. Postavke linije mogu sadržavati prosljeđivanje poziva, vizualne i zvučne pokazatelje poruke, uzorke zvona i druge postavke karakteristične za liniju.
- Telefonske usluge mogu sadržavati posebne značajke telefona, mrežne podatke i mrežne informacije (primjerice cijene dionica i popise filmova). Upotrijebite portal samoodržavanja kako biste se prijavili na uslugu telefona prije nego joj pristupite.

Sljedeća tablica opisuje određene značajke koje možete konfigurirati u portalu samoodržavanja. Više informacija potražite u dokumentaciji o portalu samoodržavanja sustava za upravljanje pozivima.

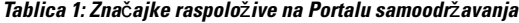

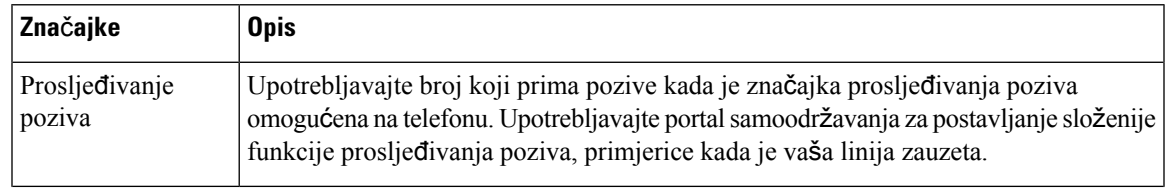

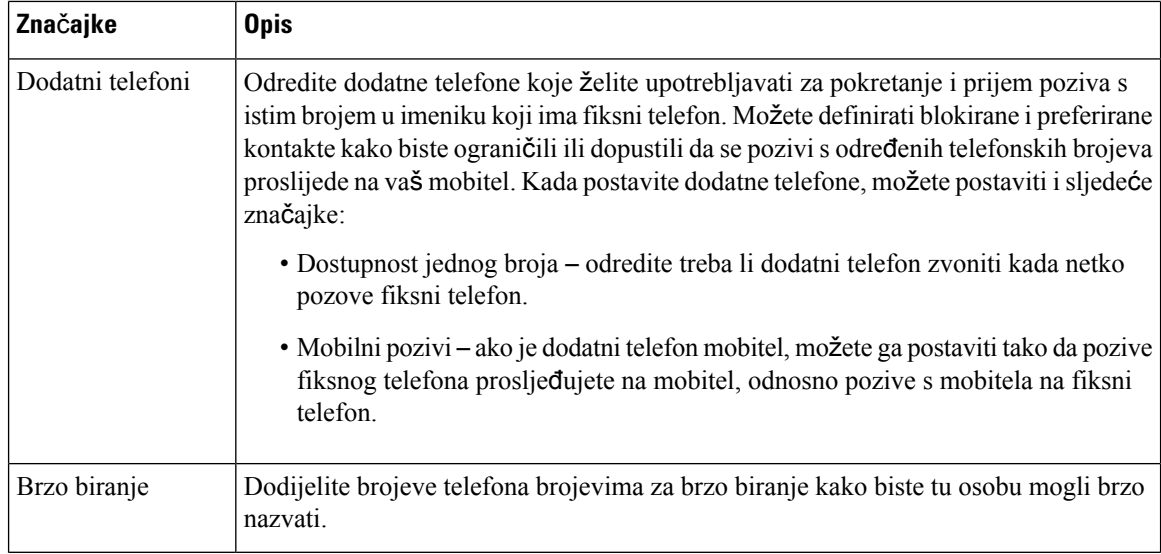

### <span id="page-19-0"></span>**Brojevi za brzo biranje**

Broj na telefonu birate unosom određenih znamenki. Kada postavljate broj brzog biranja, on mora sadržavati sve znamenke koje su potrebne za pokretanje poziva. Na primjer, ako trebate birati 9 da biste dobili vanjsku liniju, unesite broj 9, a zatim broj koji želite birati.

Broju možete dodati i ostale brojke koje se biraju. Primjerice, pristupni kôd za sastanak, kućni broj, lozinku za glasovnu poštu, kôd autorizacije ili kôd plaćanja.

Niz za biranje može sadržavati sljedeće znakove:

- 0 do 9
- ljestve (#)
- zvjezdica (\*)
- zarez (,) Znak stanke koji unosi zastoj u biranju u trajanju 2 sekunde. U jednome retku možete imati nekoliko zareza. Primjerice, dva zareza (,,) predstavljaju stanku od 4 sekunde.

Pravila za nizove biranja su:

- Upotrijebite zarez za razdvajanje dijelova niza za biranje.
- Kod autorizacije mora uvijek biti ispred koda plaćanja u posebnom nizu brzog biranja.
- U nizu je potreban jedan zarez između kôda autorizacije i kôda za plaćanje.
- Oznaka brzog biranja potrebna je kod brzih biranja s kodovima autorizacije i dodatnim znamenkama.

Prije konfiguracije brzog biranja barem jednom ručno birajte niz znamenki kako biste provjerili točnost niza.

Telefon ne sprema u povijest poziva kôd autorizacije, kôd za plaćanje ili dodatne pozive iz brzog biranja. Ako pritisnete **Ponovo biraj** poslije povezivanja s odredištem putem brzog biranja, telefon će zatražiti ručni unos kôda autorizacije, kôda za plaćanje ili dodatnih znamenki.

#### **Primjer**

Da biste postavili broj brzog biranja kojim ćete pozvati osobu na određenom kućnom broju i ako vam je potreban kôd autorizacije ili kôd za plaćanje, pogledajte sljedeći primjer:

- Morate birati **9** za pristup vanjskoj liniji.
- Želite birati **5556543**.
- Morate unijeti kôd autorizacije **1234**.
- Morate unijeti kôd za plaćanje **9876**.
- Morate pričekati 4 sekunde.
- Nakon povezivanja poziva morate birati kućni broj **56789#**.

U tom bi slučaju broj brzog biranja bio **95556543,1234,9876,,56789#**.

#### **Povezane teme**

Pozivi koji zahtijevaju kôd za plaćanje ili kôd za [autorizaciju](#page-69-2), na stranici 60

# <span id="page-20-0"></span>**Gumbi i hardver**

Bežični telefon nudi mnogo gumba i hardverskih značajki koje ćete redovito upotrebljavati. Sljedeće slike i tablice pomoći će vam u prepoznavanju važnih gumba i hardverskih značajki. Na sljedećoj slici prikazan je Cisco bežični IP telefon 8821, ali i Cisco bežični IP telefon 8821-EX je sličan izgledom.

**Slika 2: Cisco be**ž**i**č**ni IP telefon 8821 Gumbi i hardver**

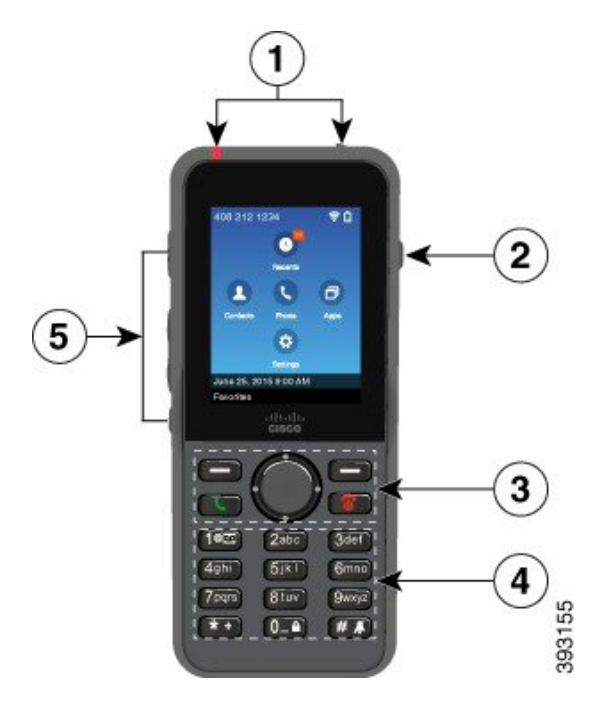

U sljedećoj tablici opisane su funkcije tipki na telefonu.

 $\mathbf I$ 

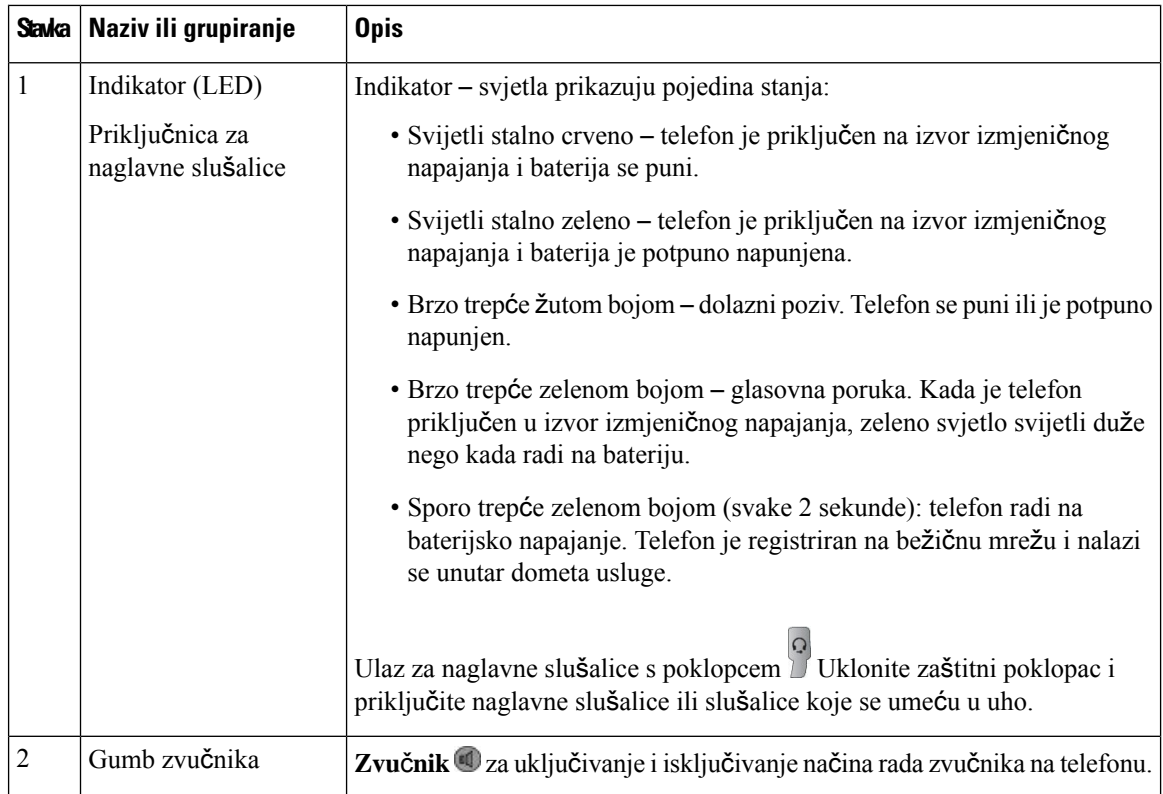

ı

 $\mathbf{l}$ 

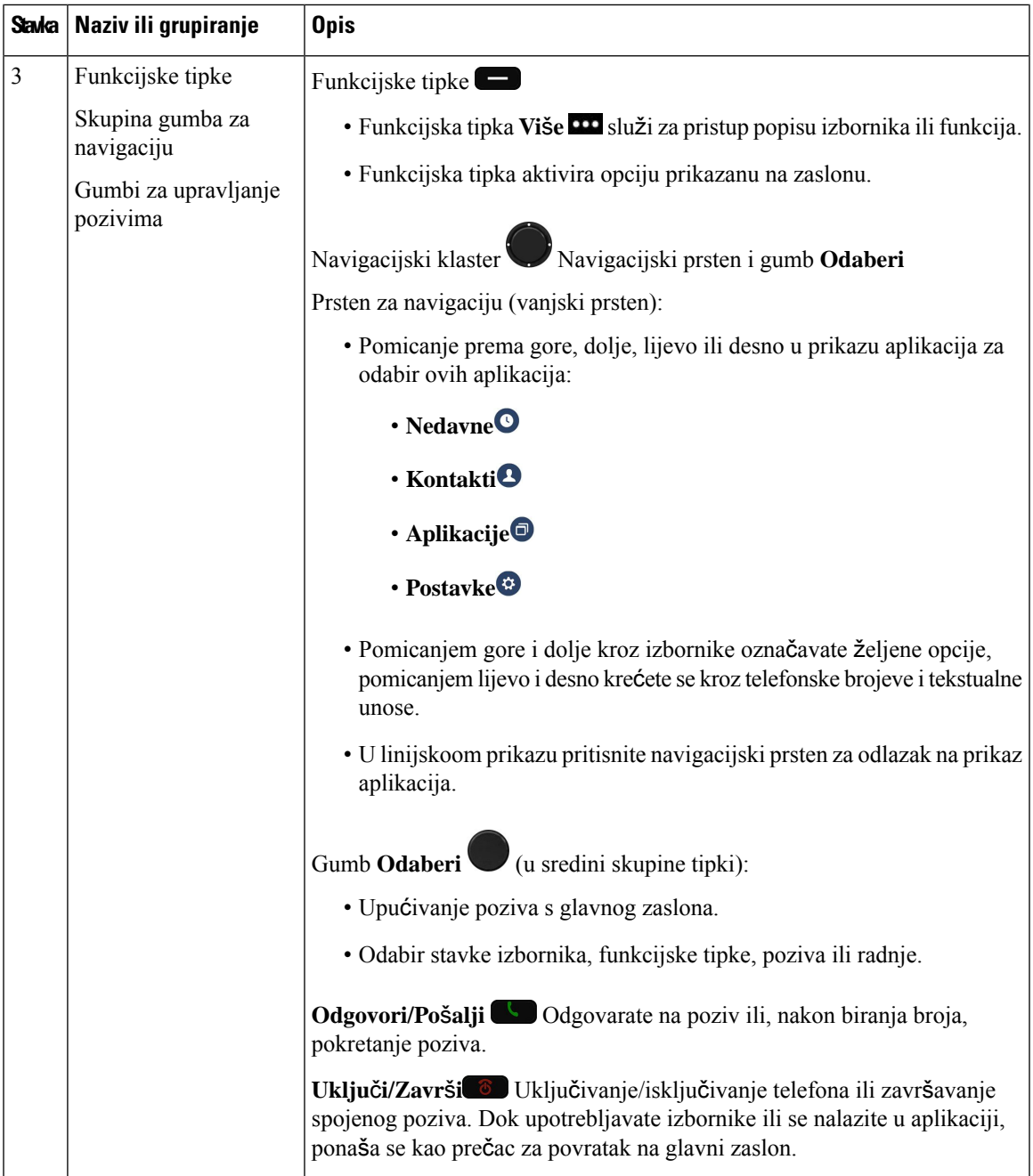

 $\mathbf I$ 

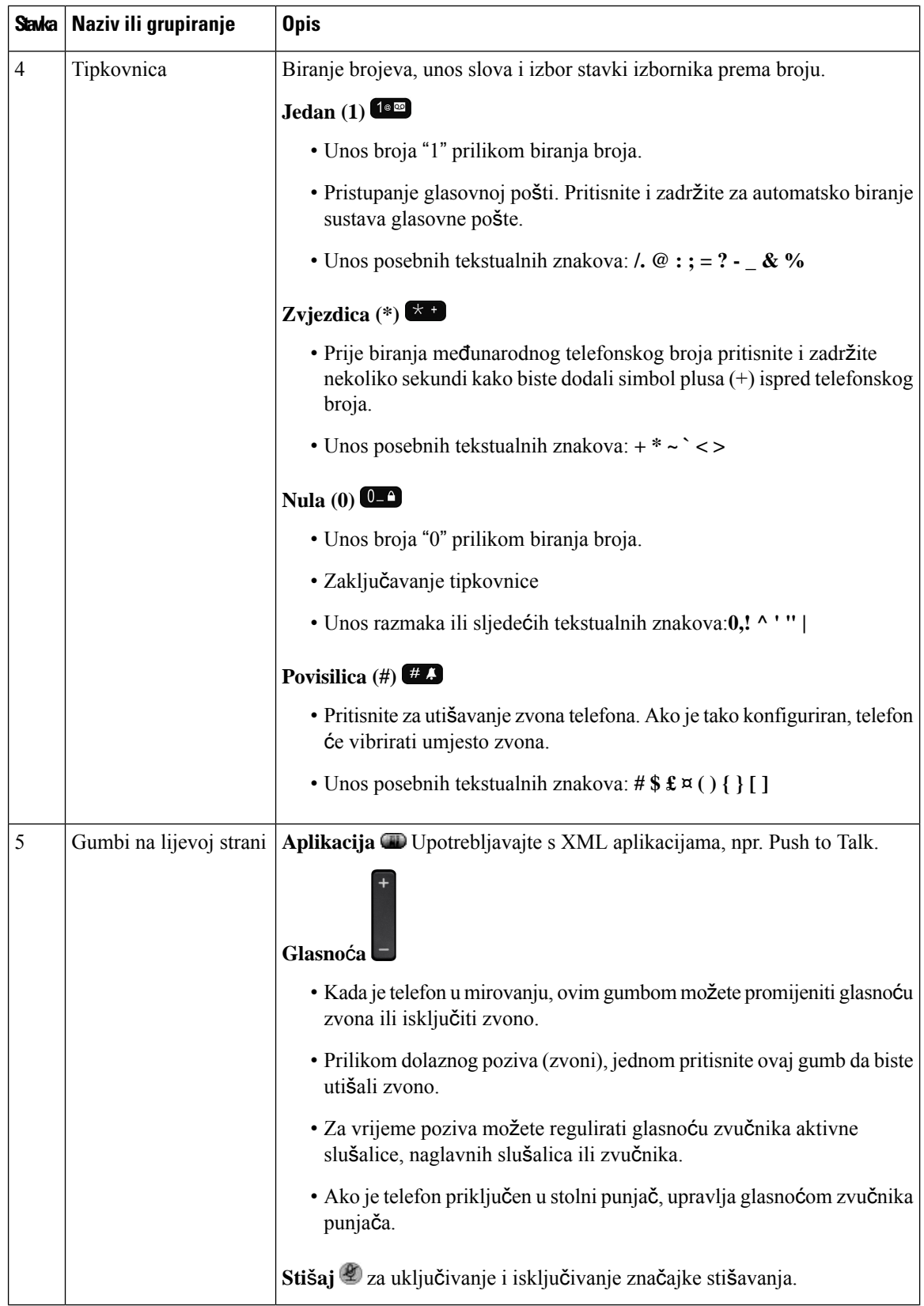

ı

### <span id="page-24-0"></span>**Navigacija**

Upotrebljavajte vanjski prsten navigacijskog klastera za pomicanje kroz izbornike i za pomicanje između polja. Za odabir stavki izbornika upotrijebite unutarnji gumb **Odaberi** navigacijskog klastera.

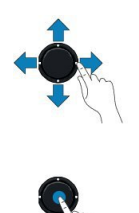

Ako stavka izbornika ima broj indeksa, za odabir stavke unesite taj broj pomoću tipkovnice.

### <span id="page-24-1"></span>**Zna**č**ajke zaslona telefona**

Na zaslonu telefona prikazuju se podaci o telefonu kao što je broj iz imenika, aktivni poziv i status linije, funkcijske tipke, brza biranja i upućeni pozivi. Zaslon je sastavljen od sljedećih odjeljaka:

- Zaglavlje prikazuje telefonski broj, jačinu Wi-Fi signala, napunjenost baterije i neke ikone značajki. Ikona značajke prikazuje se kada je aktivna pripadajuća značajka.
- Srednji odjeljak prikazuje početni zaslon.
- Podnožje prikazuje trenutni datum i vrijeme ili oznake funkcijskih tipki.Svaka oznaka funkcijske tipke označava radnju koju vrši tipka ispod zaslona.

#### **Povezane teme**

Početni [zaslon,](#page-26-0) na stranici 17

### <span id="page-24-2"></span>**Ikone zaglavlja**

Zaglavlje zaslona prikazuje mnoge ikone. Sljedeće tablice interpretiraju ove ikone.

**Tablica 2: Ikone zvu**č**ne putanje**

| Ikona | <b>Opis</b>                                                                                               |
|-------|----------------------------------------------------------------------------------------------------|
|       | Zvučnik ili zvučnik stolnog punjača su u upotrebi.                                                        |
|       | Ožičene ili Bluetooth slušalice su u uporabi.                                                             |
|       | Isključen zvuk telefona.                                                                                  |
|       | Telefon je u tihom načinu rada. Ovaj se način rada događa kada isključite zvono iz<br>izbornika Postavke. |

#### **Tablica 3: Ikone Bluetootha**

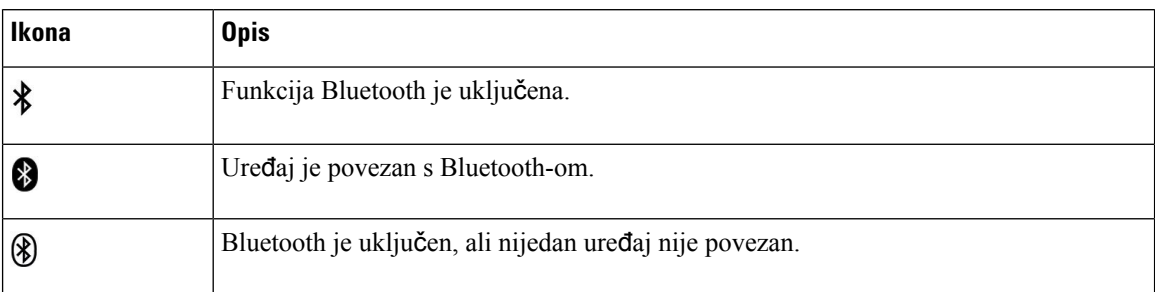

#### **Tablica 4: Ikone mre**ž**<sup>e</sup>**

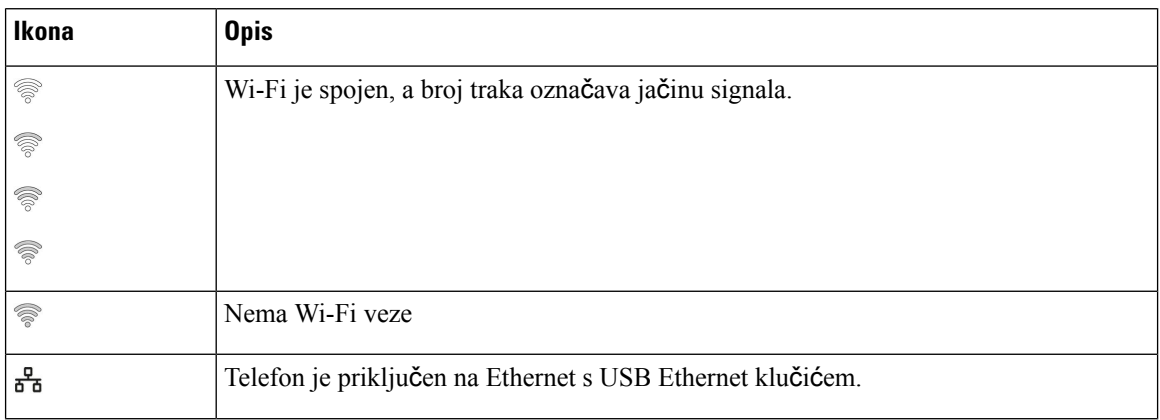

Prema zadanim postavkama vaš telefon prikazuje ikone punjenja baterije. Možete omogućiti telefonu da prikazuje razinu baterije kao postotak. Za dodatne informacije, pogledajte [Postavite](#page-111-0) prikaz razine baterije, na [stranici](#page-111-0) 102.

#### **Tablica 5: Ikone baterije**

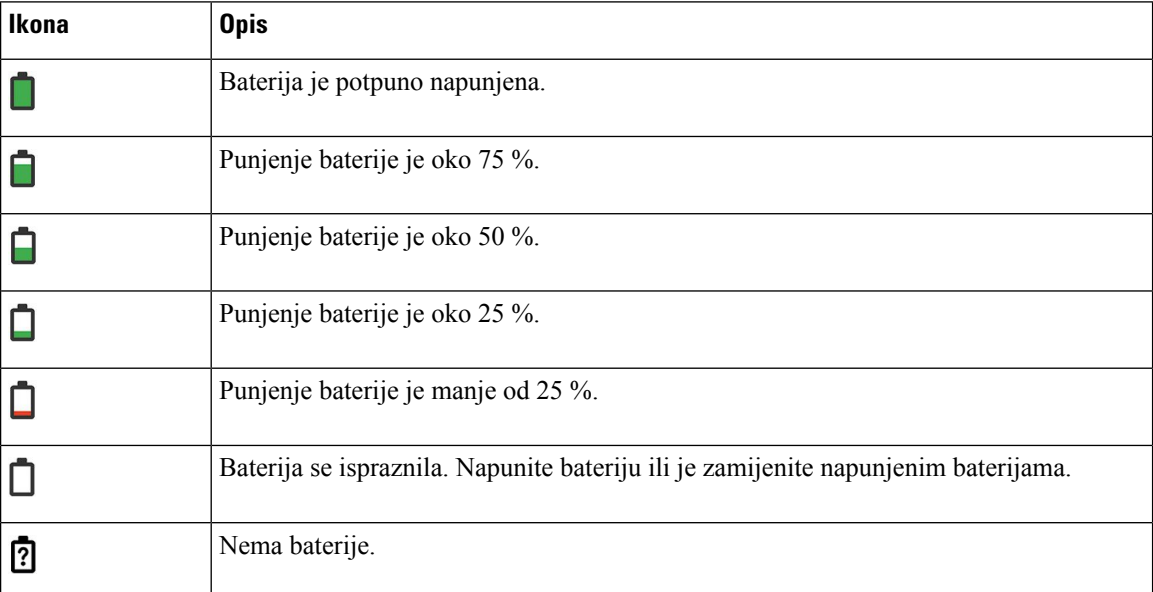

# <span id="page-26-0"></span>**Po**č**etni zaslon**

Kada vam je telefon u mirovanju, prikazuje se početni zaslon. Početni zaslon može biti ili prikaz aplikacija ili linijski prikaz.

Vaš administrator određuje koji će se početni zaslon prikazivati na telefonu. Ako često upućujete ili primati pozive, možda ćete preferirati linijski prikaz kao zadani početni zaslon.

Sljedeća slika je početni zaslon u prikazu aplikacija.

#### **Slika 3: Prikaz aplikacija**

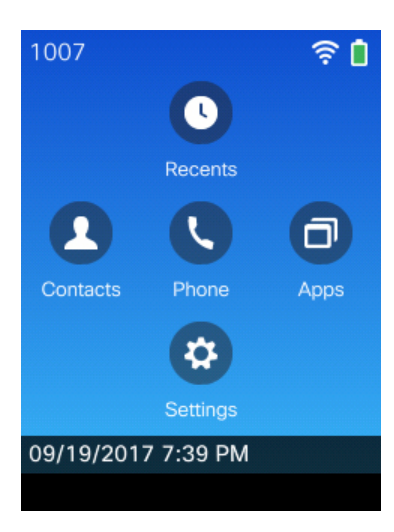

U prikazu aplikacije, ikona aplikacije telefon označava status telefona:

- Plava pozadina i bijela ikona: telefon je u mirovanju.
- Žuta pozadina i bijela ikona: telefon je u aktivnom pozivu.
- Plava pozadina i crvena ikona: telefon je na čekanju ili se zajednička linija nalazi u aktivnom pozivu.

Sljedeća slika je početni zaslon u linijskom prikazu. Za pristup zaslonu aplikaciae pritisnite lijevo na navigacijskom prstenu.

#### **Slika 4: Linijski prikaz**

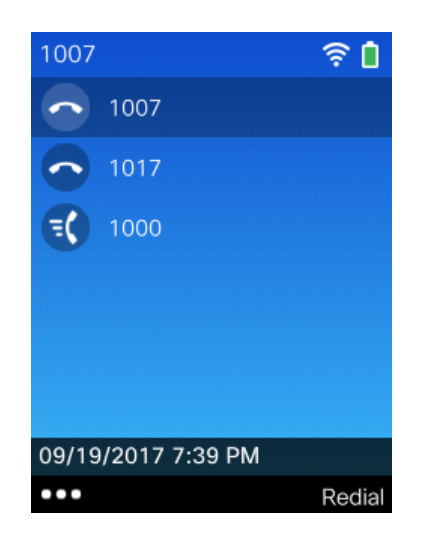

# <span id="page-27-0"></span>**Razlika izme**đ**u telefonskih poziva i linija**

Pojmove *linije* i *pozivi* upotrebljavamo na vrlo određeni način kako bismo objasnili kako se koristiti telefonom. U nastavku je prikazana razlika.

#### **Linije**

Svaka linija odgovara broju u imeniku ili interkom broju koji drugi mogu upotrebljavati da bi vas nazvali. Telefon podržava najviše šest linija. Za prikaz telefonskih linija pritisnite **Telefon** . Na prikazu linija bit će onoliko linija koliko imate dodijeljenih brojeva iz imenika s ikonama telefonske linije  $\bullet$ .

#### **Pozivi**

Svaka linija može podržavati više poziva, obično do četiri. Telefon podržava najviše 24 povezana poziva, ali administrator sustava može prilagoditi taj broj prema vašim potrebama. Samo jedan poziv može biti aktivan u određenom trenutku; drugi pozivi bit će automatski stavljeni na čekanje.

Na primjer: imate dvije linije i svaka od njih podržava četiri poziva što znači da u jednom trenutku možete imati spojeno osam poziva. Samo jedan od tih poziva je aktivan poziv, dok je ostalih sedam na čekanju.

# <span id="page-27-1"></span>**Upozorenja o izlasku izvan dometa**

Administrator sustava može konfigurirati telefon tako da vam pošalje zvučno upozorenje (signal) kada izađete izvan dometa bežične mreže. Kada začujete upozorenje, ikona  $\widehat{\mathscr{F}}$  (nema signala) prikazat će se na zaslonu telefona.

Kada ste izvan dometa bežične mreže, nećete moći upotrebljavati značajke telefona za koje je potrebna bežična mreža, primjerice upućivanje i primanje poziva.

Ako je administrator sustava omogućio upozorenje o izlasku izvan dometa, a ovisno o konfiguraciji, može se oglasiti jedan zvučni signal ili se može ponavljati signal u razmaku od 10, 30 ili 60 sekundi sve dok se ne vratite u domet bežične mreže.

Ako se želite ponovno povezati s bežičnom mrežom nakon što ste čuli upozorenje, premjestite se na drugu lokaciju dok se na telefonu ponovno ne prikaže ikona signala  $\widehat{\mathcal{R}}$ .

# <span id="page-28-0"></span>**Baterije telefona**

Telefon je opremljen litij-ionskom baterijom. Potpuno napunjena baterija omogućava:

• Do 11,5 sati razgovora (ovisi o firmveru telefona i verziji punjača)

Sljedeća tablica prikazuje razlike u vremenu razgovora kada upotrebljavate:

- nove 4.35 V Stolni punjač za Cisco bežični IP telefon 8821 i Cisco bežični IP telefon 8821 ‒ višestruki punjač
- Cisco bežični IP telefon 8821-EX stolni punjač i Cisco bežični IP telefon 8821-EX višestruki punjač

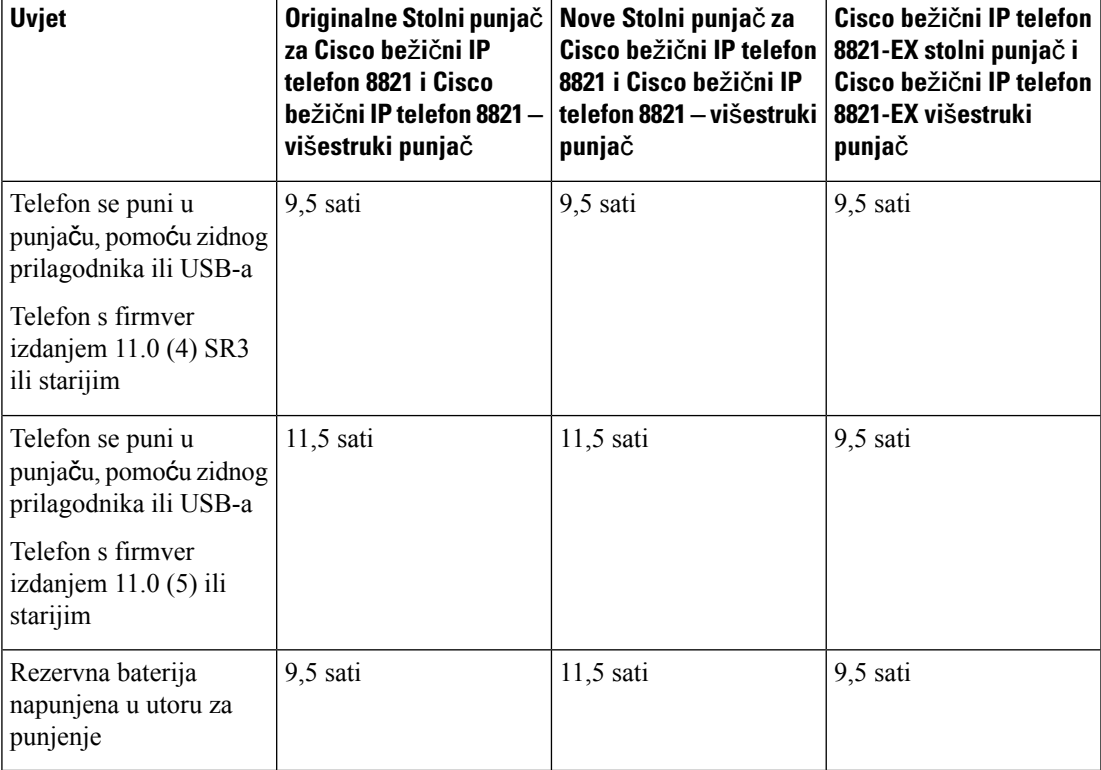

#### **Tablica 6: Usporedba vremena razgovora**

• Do 145 sati u mirovanju

Vijek trajanja baterije ovisi o brojnim čimbenicima, uključujući:

• Na vrijeme – kada je telefon uključen smanjuje se trajanja baterije. Pozivi, poruke, korištenje aplikacije, korištenje Bluetooth-a i radnje kao što je kretanje kroz izbornik upotrebljavaju energiju.

• Način skeniranja – vaš telefon može biti postavljen za skeniranje pristupnih točaka na tri različita načina (kontinuirano, automatsko, jednostruka pristupna točka). Ako vaš telefon koristi kontinuirani ili automatski načina skeniranja, telefon zahtijeva više energije, što smanjuje vrijeme trajanja baterije za razgovor.

Ako obavljate duge razgovore, praktično je imati rezervnu, napunjenu bateriju.

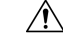

Očekivani životni ciklus za bateriju je dvije godine. Na temelju prosječnog korištenja, to je približno 500 punjenja. Možete provjeriti datum ispisan na baterijama kako biste izračunali starost baterije.Preporučujemo vam da bateriju zamijenite kada dosegne kraj životnog vijeka. **Oprez**

### <span id="page-29-0"></span>**Bluetooth i telefon**

S telefonom možete koristiti Bluetooth slušalice.

Bluetooth veze najbolje rade kada se nalazite na 1 do 2 metra od telefona, no rad je moguć i na udaljenosti do 20 metara. Bluetooth veza može lošije raditi ako između telefona i spojenih uređaja postoji prepreka (zid, vrata, prozor), veliki metalni predmeti ili drugi elektronički uređaji.

Ako želite povezati naglavne slušalice s telefonom Bluetooth vezom, prvo ih uparite. Možete upariti najviše 5 Bluetooth naglavnih slušalica s telefonom. Nakon uparivanja naglavnih slušalice, telefon će se povezati s naglavnim slušalicama nakon njihova uključivanja. Posljednje povezane Bluetooth naglavne slušalice s telefonom bit će naglavne slušalice koje će telefon koristiti.

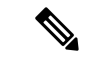

**Napomena**

Cisco bežični IPtelefon 8821-EX nije ispitan niti certificiran s dodatnom opremom za upotrebu u potencijalno eksplozivnoj okolini.

#### **Povezane teme**

[Bluetooth](#page-118-0) naglavne slušalice, na stranici 109 Pristup Bluetooth [postavkama](#page-112-0), na stranici 103

# <span id="page-29-1"></span>**Briga o telefonu**

Možete očistiti telefon. Pratite naše upute za čišćenje.

Odmah očistite telefon ako dođe u kontakt s bilo čime što može prouzročiti mrlje ili druga oštećenja; na primjer, prljavština ili pijesak, tinta, šminka, sapun, deterdžent, kiseline, kisela hrana ili losioni.

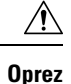

Ne pušite niti upotrebljavajte komprimirani zrak (na primjer, aerosol limenke, nisko ili visoko pritisne raspršivače zraka) za čišćenje otvora telefona.

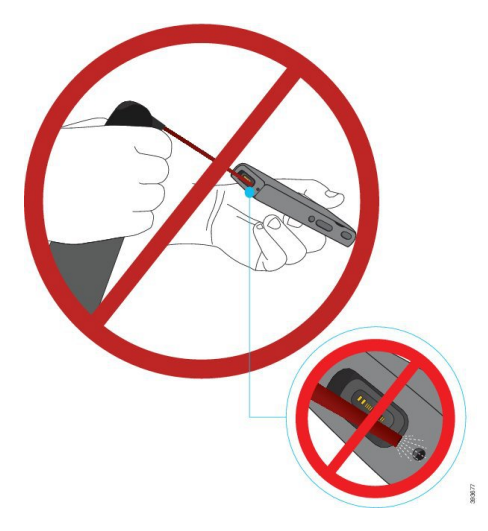

Ne upotrebljavajte usisavač ili neki drugi uređaj za usisavanje za čišćenje otvora telefona.

Ne upotrebljavajte pribadače ili druge predmete za očistiti otvaranja telefona.

Korištenje zraka, usisavanja, ili mehaničkih predmeta za čišćenje otvor telefona može oštetiti telefon i poništiti garanciju.

Ako telefon padne u vodu ili se po njemu prolije tekućina, pratite upute za sušenje telefona. Pogledajte [Ako](#page-31-0) telefon padne u vodu, na [stranici](#page-31-0) 22.

# <span id="page-30-0"></span>Č**i**šć**enje vanjskih povr**š**ina telefona**

Vanjske površine telefona možete čistiti suhom krpom bez dlačica. U medicinskoj okolini, preporučujemo upotrebu maramica Caviwipes™ i Saniwipes™ za detaljno čišćenje telefona. Maramice Caviwipes i Saniwipes sadrže do 17 % izopropanola.

Svaka otopina za čišćenje koja sadrži visok udio izopropanola ili alternativne tekućine na bazi alkohola može trajno oštetiti telefon. Ne čistite telefon izbjeljivačem ili drugim jakim sredstvima.

Pretjerano korištenje vlažnih maramica (više od 3 puta na dan) oštetiti će površini telefona i izgled telefon će se promijeniti.

Odmah očistite telefon ako dođe u kontakt s bilo čime što može prouzročiti mrlje ili druga oštećenja; na primjer, prljavština ili pijesak, tinta, šminka, sapun, deterdžent, kiseline, kisela hrana ili losioni.

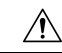

Nemojte puhati ili upotrebljavati komprimirani zrak (na primjer, aerosol limenke, nisko ili visoko pritisne raspršivače zraka) za čišćenje otvora telefona. **Oprez**

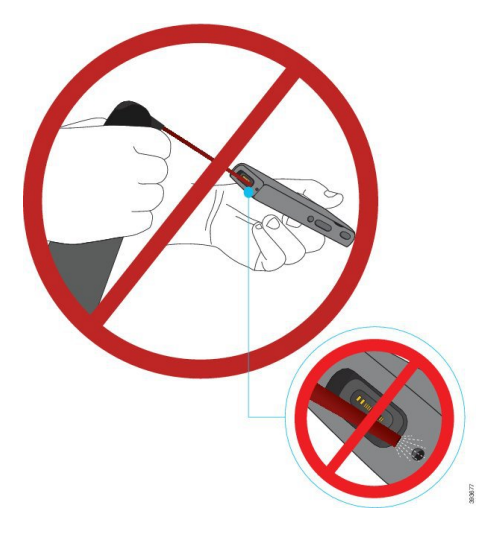

Ne upotrebljavajte usisavač ili neki drugi uređaj za usisavanje za čišćenje otvora telefona.

Ne upotrebljavajte pribadače ili druge predmete za očistiti otvaranja telefona.

Korištenje zraka, usisavanja, ili mehaničkih predmeta za čišćenje otvor telefona može oštetiti telefon i poništiti garanciju.

Ne uranjajte telefon u nikakvu tekućinu.

Ne upotrebljavajte teško zasićene tkanine.

#### **Postupak**

<span id="page-31-0"></span>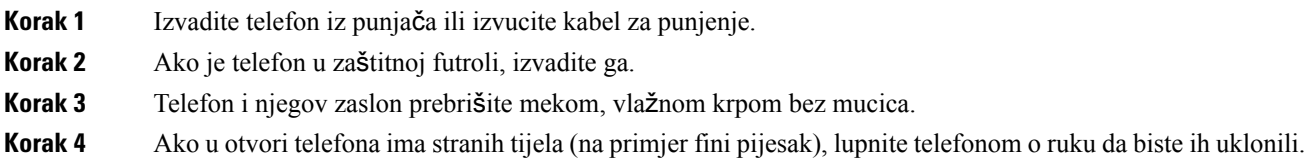

### **Ako telefon padne u vodu**

Ako telefon padne u vodu, učinite sljedeće:

- *Nje*ž*no* otresite vodu s telefona.
- Osušite telefon mekom, suhom krpom bez dlačica.
- Ostavite telefon na suhom mjestu s protokom zraka; na primjer, ventilator koji puše *hladan* zrak možete usmjeriti prema rešetki zvučnika telefona da bi se lakše osušio. Samo ne stavljajte ventilator blizu telefona.

Nemojte učiniti sljedeće:

- Ne otvorite vrata baterije dok je telefon Svježa.
- Ne upotrebljavajte stlačeni zrak za ispuhivanje vode.
- Ne upotrebljavajte sušilo za kosu za sušenje telefona.
- Ne stavljajte vatu, papirnati ubrus ili krpu u izlaz za slušalice ili unutar odjeljka za bateriju.
- Nemojte ni lagano udarati telefonom o tvrdu površinu.
- Nemojte puniti mokri telefon pomoću kabela za punjenje. Morate čekati da telefon bude potpuno suh.
- Ne stavljaj mokri telefon u stolni punjač ili višestruki punjač. Morate čekati da telefon bude potpuno suh.

#### $\triangle$

**Oprez**

Nemojte puhati ili upotrebljavati komprimirani zrak (na primjer, aerosol limenke, nisko ili visoko pritisne raspršivače zraka) za čišćenje otvora telefona.

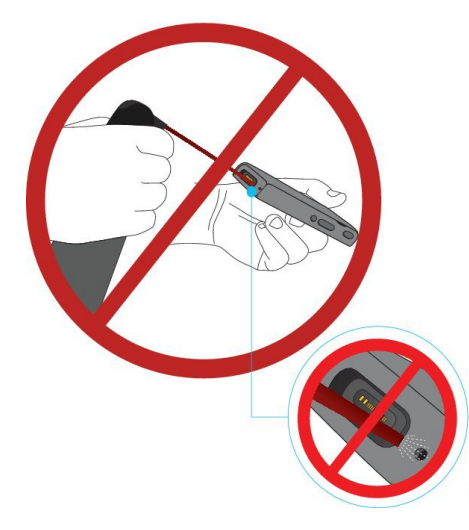

Ne upotrebljavajte usisavač ili neki drugi uređaj za usisavanje za čišćenje otvora telefona.

Ne upotrebljavajte pribadače ili druge predmete za očistiti otvaranja telefona.

Korištenje zraka, usisavanja, ili mehaničkih predmeta za čišćenje otvor telefona može oštetiti telefon i poništiti garanciju.

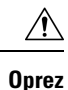

Kako voda ne bi ušla u odjeljak za bateriju telefona, pobrinite se da je odjeljak čvrsto zatvoren. Pogledajte [Postavite](#page-34-2) bateriju za Cisco bežični IP telefon 8821, na stranici 25.

Ako je zvuk nakon sušenja telefona prigušen i dalje može biti vode u odjeljcima zvučnika ili mikrofona. Stavite telefon zvučnikom prema dolje, na suhu krpu bez dlačica da vidite kaplje li iz njega voda. Ako u telefonu i dalje ima vode, pustite ga da se potpuno osuši prije korištenja.

# <span id="page-33-0"></span>**Dodatna pomo**ć **i informacije**

Obratite se administratoru za pitanje o dostupnim funkcijama telefona.

Ciscova web-lokacija (<http://www.cisco.com>) pruža više informacija o telefonima i sustavima upravljanja pozivima.

• Vodiče za brzo pokretanje, priručnike za dodatnu opremu i priručnike za krajnjeg korisnika na engleskom jeziku možete pronaći na sljedećoj poveznici:

[http://www.cisco.com/c/en/us/support/collaboration-endpoints/unified-ip-phone-8800-series/](http://www.cisco.com/c/en/us/support/collaboration-endpoints/unified-ip-phone-8800-series/products-user-guide-list.html) [products-user-guide-list.html](http://www.cisco.com/c/en/us/support/collaboration-endpoints/unified-ip-phone-8800-series/products-user-guide-list.html)

• Priručnike na drugim jezicima potražite na sljedećoj poveznici:

[http://www.cisco.com/c/en/us/support/collaboration-endpoints/unified-ip-phone-8800-series/](http://www.cisco.com/c/en/us/support/collaboration-endpoints/unified-ip-phone-8800-series/tsd-products-support-translated-end-user-guides-list.html) [tsd-products-support-translated-end-user-guides-list.html](http://www.cisco.com/c/en/us/support/collaboration-endpoints/unified-ip-phone-8800-series/tsd-products-support-translated-end-user-guides-list.html)

• Informacije o licenciranju potražite na sljedećoj poveznici:

[http://www.cisco.com/c/en/us/support/collaboration-endpoints/unified-ip-phone-8800-series/](http://www.cisco.com/c/en/us/support/collaboration-endpoints/unified-ip-phone-8800-series/products-licensing-information-listing.html) [products-licensing-information-listing.html](http://www.cisco.com/c/en/us/support/collaboration-endpoints/unified-ip-phone-8800-series/products-licensing-information-listing.html)

#### **Povezane teme**

Rješavanje [problema,](#page-130-2) na stranici 121

### <span id="page-33-1"></span>**Uvjeti ograni**č**enog jednogodi**š**njeg Ciscovog jamstva**

Na jamstvo za vaš hardver i usluge koje možete upotrebljavati tijekom razdoblja jamstva primjenjuju su posebni uvjeti.

Ovo jamstvo ne odnosi se na baterije telefona.

Vaša službena izjava o jamstvu, uključujući jamstva i licencne ugovore primjenjive na Ciscov softver, dostupna je na stranici Cisco.com na sljedećoj adresi: <https://www.cisco.com/go/hwwarranty>.

### <span id="page-33-2"></span>**Jamstvo za bateriju**

Jamstveno razdoblje baterije iznosi 6 mjeseci počevši od datuma proizvodnje.

<span id="page-34-3"></span>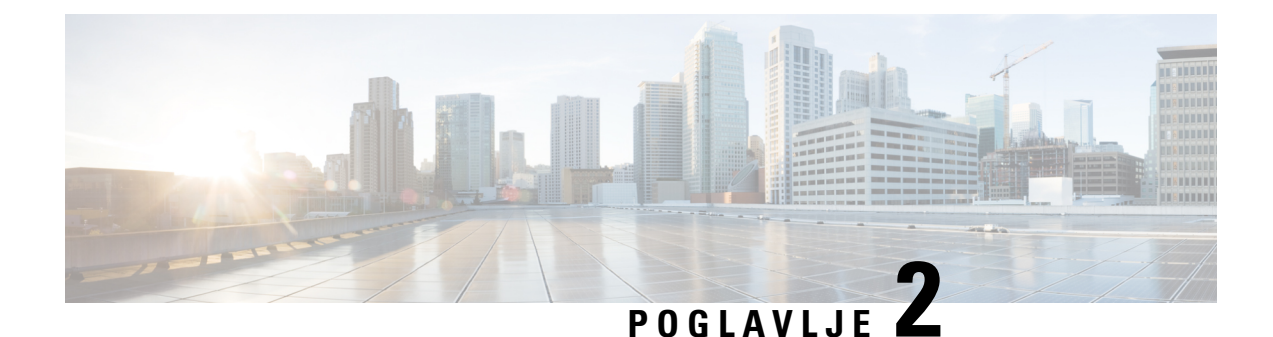

# <span id="page-34-0"></span>**Postavljanje telefona**

- [Instalacija](#page-34-1) hardvera telefona, na stranici 25
- [Konfiguracija](#page-60-0) telefona, na stranici 51

# <span id="page-34-1"></span>**Instalacija hardvera telefona**

Prije upotrebe telefona, umetnite u telefon bateriju i napunite je. Baterija je već možda ugrađena u telefon, a možda ćete je morati sami ugraditi.

Pročitajte sigurnosne informacije u Sigurnost [proizvoda,](#page-136-2) na stranici 127 prije upotrebe, ugradnje ili punjenja telefona.

Baterija je već možda napunjena na jedan od podržanih načina punjenja. Ako baterija nije napunjena, morate je napuniti kako biste mogli postaviti telefon.

Cisco bežični IP telefon 8821 i Cisco bežični IP telefon 8821-EX imaju različite načine za zaključavanje pretinca baterije. Upotrebljavajte ispravne procedure za svoj telefon. **Oprez**

- Cisco bežični IP telefon 8821
	- [Postavite](#page-34-2) bateriju za Cisco bežični IP telefon 8821, na stranici 25
	- [Zamijenite](#page-43-0) bateriju za Cisco bežični IP telefon 8821, na stranici 34
- Cisco bežični IP telefon 8821-EX
	- Postavite bateriju za Cisco bežični IP telefon [8821-EX,](#page-39-0) na stranici 30
	- [Zamijenite](#page-48-0) bateriju za Cisco bežični IP telefon 8821-EX, na stranici 39

### <span id="page-34-2"></span>**Postavite bateriju za Cisco be**ž**i**č**ni IP telefon 8821**

Upotrijebite ovaj zadatak samo za Cisco bežični IP telefon 8821. Za Cisco bežični IP telefon 8821-EX, vidi Postavite bateriju za Cisco bežični IP telefon [8821-EX,](#page-39-0) na stranici 30.

Sukladnost sa standardom IP54 znači da je telefon zaštićen od ulaska prašine i vode. Kada telefon napusti tvornicu, potpuno je zapečaćen.

Ako trebate otvoriti pretinac za baterije, ne otvarajte ga u prašnjavom ili mokrom okruženju.

Trebali biste biti sigurni da je poklopac baterije zatvoren kako bi se osiguralo da prašina i voda ne mogu ući u pretinac za baterije.

**Napomena**

Prljavština, ulje i ostali proizvodi mogu oštetiti brtvu na poklopcu baterijskog pretinca, što dovodi do slabog brtvljenja. Pri svakoj zamjeni baterije, provjerite da brtva nije oštećena. Ako je brtva oštećena, naručite zamjenski poklopac.

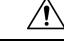

**Oprez** Ne upotrebljavajte alate za otvaranje poklopca na silu.

 $\bigwedge$ 

**Oprez**

- Trajanje i funkcije telefona mogu biti kompromitirani ako:
	- Baterija nije ispravno instalirana.
	- Poklopac baterije nije pravilno zatvoren.
	- Gumena brtva na poklopcu baterije nije pravilno održavana.
	- Gumena brtva na poklopcu baterije je oštećena.
	- Telefon redovito pada na tvrdu površinu.

#### **Postupak**

**Korak 1** Skinite poklopac s pretinca za baterije.

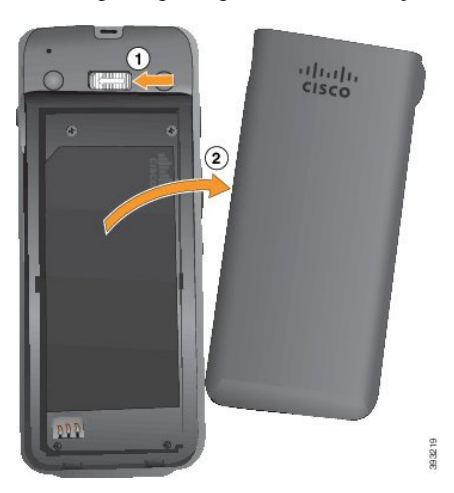

- a) Povucite i zasun za zaključavanje ulijevo i držite kako biste oslobodili poklopac.
- b) Upotrijebite jezičke na stranama poklopca za podizanje vrha poklopca i podignite poklopac za otključavanje donjih jezičaka.
Ш

**Korak 2** Postavite bateriju.

**Oprez** Ako bateriju nepravilno instalirate u pretinac za baterije, baterija i odjeljak za baterije bit će oštećeni.

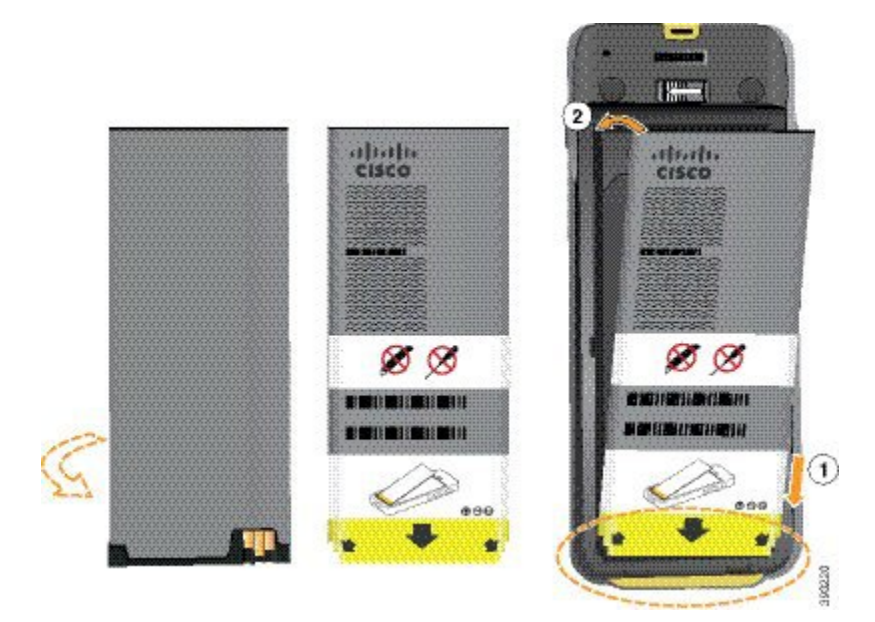

Baterija ima metalne kontakte koji se moraju spojiti s kontaktima u pretincu za bateriju. Baterija također ima strelicu na dnu i Ciscov logotip na vrhu.

Kada je baterija ispravno umetnuta, logotip i strelica su vidljivi. Strelica upućuje prema povezniku na bazi telefona, a logotip je u neposrednoj blizini zasuna za zaključavanje.

Pretinac za baterije ima male kartice u donjim kutevima. Baterija mora uklizati ispod ovih kartica. Sljedeća grafika prikazuje odjeljak za baterije, bez baterije i s pravilno umetnutom baterijom.

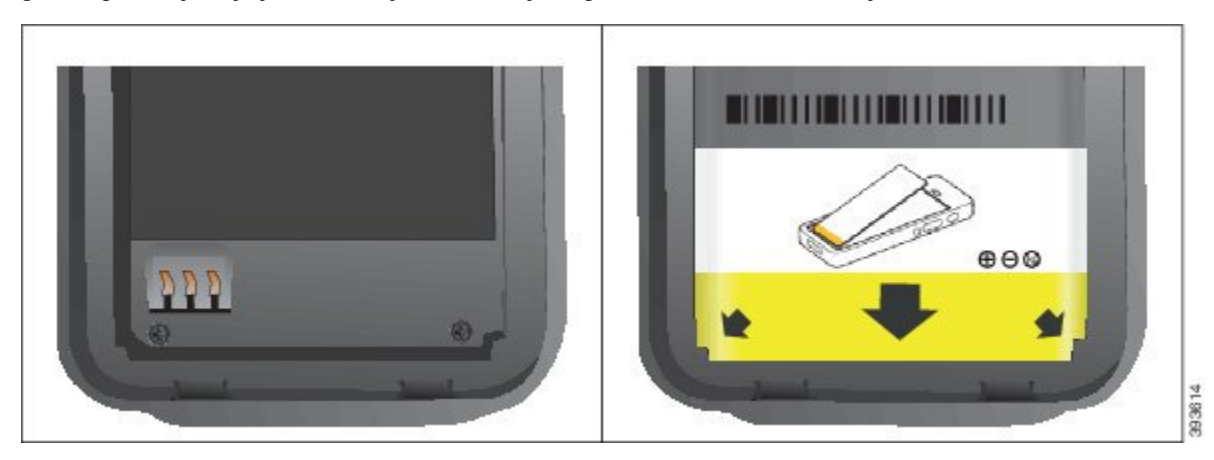

a) Držite bateriju tako da se donji rub nalazi u neposrednoj blizini donjeg dijela pretinca. Metalni kontakti na telefonu i bateriji moraju biti okrenuti jedni prema drugima. Na baterijama, Ciscov logotip mora biti u blizini zasuna za zaključavanje i strelica mora pokazivati na podnožje telefona.

**Oprez** Ne stavljajte bateriju u pretinac silom jer ćete oštetiti pretinac i bateriju.

b) Gurnite dno baterije ispod kartica na dnu pretinca za baterije.

c) Gurnite bateriju u baterijski pretinac tako da stoji ravno. Sljedeća grafika prikazuje pravilno instaliranu bateriju.

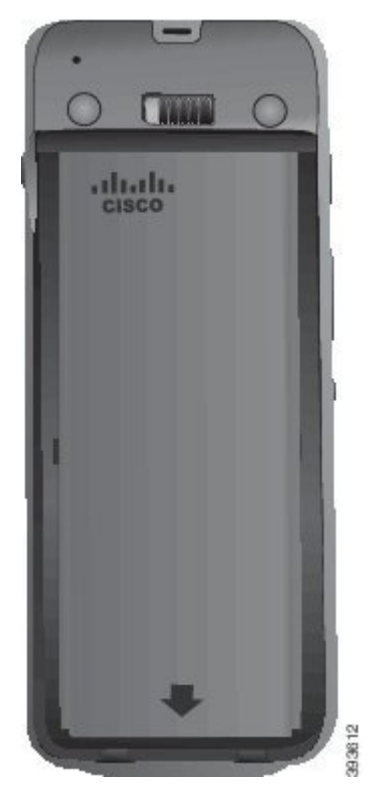

- d) Ako baterija ima lagani plastični jezičak za povlačenje, presavijte jezičak preko baterije.
- Korak 3 Pregledajte brtvu na unutrašnjoj strani poklopca baterijskog pretinca i po potrebi je očistite krpom navlaženom u vodi.
	- Za čišćenje brtve nemojte upotrebljavati sredstva na bazi ulja ili alkohola. Ta će sredstva oštetiti brtvu i dovesti do poništavanja jamstva. **Oprez**
- **Korak 4** Vratite poklopac na baterijski pretinac.

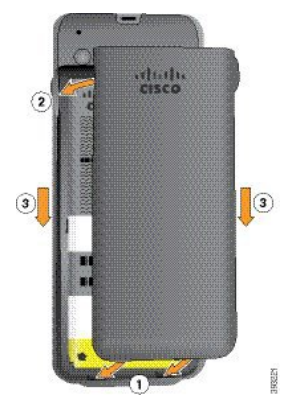

Nakon zatvaranja poklopca baterije, pazite da poklopac bude zatvoren do kraja. U suprotnom će prašina i voda moći ući u baterijski pretinac. **Oprez**

a) Poravnajte jezičke na donjem dijelu poklopca s urezima u telefonu.

Kartice uklizuju u telefon.

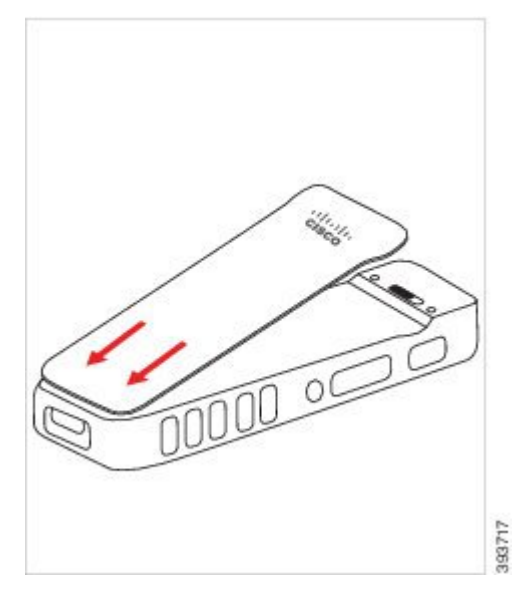

b) Pritisnite poklopac čvrsto na telefon tako da sjedne na mjesto. Pritisnite vrh, sredinu i dno poklopca sa svih strana.

Čvrsto pritisnite poklopac.

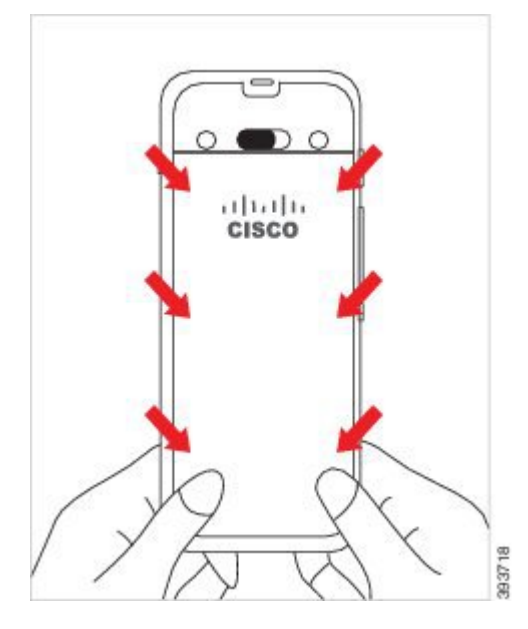

- Ne zatvaraj poklopac silom. Ako ne klikne na mjesto s lakoćom, skinite poklopac i provjerite je li baterija ispravno umetnuta. **Oprez**
- c) Provjerite je li futrola čvrsto na telefonu na sve četiri strane, a zatim gurnite bravu udesno kako biste je učvrstili.

**Napomena** Ako futrola ne stoji sigurno vrhu, pritisnite je između zaliska i Cisco logotipa.

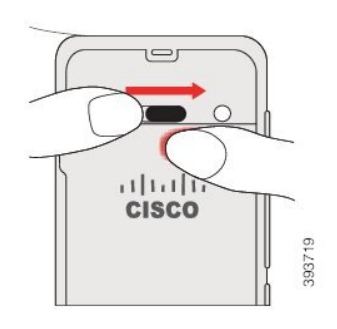

#### **Povezane teme**

[Identifikacija](#page-55-0) oštećene baterije, na stranici 46

### **Postavite bateriju za Cisco be**ž**i**č**ni IP telefon 8821-EX**

Upotrijebite ovaj zadatak samo za Cisco bežični IP telefon 8821-EX. Za Cisco bežični IP telefon 8821, vidi [Postavite](#page-34-0) bateriju za Cisco bežični IP telefon 8821, na stranici 25.

Sukladnost sa standardom IP67 znači da je telefon zaštićen od ulaska prašine i vode. Kada telefon napusti tvornicu, potpuno je zapečaćen.

 $\sqrt{N}$ 

Ako trebate otvoriti pretinac baterije, ne otvarajte ga u prašnjavom ili mokrom okruženju ili na opasnoj lokaciji. **Oprez**

Ne otvarajte pretinac ako je temperatura 0° C ili manje.

Trebali biste biti sigurni da je poklopac baterije zatvoren kako bi se osiguralo da prašina i voda ne mogu ući u pretinac za baterije.

**Napomena**

Prljavština, ulje i ostali proizvodi mogu oštetiti brtvu na poklopcu baterijskog pretinca, što dovodi do slabog brtvljenja. Pri svakoj zamjeni baterije, provjerite da brtva nije oštećena. Ako je brtva oštećena, naručite zamjenski poklopac.

 $\triangle$ 

**Oprez** Ne upotrebljavajte alate za otvaranje poklopca na silu.

Ш

Trajanje i funkcije telefona mogu biti kompromitirani ako: **Oprez**

- Baterija nije ispravno instalirana.
- Poklopac baterije nije pravilno zatvoren.
- Gumena brtva na poklopcu baterije nije pravilno održavana.
- Gumena brtva na poklopcu baterije je oštećena.
- Telefon redovito pada na tvrdu površinu.

#### **Postupak**

**Korak 1** Upotrijebite novčič kako biste odvrnuli poklopac baterije i uklonili ga s pretinca.

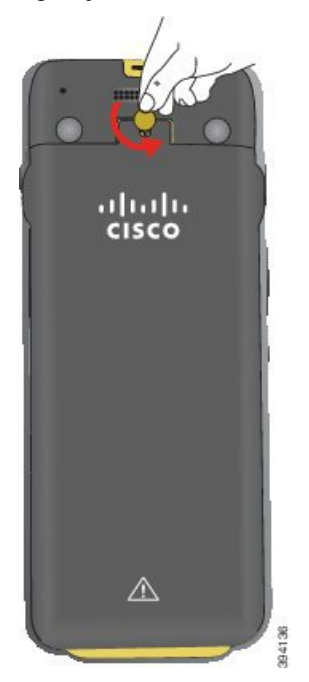

- Nemojte upotrebljavati oštar predmet za odvrtanje poklopca odjeljka baterije ili kako biste skinuli vrata baterije s telefona. **Oprez**
- a) Upotrijebite novčić kako biste odvrnuli vijak i otključali pretinac za baterije. Vijak ostaje na poklopcu.
- b) Podignite i uklonite poklopac odjeljka za bateriju prstima ć*o*š*ak po* ć*o*š*ak*.

**Korak 2** Postavite bateriju.

**Oprez** Ako bateriju nepravilno instalirate u pretinac za baterije, baterija i odjeljak za baterije bit će oštećeni.

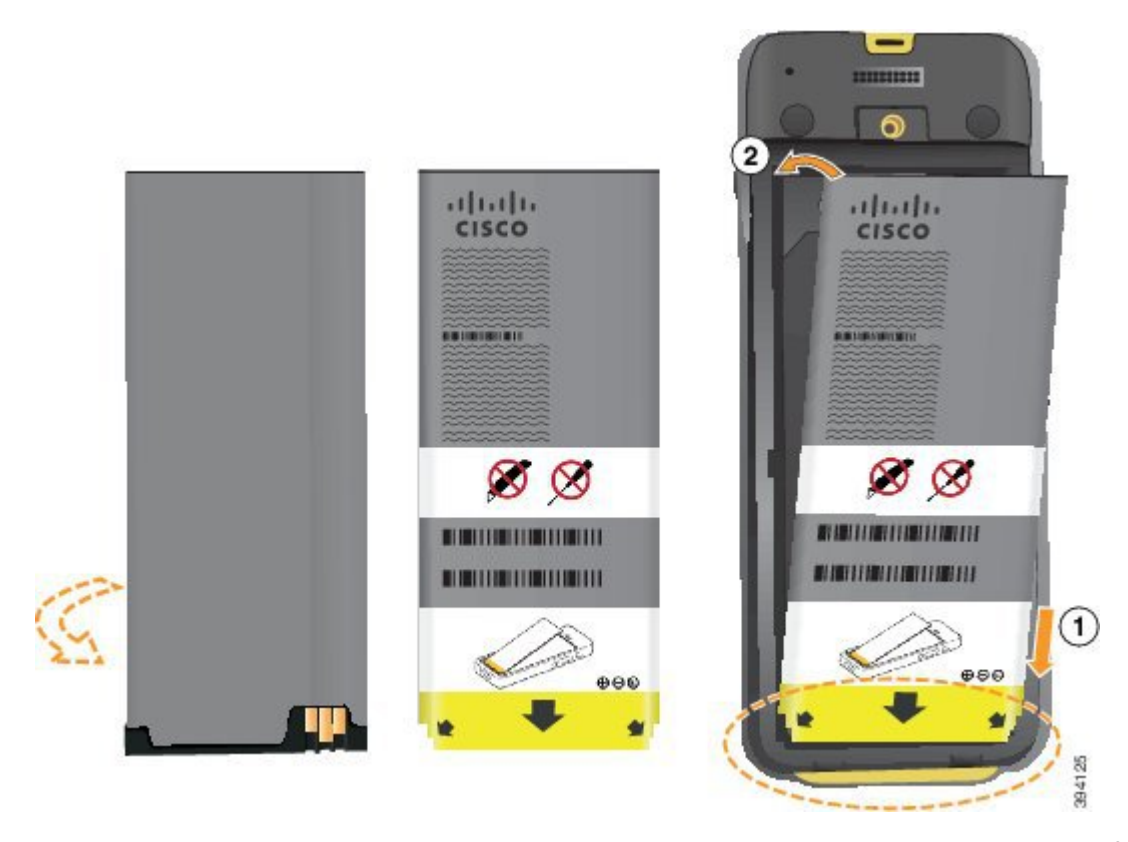

Baterija ima metalne kontakte koji se moraju spojiti s kontaktima u pretincu za bateriju. Baterija također ima strelicu na dnu i Ciscov logotip na vrhu.

Kada je baterija ispravno umetnuta, logotip i strelica su vidljivi. Strelica upućuje prema povezniku na bazi telefona, a logotip je u neposrednoj blizini zasuna za zaključavanje.

Pretinac za baterije ima male kartice u donjim kutevima. Baterija mora uklizati ispod ovih kartica. Sljedeća grafika prikazuje odjeljak za baterije, bez baterije i s pravilno umetnutom baterijom.

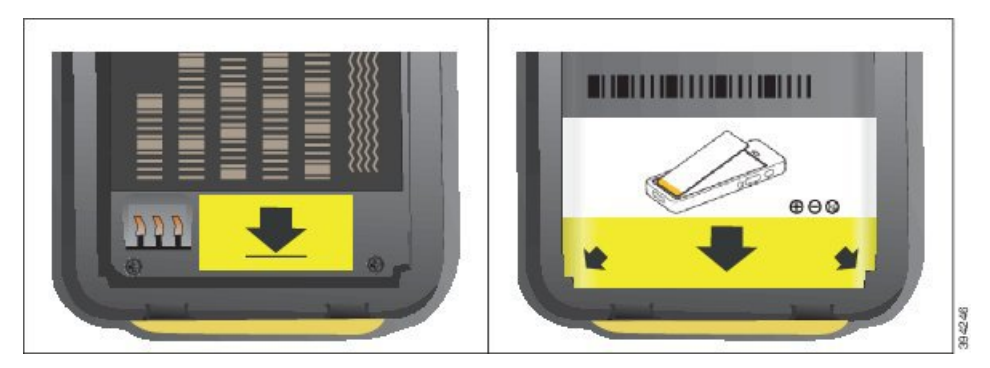

a) Držite bateriju tako da se donji rub nalazi u neposrednoj blizini donjeg dijela pretinca. Metalni kontakti na telefonu i bateriji moraju biti okrenuti jedni prema drugima. Na baterijama, Ciscov logotip mora biti u blizini zasuna za zaključavanje i strelica mora pokazivati na podnožje telefona.

**Oprez** Ne stavljajte bateriju u pretinac silom jer ćete oštetiti pretinac i bateriju.

b) Gurnite dno baterije ispod kartica na dnu pretinca za baterije.

- c) Gurnite bateriju u baterijski pretinac tako da se zaključa na mjestu. Provjerite je li postavljena ravno u pretincu.
- d) Ako baterija ima lagani plastični jezičak za povlačenje, presavijte jezičak preko baterije.
- **Korak 3** Pregledajte brtvu na unutrašnjoj strani poklopca baterijskog pretinca i po potrebi je očistite krpom navlaženom u vodi.
	- Za čišćenje brtve nemojte upotrebljavati sredstva na bazi ulja ili alkohola. Ta će sredstva oštetiti brtvu i dovesti do poništavanja jamstva. **Oprez**
- **Korak 4** Vratite poklopac na baterijski pretinac.

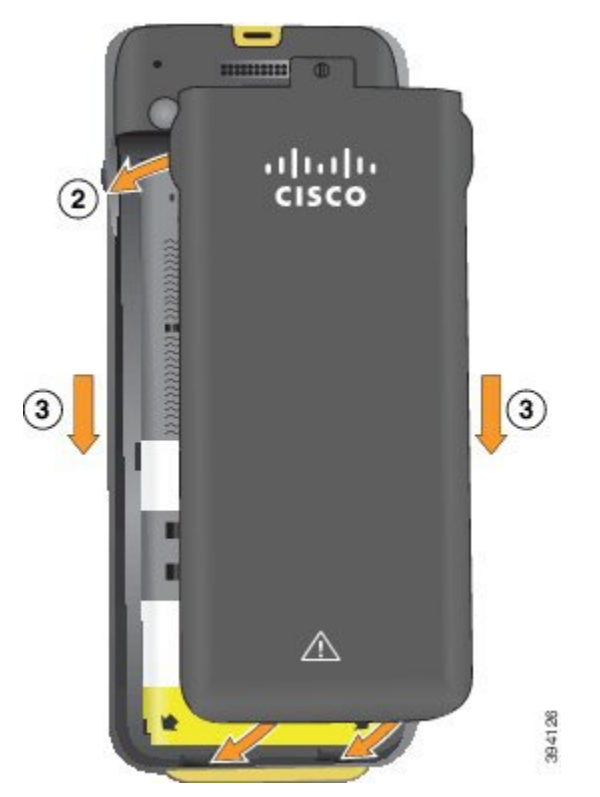

- Nakon zatvaranja poklopca baterije, pazite da poklopac bude zatvoren do kraja. U suprotnom će prašina i voda moći ući u baterijski pretinac. **Oprez**
- a) Poravnajte jezičke na donjem dijelu poklopca s urezima u telefonu.

Kartice uklizuju u telefon.

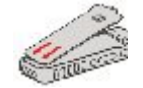

b) Pritisnite poklopac čvrsto na telefon tako da sjedne na mjesto.

Pritisnite vrh, sredinu i dno poklopca sa svih strana.

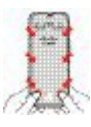

Ne skidaj poklopac silom. Ako ne klikne na mjesto s lakoćom, skinite poklopac i provjerite je li baterija ispravno umetnuta. **Oprez**

c) Provjerite je li poklopac na telefonu, a zatim upotrijebite novčić kako biste učvrstili poklopac. Vijak bi trebao stajati stabilno. Ne zatežite prejako.

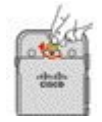

#### **Povezane teme**

[Identifikacija](#page-55-0) oštećene baterije, na stranici 46

## <span id="page-43-0"></span>**Zamijenite bateriju za Cisco be**ž**i**č**ni IP telefon 8821**

Upotrijebite ovaj zadatak samo za Cisco bežični IP telefon 8821. Za Cisco bežični IP telefon 8821-EX, vidi [Zamijenite](#page-48-0) bateriju za Cisco bežični IP telefon 8821-EX, na stranici 39.

Ako imate rezervnu bateriju, istrošenu bateriju možete zamijeniti napunjenom baterijom.

Sukladnost sa standardom IP54 znači da je telefon zaštićen od ulaska prašine i vode. Kada telefon napusti tvornicu, potpuno je zapečaćen.

Ako trebate otvoriti pretinac za baterije, ne otvarajte ga u prašnjavom ili mokrom okruženju.

Trebali biste biti sigurni da je poklopac baterije zatvoren kako bi se osiguralo da prašina i voda ne mogu ući u pretinac za baterije.

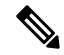

**Napomena**

Prljavština, ulje i ostali proizvodi mogu oštetiti brtvu na poklopcu baterijskog pretinca, što dovodi do slabog brtvljenja. Pri svakoj zamjeni baterije, provjerite da brtva nije oštećena. Ako je brtva oštećena, naručite zamjenski poklopac.

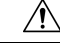

**Oprez** Ne upotrebljavajte alate za otvaranje poklopaca ili vađenje baterije na silu.

П

**Oprez** Trajanje i funkcije telefona mogu biti kompromitirani ako: • Baterija nije ispravno instalirana. • Poklopac baterije nije pravilno zatvoren. • Gumena brtva na poklopcu baterije nije pravilno održavana. • Gumena brtva na poklopcu baterije je oštećena. • Telefon redovito pada na tvrdu površinu.  $\sqrt{2}$ **Oprez** Očekivani životni ciklus za bateriju je dvije godine. Na temelju prosječnog korištenja, to je približno 500 punjenja. Možete provjeriti datum ispisan na baterijama kako biste izračunali starost baterije. Preporučujemo

vam da bateriju zamijenite kada dosegne kraj životnog vijeka.

#### **Postupak**

**Korak 1** Skinite poklopac s pretinca za baterije.

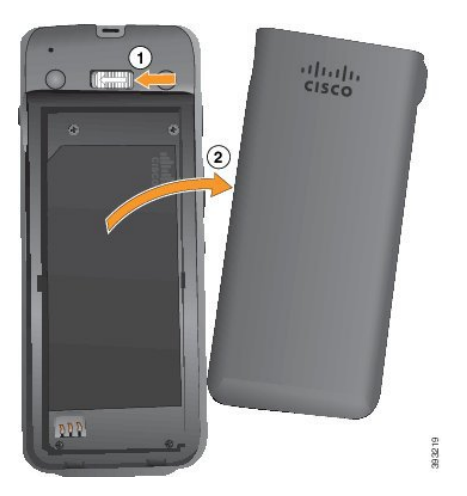

- a) Povucite i zasun za zaključavanje ulijevo i držite kako biste oslobodili poklopac.
- b) Upotrijebite jezičke na stranama poklopca za podizanje vrha poklopca i podignite poklopac za otključavanje donjih jezičaka..
- **Korak 2** Izvršite jednu od sljedećih radnji:
	- Ako baterija ima jezičak za povlačenje, povucite ga u smjeru od telefona
	- Ako baterija nema jezičak na povlačenje, držite telefon u jednoj ruci sa zaslonom prema dlanu svoje ruke. Zakrivite drugu ruku u blizini baze telefona. Protresite telefon kako bi vam baterija pala u ruku.

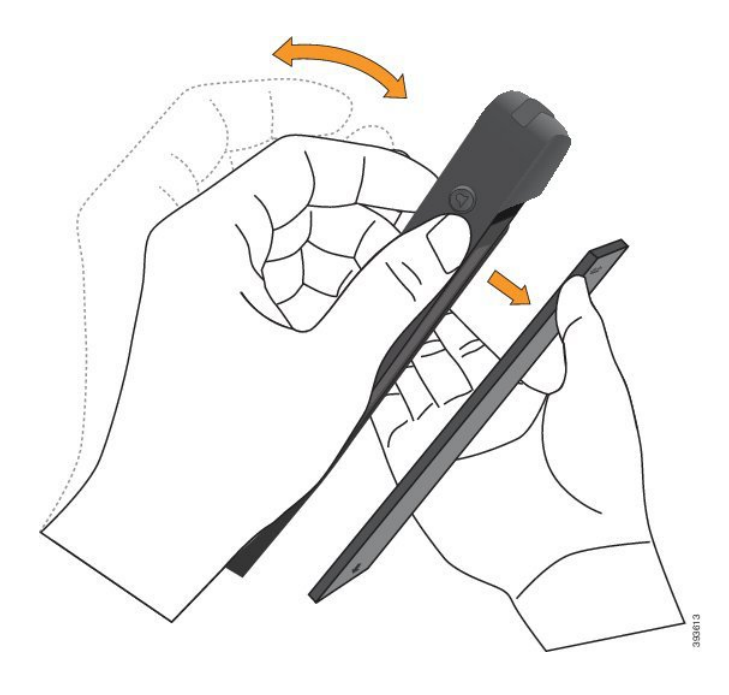

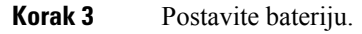

**Oprez** Ako bateriju nepravilno instalirate u pretinac za baterije, baterija i odjeljak za baterije bit će oštećeni.

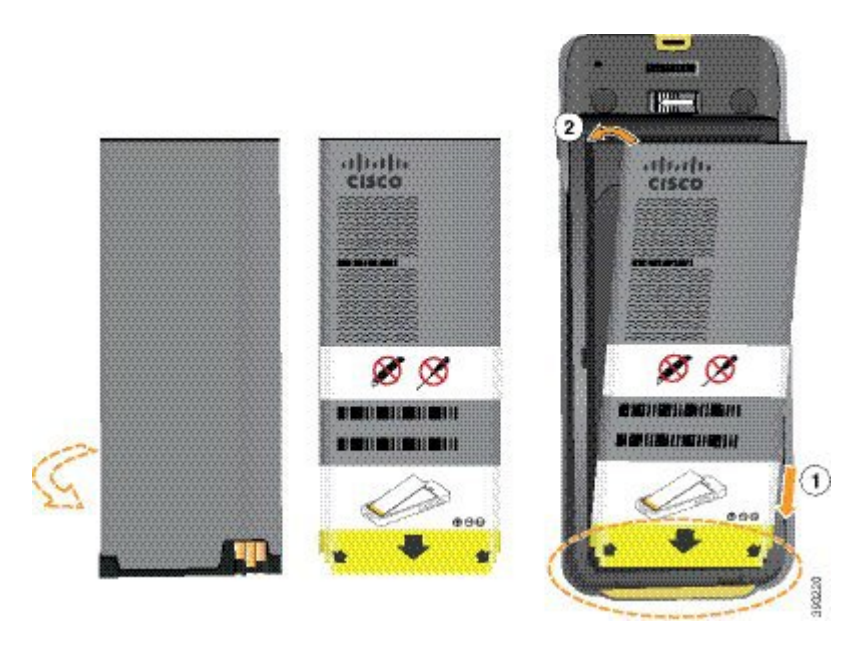

Baterija ima metalne kontakte koji se moraju spojiti s kontaktima u pretincu za bateriju. Baterija također ima strelicu na dnu i Ciscov logotip na vrhu.

Kada je baterija ispravno umetnuta, logotip i strelica su vidljivi. Strelica upućuje prema povezniku na bazi telefona, a logotip je u neposrednoj blizini zasuna za zaključavanje.

Pretinac za baterije ima male kartice u donjim kutevima. Baterija mora uklizati ispod ovih kartica. Sljedeća grafika prikazuje odjeljak za baterije, bez baterije i s pravilno umetnutom baterijom.

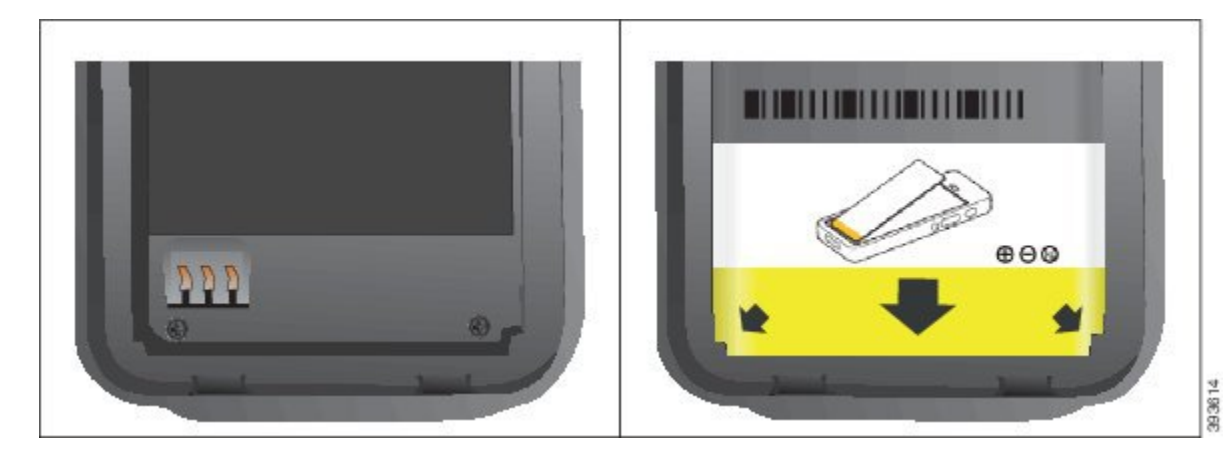

a) Držite bateriju tako da se donji rub nalazi u neposrednoj blizini donjeg dijela pretinca. Metalni kontakti na telefonu i bateriji moraju biti okrenuti jedni prema drugima. Na baterijama, Ciscov logotip mora biti u blizini zasuna za zaključavanje i strelica mora pokazivati na podnožje telefona.

**Oprez** Ne stavljajte bateriju u pretinac silom jer ćete oštetiti pretinac i bateriju.

- b) Gurnite dno baterije ispod kartica na dnu pretinca za baterije.
- c) Gurnite bateriju u baterijski pretinac tako da stoji ravno.

Sljedeća grafika prikazuje pravilno instaliranu bateriju.

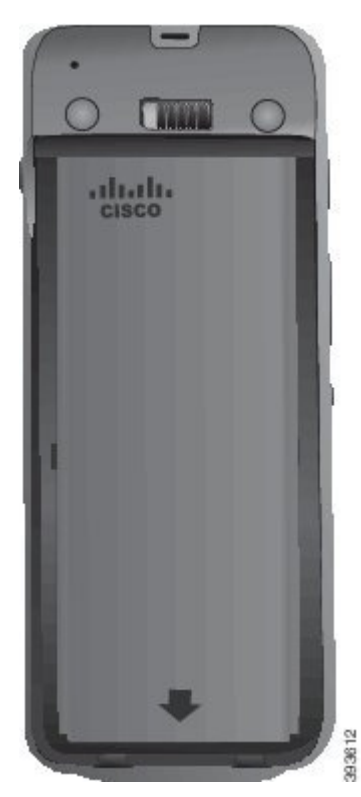

d) Ako baterija ima lagani plastični jezičak za povlačenje, presavijte jezičak preko baterije.

- **Korak 4** Pregledajte brtvu na unutrašnjojstrani poklopca baterijskog pretinca i po potrebi je očistite krpom navlaženom u vodi.
	- Za čišćenje brtve nemojte upotrebljavati sredstva na bazi ulja ili alkohola. Ta će sredstva oštetiti brtvu i dovesti do poništavanja jamstva. **Oprez**
- **Korak 5** Vratite poklopac na baterijski pretinac.

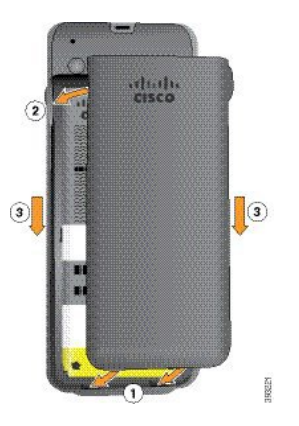

- Nakon zatvaranja poklopca baterije, pazite da poklopac bude zatvoren do kraja. U suprotnom će prašina i voda moći ući u baterijski pretinac. **Oprez**
- a) Poravnajte jezičke na donjem dijelu poklopca s urezima u telefonu.

Kartice uklizuju u telefon.

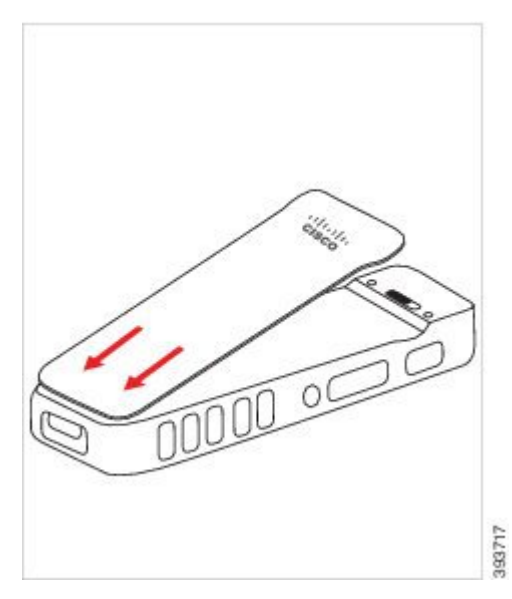

b) Pritisnite poklopac čvrsto na telefon tako da sjedne na mjesto. Pritisnite vrh, sredinu i dno poklopca sa svih strana.

Čvrsto pritisnite poklopac.

Ш

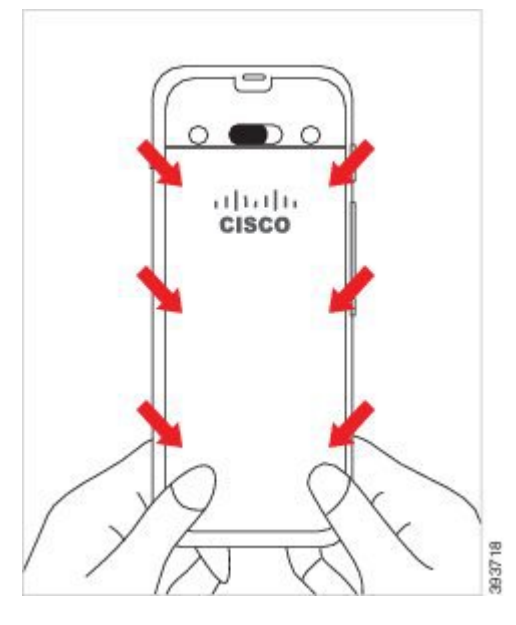

- Ne zatvaraj poklopac silom. Ako ne klikne na mjesto s lakoćom, skinite poklopac i provjerite je li baterija ispravno umetnuta. **Oprez**
- c) Provjerite je li futrola čvrsto na telefonu na sve četiri strane, a zatim gurnite bravu udesno kako biste je učvrstili.

**Napomena** Ako futrola ne stoji sigurno vrhu, pritisnite je između zaliska i Cisco logotipa.

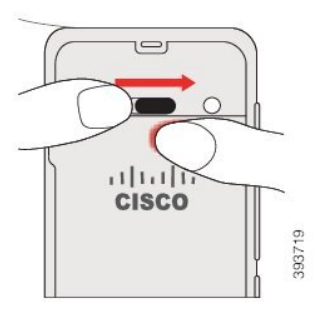

#### **Povezane teme**

[Identifikacija](#page-55-0) oštećene baterije, na stranici 46

### <span id="page-48-0"></span>**Zamijenite bateriju za Cisco be**ž**i**č**ni IP telefon 8821-EX**

upotrebljavajte ovaj zadatak samo za Cisco bežični IP telefon 8821-EX. Za Cisco bežični IP telefon 8821, vidi [Zamijenite](#page-43-0) bateriju za Cisco bežični IP telefon 8821, na stranici 34.

Ako imate rezervnu bateriju, istrošenu bateriju možete zamijeniti napunjenom baterijom.

Sukladnost sa standardom IP67 znači da je telefon zaštićen od ulaska prašine i vode. Kada telefon napusti tvornicu, potpuno je zapečaćen.

L

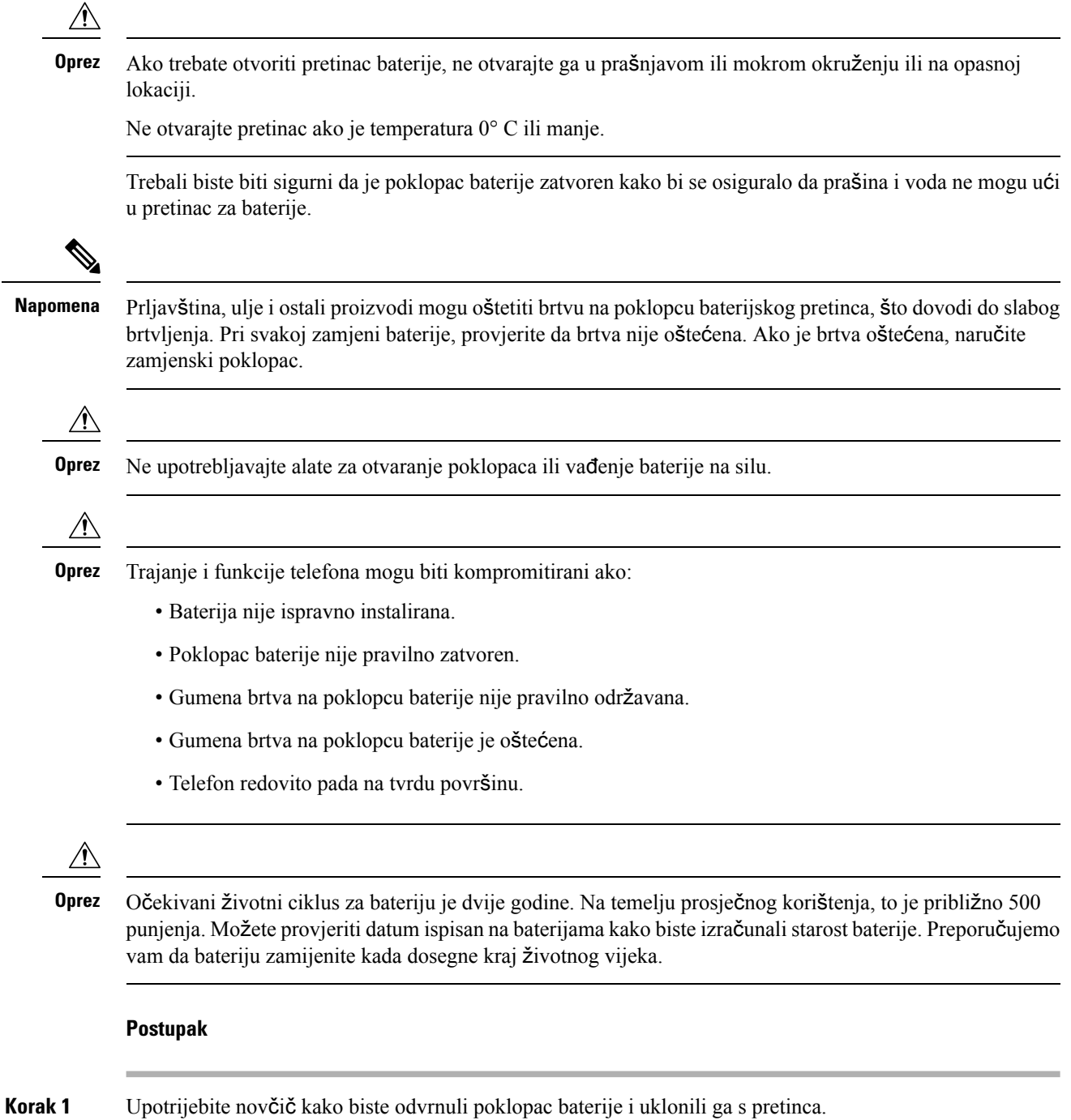

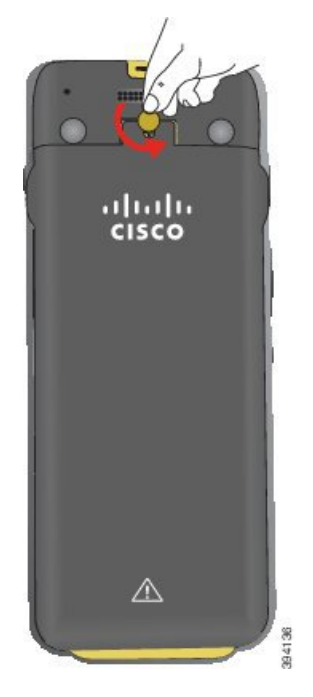

- Nemojte upotrebljavati oštar predmet za odvrtanje poklopca odjeljka baterije ili kako biste skinuli vrata baterije s telefona. **Oprez**
- a) Upotrijebite novčić kako biste odvrnuli vijak i otključali pretinac za baterije.

Vijak ostaje na poklopcu.

- b) Podignite i uklonite poklopac odjeljka za bateriju prstima ć*o*š*ak po* ć*o*š*ak*.
- **Korak 2** Izvršite jednu od sljedećih radnji:
	- Ako baterija ima jezičak za povlačenje, povucite ga u smjeru od telefona
	- Ako baterija nema jezičak na povlačenje, držite telefon u jednoj ruci sa zaslonom prema dlanu svoje ruke. Zakrivite drugu ruku u blizini baze telefona. Protresite telefon kako bi vam baterija pala u ruku.

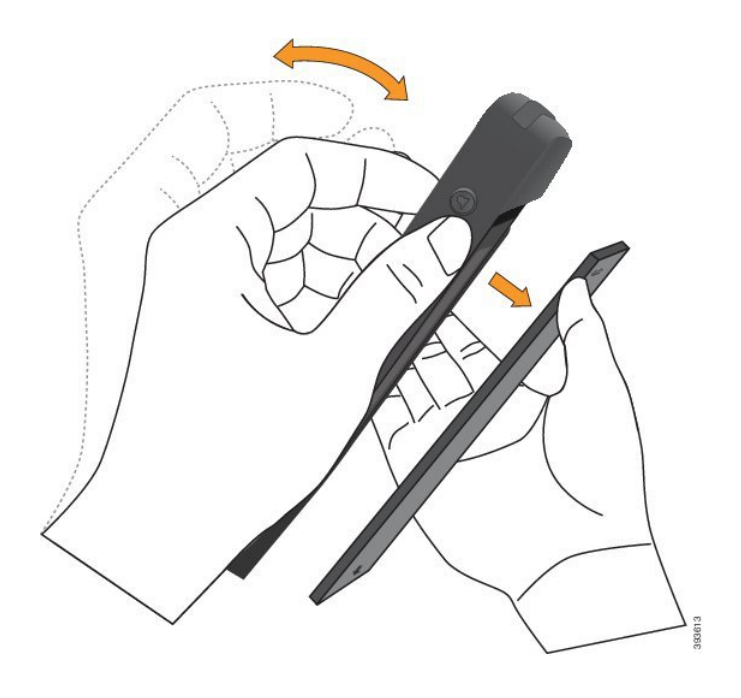

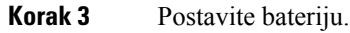

**Oprez** Ako bateriju nepravilno instalirate u pretinac za baterije, baterija i odjeljak za baterije bit će oštećeni.

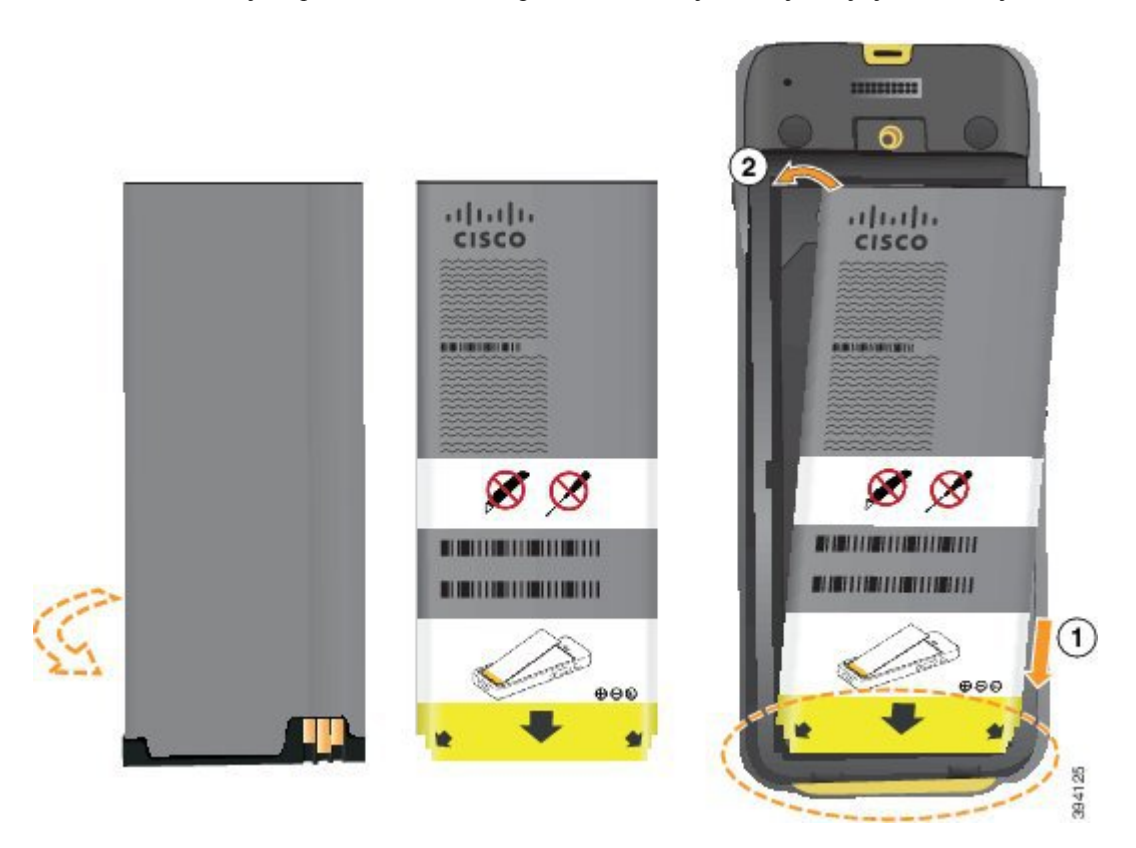

Baterija ima metalne kontakte koji se moraju spojiti s kontaktima u pretincu za bateriju. Baterija također ima strelicu na dnu i Ciscov logotip na vrhu.

Ш

Kada je baterija ispravno umetnuta, logotip i strelica su vidljivi. Strelica upućuje prema povezniku na bazi telefona, a logotip je u neposrednoj blizini zasuna za zaključavanje.

Pretinac za baterije ima male kartice u donjim kutevima. Baterija mora uklizati ispod ovih kartica. Sljedeća grafika prikazuje odjeljak za baterije, bez baterije i s pravilno umetnutom baterijom.

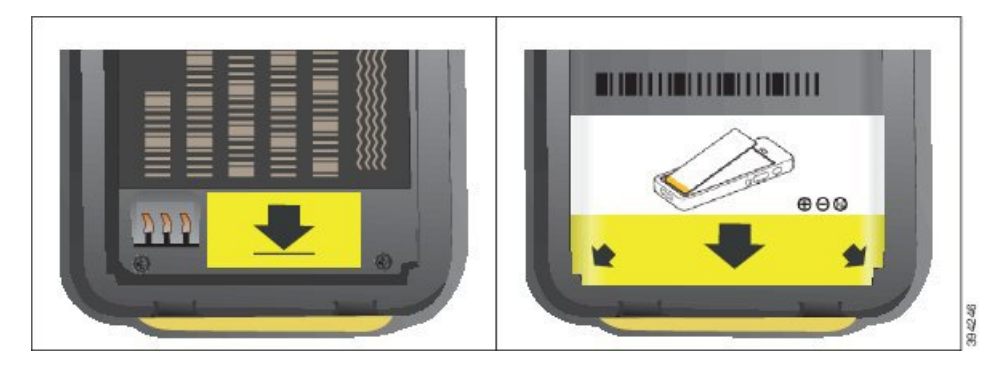

a) Držite bateriju tako da se donji rub nalazi u neposrednoj blizini donjeg dijela pretinca. Metalni kontakti na telefonu i bateriji moraju biti okrenuti jedni prema drugima. Na baterijama, Ciscov logotip mora biti u blizini zasuna za zaključavanje i strelica mora pokazivati na podnožje telefona.

**Oprez** Ne stavljajte bateriju u pretinac silom jer ćete oštetiti pretinac i bateriju.

- b) Gurnite dno baterije ispod kartica na dnu pretinca za baterije.
- c) Gurnite bateriju u baterijski pretinac tako da stoji ravno.
- d) Ako baterija ima lagani plastični jezičak za povlačenje, presavijte jezičak preko baterije.
- **Korak 4** Pregledajte brtvu na unutrašnjoj strani poklopca baterijskog pretinca i po potrebi je očistite krpom navlaženom u vodi.
	- Za čišćenje brtve nemojte upotrebljavati sredstva na bazi ulja ili alkohola. Ta će sredstva oštetiti brtvu i dovesti do poništavanja jamstva. **Oprez**
- **Korak 5** Vratite poklopac na baterijski pretinac.

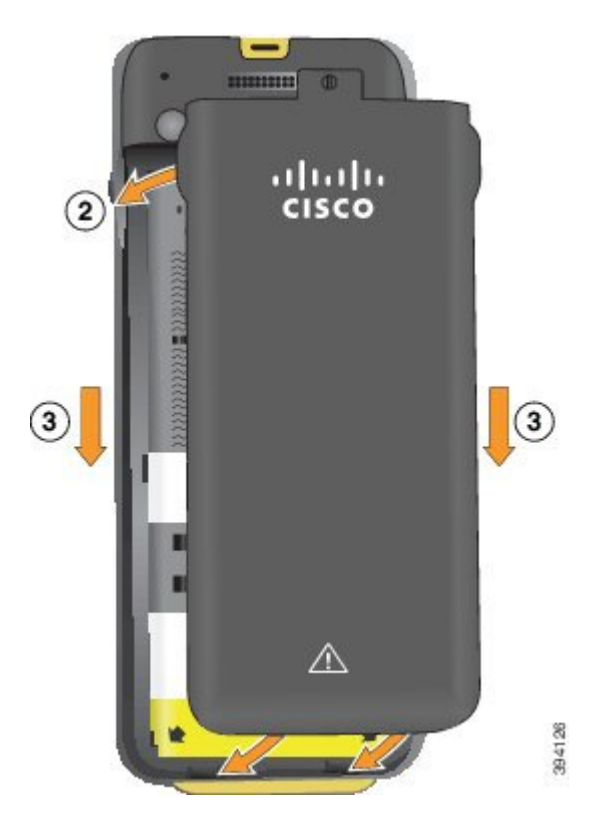

- Nakon zatvaranja poklopca baterije, pazite da poklopac bude zatvoren do kraja. U suprotnom će prašina i voda moći ući u baterijski pretinac. **Oprez**
- a) Poravnajte jezičke na donjem dijelu poklopca s urezima u telefonu.

Kartice uklizuju u telefon.

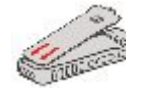

b) Pritisnite poklopac čvrsto na telefon tako da sjedne na mjesto.

Pritisnite vrh, sredinu i dno poklopca sa svih strana.

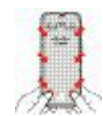

**Oprez**

Ne skidaj poklopac silom. Ako ne klikne na mjesto s lakoćom, skinite poklopac i provjerite je li baterija ispravno umetnuta.

c) Provjerite je li poklopac na telefonu, a zatim upotrijebite novčić kako biste učvrstili poklopac.

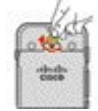

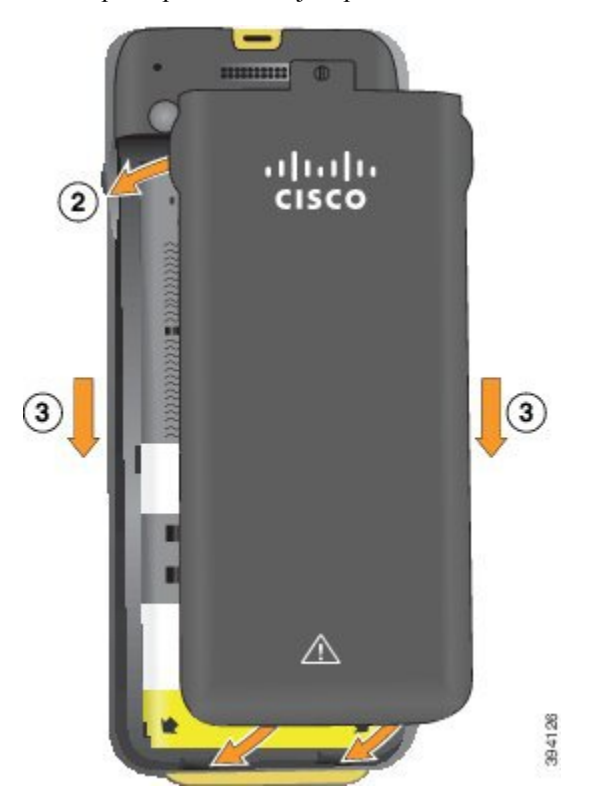

**Korak 6** Vratite poklopac na baterijski pretinac.

- Nakon zatvaranja poklopca baterije, pazite da poklopac bude zatvoren do kraja. U suprotnom će prašina i voda moći ući u baterijski pretinac. **Oprez**
- a) Poravnajte jezičke na donjem dijelu poklopca s urezima u telefonu.

Kartice uklizuju u telefon.

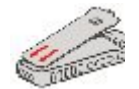

b) Pritisnite poklopac čvrsto na telefon tako da sjedne na mjesto.

Pritisnite vrh, sredinu i dno poklopca sa svih strana.

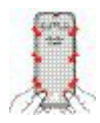

**Oprez**

- Ne skidaj poklopac silom. Ako ne klikne na mjesto s lakoćom, skinite poklopac i provjerite je li baterija ispravno umetnuta.
- c) Provjerite je li poklopac na telefonu, a zatim upotrijebite novčić kako biste učvrstili poklopac. Vijak bi trebao stajati stabilno. Ne zatežite prejako.

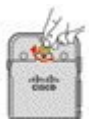

#### **Povezane teme**

[Identifikacija](#page-55-0) oštećene baterije, na stranici 46

### <span id="page-55-0"></span>**Identifikacija o**š**te**ć**ene baterije**

Baterija vašeg telefona može razviti fizičke znakove štete. Fizički znakovi uključuju:

- napuhnutost
- savijenost
- slomljeni krajevi

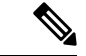

Preporučujemo vam da bateriju i pretinac za bateriju provjerite za fizičke znakove štete kada zamijenite bateriju. **Napomena**

#### **Napuhnuta baterija**

#### **Identifikacija**

- Baterija ne leži ravno na stolu. Možda će se ljuljati ako dodirneš krajeve.
- Instalirana baterija nije ravna u pretincu za baterije.
- Stražnji poklopac ne može se u potpunosti zatvoriti (pogotovo na sredini).
- Baterija ne ispada iz pretinca za baterije kada je pokušate ukloniti. Možda *mislite* da trebate izvaditi bateriju iz odjeljka na silu.

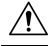

**Oprez Ne** pokušavajte izvaditi bateriju iz pretinca na silu.

#### **Primjeri**

Sljedeća slika prikazuje napuhnutu bateriju od kraja.

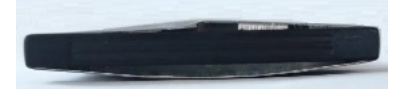

Sljedeća slika pokazuje drugu napuhnutu bateriju.

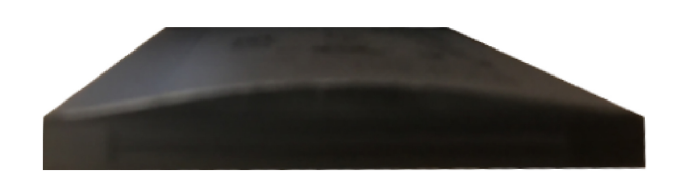

Sljedeća slika prikazuje napuhnutu bateriju u pretincu za baterije. Primijetite da baterija nije u ravnini s rubovima pretinca oko ruba baterije.

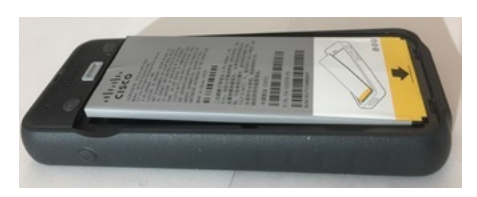

Sljedeća slika prikazuje istu napuhnutu bateriju kada je poklopac postavljen. Primijetite da je sredina poklopca uzdignuta. Kukice u sredini poklopca neće se lako povezati.

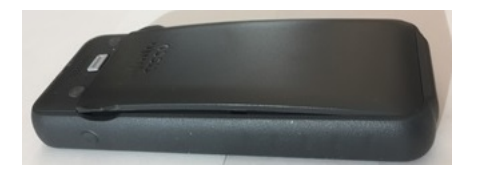

Baterija se također može napuhnuti uzduž i poprijeko zbog čega ju je teško ukloniti. Nemojte upotrebljavati nikakav instrument za vađenje baterije.

#### **Savijena baterija**

#### **Identifikacija**

Baterija ne leži ravno na stolu. Možda će se ljuljati ako dodirneš krajeve.

**Primjer**

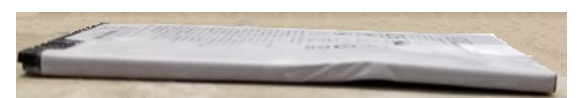

#### **Krajevi su slomljeni ili o**š**te**ć**eni**

#### **Identifikacija**

Plastični krajevi baterije nisu pravilno pričvršćeni.

#### **Primjer**

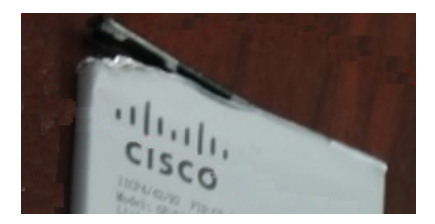

### **Punjenje baterije telefona**

Bateriju možete napuniti na sljedeći način:

- USB kabelom telefon možete puniti na računalu ili povezivanjem na adapter izmjenične struje.
- Stolnim punjačem istodobno možete upotrebljavati i puniti telefon.
- Punjačem za više telefona istodobno možete puniti više telefona.

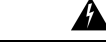

**Upozorenje** Opasnost od eksplozije: ne punite bateriju telefona u potencijalno eksplozivnoj okolini. Izjava 431

Punjenje baterije u adapteru izmjeničnog napajanja, stolnom punjaču ili punjaču za više telefona traje približno 3 sata. Punjenje USB kabelom i računalom traje približno 6 sati.

#### **Povezane teme**

Viš[estruki](#page-124-0) punjač, na stranici 115 [Stolni](#page-121-0) punjači, na stranici 112

### **Punjenje rezervne baterije**

Ako obavljate duge razgovore, praktično je imati rezervnu, napunjenu bateriju. Rezervnu bateriju možete napuniti u stolnom punjaču ili punjaču za više telefona.

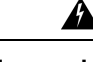

**Upozorenje** Opasnost od eksplozije: ne punite rezervnu bateriju u potencijalno eksplozivnoj okolini. Izjava 431

Punjenje rezervne baterije u stolnom punjaču ili punjaču za više telefona traje približno 3 sata.

#### **Povezane teme**

Viš[estruki](#page-124-0) punjač, na stranici 115 [Stolni](#page-121-0) punjači, na stranici 112

### <span id="page-57-0"></span>**Priprema adaptera napajanja**

Adapter napajanja za telefon je sklopljen.Prije početka upotrebe adaptera napajanja, rasklopite vrške utikača. Po završetku upotrebe adaptera napajanja, sklopite vrške utikača.

Za adapter napajanja u vašoj regiji možda će biti potreban dodatni nastavak koji omogućava priključivanje adaptera u električnu utičnicu.

#### **Postupak**

**Korak 1** Uhvatite rub vrška prstom i povucite ga na gore dok ne klikne na svoje mjesto

Ш

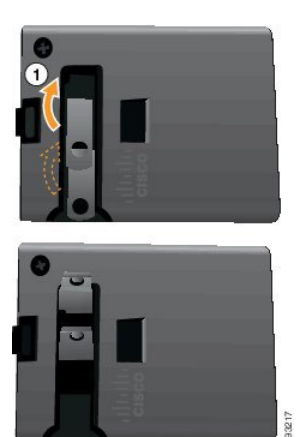

**Korak 2** (opcija) Postavite međunarodni nastavak za napajanje.

- **Korak 3** (opcija) Prije zatvaranja adaptera, uklonite međunarodni nastavak za napajanje.
- 
- **Korak 4** (opcija) Držite ručicu na vrhu adaptera prema dolje i gurnite vrhove prema dolje kako bi se zatvorio adapter.

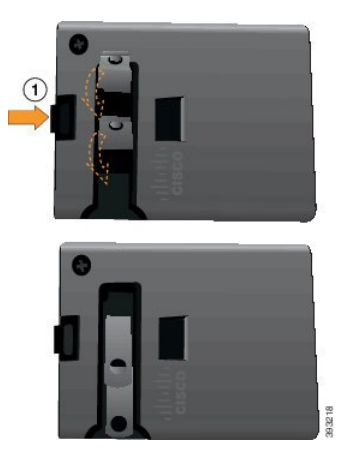

### **Punjenje baterije izmjeni**č**nom strujom**

Telefon možete puniti adapterom izmjenične struje. Kada upotrebljavate izvor napajanja za punjenje telefona, bateriji može trebati 3 sata da se do kraja napuni.

Široki priključak na USB kabelu povezuje se s telefonom magnetom koji ga učvršćuje. On sadrži kontakte koje trebate pravilno poravnati. Ako telefon držite tako da je zaslon okrenut prema vama, prikazuje se ikona baterije na priključku.

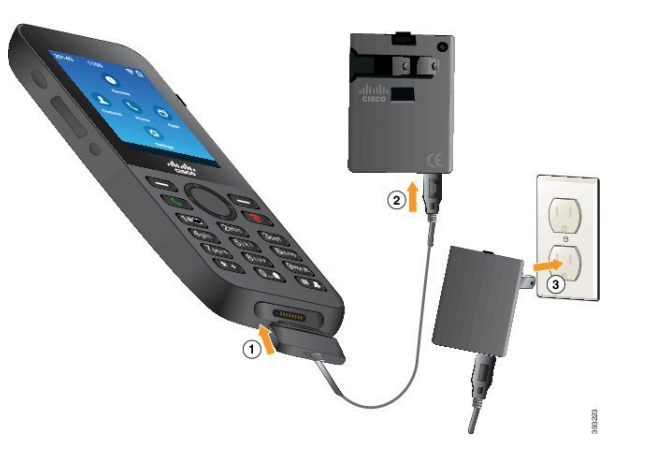

Ne punite telefon u opasnoj okolini. **Oprez**

Nemojte puniti telefon ako je mokar.

#### **Prije nego po**č**nete**

Potreban vam je USB kabel za napajanje isporučen s telefonom.

Pripremite adapter za napajanje za upotrebu u skladu s uputama u Priprema adaptera [napajanja,](#page-57-0) na stranici [48.](#page-57-0)

#### **Postupak**

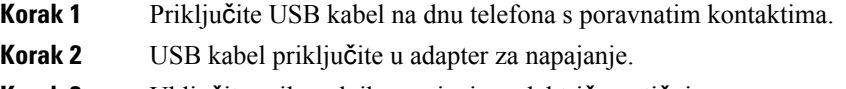

**Korak 3** Uključite prilagodnik napajanja u električnu utičnicu.

### **Punjenje baterije USB kabelom i USB priklju**č**kom na ra**č**unalu**

Telefon možete puniti na računalu. Kada upotrebljavate računalo za punjenje telefona, bateriji može trebati 6 sata da se do kraja napuni.

Široki priključak na USB kabelu povezuje se s telefonom magnetom koji ga učvršćuje. On sadrži kontakte koje trebate pravilno poravnati. Ako telefon držite tako da je zaslon okrenut prema vama, prikazuje se ikona baterije na priključku.

Ш

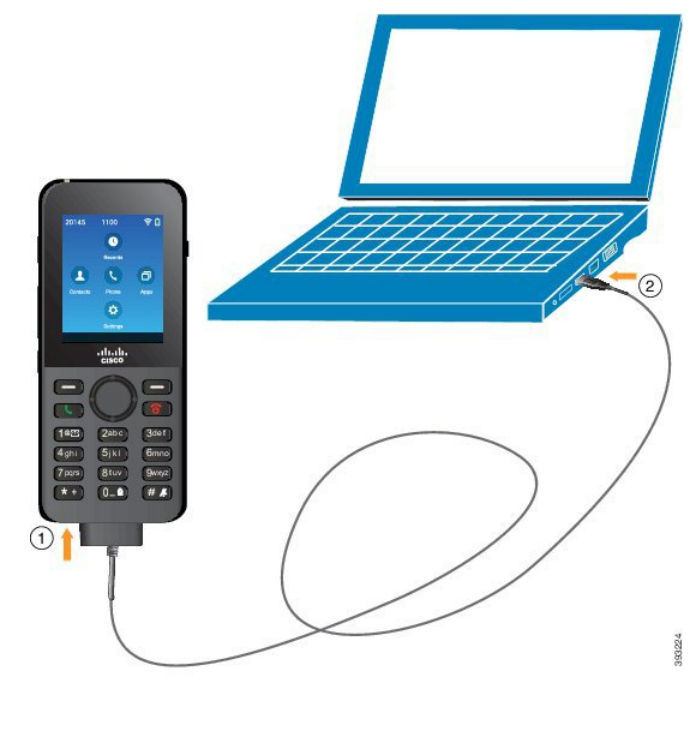

$$
\frac{\triangle}{\mathbf{0}}
$$

Ne punite telefon u opasnoj okolini.

Nemojte puniti telefon ako je mokar.

#### **Postupak**

**Korak 1** Priključite dugačak priključak USB kabela na dnu telefona s poravnatim kontaktima.

**Korak 2** Drugi kraj priključite u USB priključak na računalu

# **Konfiguracija telefona**

Konfiguracija telefona vrši se na jedan od sljedećih načina:

- Administrator podešava telefon. Kada se to dogodi, ne trebate izvršiti konfiguraciju. Administrator može onemogućiti pristup izbornicima za konfiguraciju.
- Vi postavljate telefon za Wi-Fi mrežu i za povezivanje sa sustavom upravljanja pozivom. U tom će vam slučaju administrator dati podatke koje trebate unijeti u telefon.

# **Dodavanje telefona na Wi-Fi mre**ž**u**

Kada ste upisali IP adresu, dođite do polja i pritisnite **Odaberi**. Polje mijenja izgled u okvire za unos. Tipkovnicom unosite znamenke, a navigacijskim prstenom pomičete se kroz polja.

Po završetku konfiguracije telefona i nakon spremanja postavki, telefon se povezuje s programom Cisco Unified Communications Manager. Nakon uspostavljanja veze, telefon preuzima konfiguracijsku datoteku i po potrebi ažurira program opreme na novu verziju.

#### **Prije nego po**č**nete**

Potrebni su sljedeći podaci o Wi-Fi mreži:

- SSID
- Vrsta sigurnosti (na primjer, WEP, EAP)
- PIN ili pristupni ključ za odabranu vrstu sigurnosti

#### **Postupak**

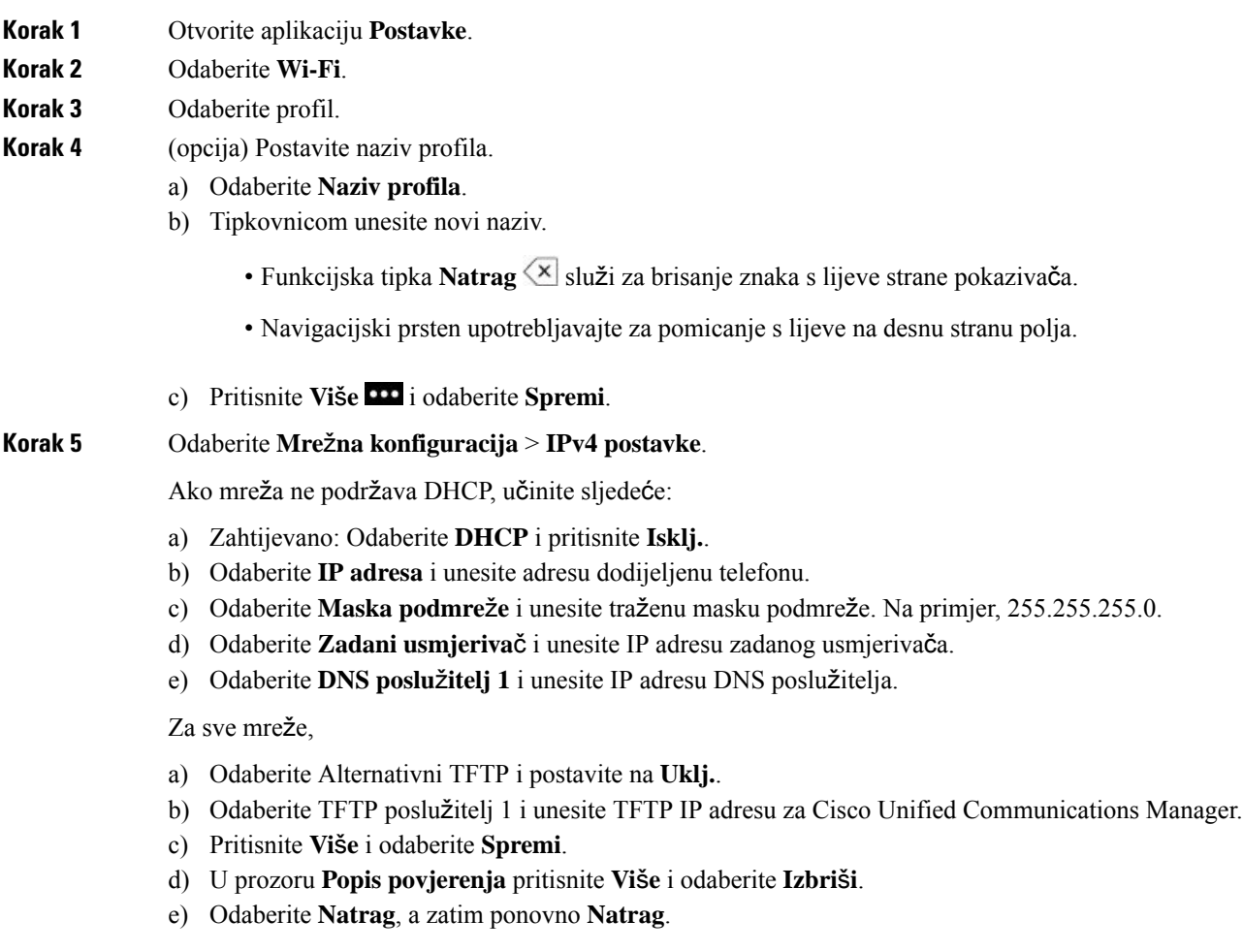

Ш

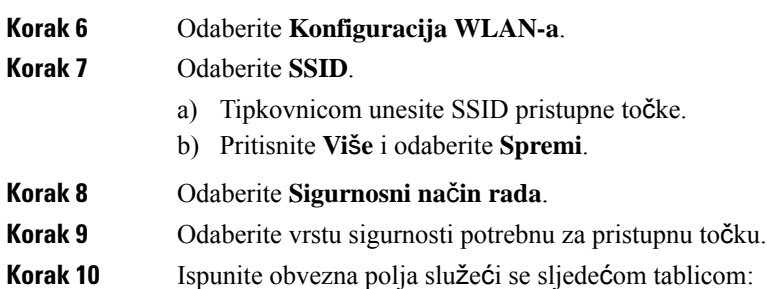

**Sigurnosni na**č**in rada Konfigurirano polje Opis** Ako je postavka Sigurnosni način rada postavljena na Ništa, ostala polja nisu potrebna. Nijedan | Ništa Unesite 40/104 ili 64/128 ASCII ili heksadecimalni WEP ključ. WEP WEP ključ PSK Zaporka Unesite 8-63 ASCII ili 64 heksadecimalnu lozinku. EAP-FAST Korisnički ID Unesite ID korisnika. PEAP-GTC PEAP-MSCHAPV2 Lozinka Unesite lozinku Administrator će vas uputiti koju vrstu certifikata trebate odabrati i pripremit će instalaciju certifikata na telefon. EAP-TLS Korisni**č**ki certifikat

**Korak 11** Odaberite **Na**č**in rada 802.11**, a zatim odaberite željeni način rada.

Način rada određuje frekvenciju. Ako ste odabrali Automatski način rada, telefon će moći raditi na frekvencijama 5 GHz ili 2,4 GHz, pri čemu će 5 GHz biti željena vrijednost.

**Korak 12** Odaberite Š**tednja energije tijekom poziva** i pritisnite **Odaberi** kako biste promijenili postavku.

Ovo polje postavite samo na Onemogućeno, ako je tako potrebno zbog rješavanja problema.

- **Korak 13** Pritisnite **Vi**š**e** i odaberite **Spremi**.
- **Korak 14** Pritisnite **Uklju**č**i/Zavr**š**i poziv** .

 $\mathbf I$ 

i.

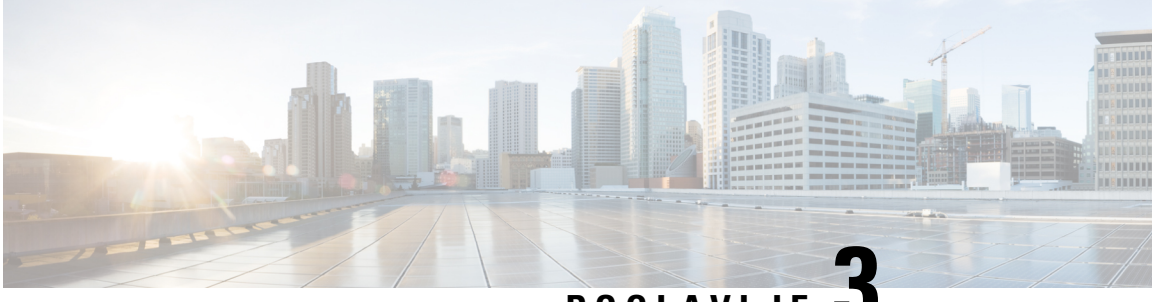

# **POGLA VLJE 3**

# **Pozivi**

- Pristup [aplikaciji](#page-64-0) Telefon, na stranici 55
- Upućivanje poziva, na [stranici](#page-65-0) 56
- [Javljanje](#page-70-0) na pozive, na stranici 61
- Završavanje poziva, na [stranici](#page-73-0) 64
- Utišavanje zvuka, na [stranici](#page-74-0) 65
- [Stavljanje](#page-74-1) poziva na čekanje, na stranici 65
- Prosljeđivanje poziva s [telefona,](#page-76-0) na stranici 67
- [Prijenos](#page-77-0) poziva drugoj osobi, na stranici 68
- [Konferencijski](#page-77-1) pozivi i sastanci, na stranici 68
- [Interkom](#page-79-0) pozivi, na stranici 70
- [Nadziranje](#page-80-0) i snimanje poziva, na stranici 71
- Pozivi s [prioritetom,](#page-81-0) na stranici 72
- Višestruke linije, na [stranici](#page-82-0) 73

# <span id="page-64-0"></span>**Pristup aplikaciji Telefon**

Aplikacija **Telefon** olakšava pokretanje i primanje poziva.

Ako je vaš početni zaslon prikaz linije, onda ste već u aplikaciji **Telefon.**

#### **Postupak**

Aplikaciji **Telefon** možete pristupiti na jedan od sljedećih načina:

- Na zaslonu za pregled aplikacija pritisnite gumb **Odaberi** da biste odabrali **Telefon** .
- Pritisnite **Odgovori/Pošalji** ako želite pokrenuti poziv ili odgovoriti na dolazni poziv.
- Pokrenite poziv unosom broja na tipkovnici.

#### **Povezane teme**

Početni [zaslon,](#page-26-0) na stranici 17

# <span id="page-65-0"></span>**Upu**ć**ivanje poziva**

Cisco bežični IP telefon radi na isti način kao i uobičajeni telefon. Pojednostavili smo pokretanje poziva.

### **Pokretanje poziva**

Možete jednostavno uputiti poziv s početnog zaslona aplikacija, početnog zaslona linijskg prikaza ili aplikacije Telefon.

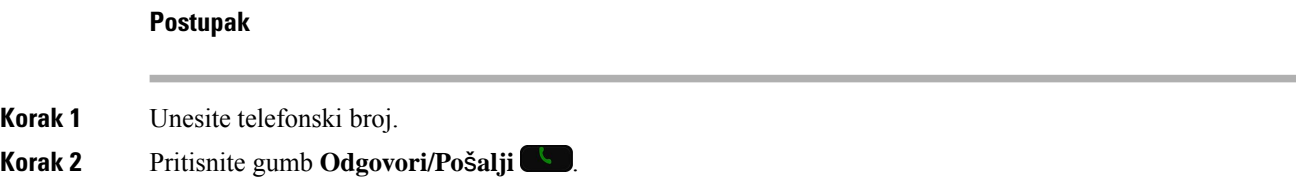

# **Pokretanje hitnog poziva**

Hitan poziv stelefona možete pokrenuti, čak i ako niste prijavljeni. Kada počnete birati broj za hitne slučajeve, prikazat će se popis brojeva za hitne slučajeve, iako nećete moći odabrati broj.

Ako pokušate birati broj koji nije na popisu brojeva za hitne slučajeve, telefon neće birati taj broj.

#### **Postupak**

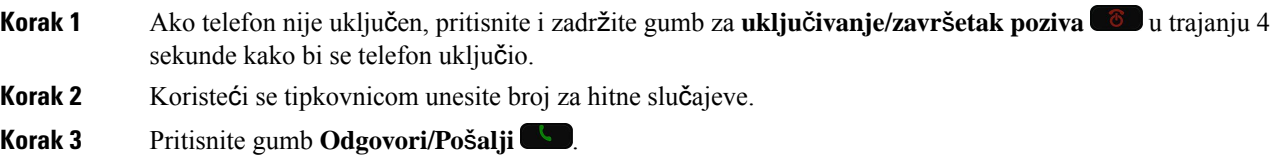

### **Pokretanje poziva naglavnom slu**š**alicom**

Poziv možete uputiti naglavnim slušalicama. Ako odspojite naglavne slušalice za vrijeme poziva, telefon će nastaviti poziv na zvučniku.

#### **Prije nego po**č**nete**

S telefonom su povezane kabelske ili Bluetooth naglavne slušalice.

#### **Postupak**

**Korak 1** Otvorite aplikaciju **Telefon**.

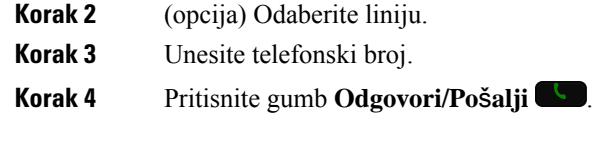

#### **Povezane teme**

[Naglavne](#page-117-0) slušalice, na stranici 108

### **Pokretanje poziva zvu**č**nikom telefona**

Poziv možete uputiti putem zvučnika ugrađenog u telefon.

#### **Postupak**

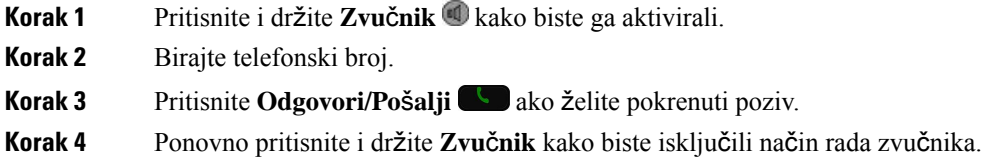

### **Pokretanje poziva zvu**č**nikom na stolnom punja**č**u**

Kada se telefon nalazi u stolnom punjaču, automatski ćete upotrebljavati zvučnik ugrađen u punjač. Ako izvadite telefon iz punjača za vrijeme poziva, prislonite telefon uz uho kako biste čuli sugovornika.

#### **Postupak**

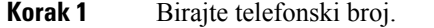

**Korak 2** Pritisnite **Odgovori/Pošalji** ako želite pokrenuti poziv.

### **Pokretanje poziva s adresom telefona ili videoadresom**

Ponekad umjesto telefonskog broja možete upotrijebiti adresu telefona ili videoadresu osobe za pokretanje poziva.

Te adrese mogu izgledati kao adresa e-pošte, primjerice **korisnickoime1@primjer.com** ili može sadržati brojeve, npr. **korisnickoime2@209.165.200.224**.

#### **Postupak**

**Korak 1** Otvorite aplikaciju **Telefon**.

**Korak 2** (opcija) Odaberite liniju.

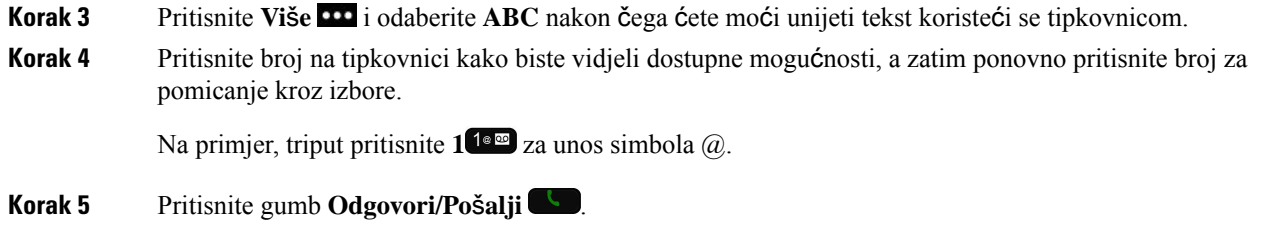

# **Ponovno biranje broja**

U aplikaciji **Telefon** možete zvati nedavno birane telefonske brojeve.

#### **Postupak**

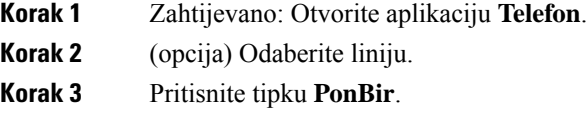

## **Uzvra**ć**anje nedavnog poziva**

U aplikaciji **Telefon** možete uzvratiti poziv iz popisa Nedavni.

#### **Postupak**

- **Korak 1** Otvorite aplikaciju **Telefon**.
- **Korak 2** Zahtijevano: Odaberite liniju.
- **Korak 3** Odaberite stavku s popisa Nedavni.
- **Korak 4** Pritisnite gumb **Odgovori/Po**š**alji** .

### **Upu**ć**ivanje poziva na omiljeni broj iz aplikacije Kontakti**

Kontakt jednostavno možete pozvati s popisa omiljenih.

#### **Prije nego po**č**nete**

Omiljeni (često birani broj) morate postaviti na popisu omiljenih u aplikaciji **Kontakti** .

#### **Postupak**

**Korak 1** Otvorite aplikaciju **Kontakti**.

**Korak 2** Odaberite **Omiljeni**. **Korak 3** Odaberite stavku i pritisnite **Odgovori/Po**š**alji** .

#### **Povezane teme**

[Omiljeni,](#page-86-0) na stranici 77

### **Upu**ć**ivanje poziva na omiljeni broj sa zaslona aplikacija**

Kontakt jednostavno možete nazvati s popisa omiljenih u prikazu aplikacija.

#### **Prije nego po**č**nete**

- Omiljeni (često birani broj) morate postaviti na popisu omiljenih u aplikaciji **Kontakti** .
- Morate znati broj indeksa dodijeljenog omiljenom kontaktu.

#### **Postupak**

Izvršite jednu od sljedećih radnji:

- Ako je omiljenom kontaktu dodijeljen jednoznamenkasti indeks, pritisnite i držite brojčanu tipku. Na primjer, ako je omiljenom kontaktu dodijeljen indeks broj 1, pritisnite i držite 1 <sup>dom</sup>dok telefon ne nazove.
- Ako je omiljenom kontaktu dodijeljen dvoznamenkasti indeks, pritisnite tipku prve znamenke pa pritisnite i držite tipku druge znamenke. Na primjer, ako je omiljenom kontaktu dodijeljen indeks broj 10, pritisnite 1<sup>1<sup>a</sup> m<sub>2</sub>, a zatim pritisnite i držite 0<sup>0-0</sup> dok telefon ne nazove.</sup>

#### **Povezane teme**

[Omiljeni,](#page-86-0) na stranici 77

# **Pokretanje poziva brzim biranjem**

#### **Prije nego po**č**nete**

Administrator mora postaviti liniju za brzo biranje.

#### **Postupak**

**Korak 1** Otvorite aplikaciju **Telefon**.

**Korak 2** Zahtijevano: Odaberite liniju za **Brzo biranje** .

### **Biranje me**đ**unarodnog telefonskog broja**

Međunarodne brojeve možete birati kada dodate znak plusa (+) ispred broja telefona.

#### **Prije nego po**č**nete**

Morate se nalaziti u prozoru aplikacije Telefon.

#### **Postupak**

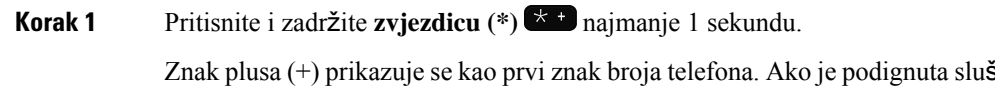

alica, čut ćete kako se mijenja ton za biranje kada se prikaže znak +.

**Korak 2** Birajte broj.

**Korak 3** Pritisnite gumb **Odgovori/Po**š**alji** .

### **Primanje obavijesti kada je kontakt dostupan**

Ako pozovete nekog i njegova je linija zauzeta ili osoba ne odgovori na poziv, sustav vas može obavijestiti porukom ili posebnim zvukom zvona kada je linija dostupna.

#### **Postupak**

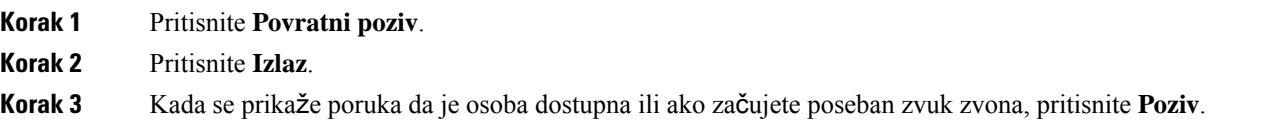

### **Pozivi koji zahtijevaju kôd za pla**ć**anje ili kôd za autorizaciju**

Administrator može zahtijevati da je poslije biranja telefonskog broja potrebno unijeti kôd plaćanja ili autorizacije (ili oba). Kôd plaćanja (ili kôd za klijentski slučaj) izdaje se za potrebe obračuna ili plaćanja. Kôd autorizacije (ili kôd prisilne autorizacije) kontrolira pristup određenim telefonskim brojevima.

Kada je potrebno unijeti kôd plaćanja, telefon prikazuje Unesite kod za klijentski slučaj, broj koji se bira mijenja se u "\*\*\*\*\*\*\*\*" i oglašava se poseban ton.

Kada je potrebno unijeti kôd autorizacije, telefon prikazuje Unesite autorizacijski kod, broj koji se bira mijenja se u "\*\*\*\*\*\*\*\*" i oglašava se poseban ton. Iz sigurnosnih razloga na telefonu se umjesto unesenog broja prikazuju "\*".

Kada je potrebno unijeti oba koda (kôd autorizacije i kôd plaćanja), prvo se traži unos koda autorizacije. Nakon toga se traži kôd plaćanja.

#### **Povezane teme**

[Brojevi](#page-19-0) za brzo biranje, na stranici 10

### **Sigurni pozivi**

Administrator može poduzeti određene radnje u cilju zaštite poziva od neovlaštenog pristupa osoba koje nisu zaposlenici tvrtke. Ako je na telefonu prikazana ikona lokota za vrijeme poziva, poziv je siguran. Ovisno o konfiguraciji telefona, možda ćete se morati prijaviti prije pokretanja poziva ili će se na slušalici oglasiti ton zaštite.

# <span id="page-70-0"></span>**Javljanje na pozive**

Cisco bežični IP telefon radi na isti način kao i uobičajeni telefon. Pojednostavili smo odgovaranje na pozive.

### **Javljanje na poziv**

#### **Postupak**

Pritisnite **Odgovor** ili **Odgovori/Po**š**alji** .

# **Odgovaranje na poziv na** č**ekanju**

Ako za vrijeme trajanja aktivnog poziva dobijete dolazni poziv, oglasit će se zvučni signal. Na novi poziv možete odgovoriti i tako automatski staviti aktivni poziv na čekanje.

#### **Postupak**

**Korak 1** Pritisnite **Odgovor** ili **Odgovori/Po**š**alji** .

**Korak 2** (opcija) Ako imate više poziva na čekanju, odaberite dolazni poziv.

### **Odbijanje poziva**

Kada primite dolazni poziv na koji se ne želite javiti, možete ga odbiti, čime ćete poziv poslati u sustav glasovne pošte.

Ako ne vidite gumb za smanjenje funkcijskih tipki, administrator je onemogućio mogućnost odbijanja poziva.

**Postupak**

Pritisnite **Odbij**.

### **Zanemarivanje poziva**

Kada primite dolazni poziv na koji se ne želite javiti, možete zanemariti taj poziv. Poziv će se prikazati na popisu poziva.

#### **Postupak**

Pritisnite strelicu **gore** ili **dolje** u navigacijskoj skupini.

### **Uti**š**avanje dolaznih poziva na telefonu**

Ako ste zauzeti i ne želite biti ometani, možete utišati dolazne pozive. Ako to učinite, telefon neće zvoniti, ali će se prikazati vizualno upozorenje. Dakle, još uvijek ćete moći odgovoriti na poziv. Ako ne odgovorite na poziv, poziv će biti preusmjeren u sustav glasovne pošte.

#### **Postupak**

Odaberite jednu od sljedećih mogućnosti:

- Na portalu samoodržavanja uključite opciju **Ne uznemiravaj**.
- Na telefonu:
- **1.** Otvorite aplikaciju **Telefon**.
- **2.** (Opcionalno) Odaberite liniju.
- **3.** Pritisnite **Vi**š**e** i odaberite **Ne uznemiravaj**

#### **Povezane teme**

[Upravljanje](#page-73-1) zvonom telefona za jedan dolazni poziv, na stranici 64

### **Odgovaranje na telefon suradnika (javljanje na poziv)**

Ako zajedno sa suradnicima upravljate pozivima, možete odgovoriti na poziv koji zvoni na telefonu suradnika. Za to je potrebno da vas administrator najprije dodijeli barem jednoj pozivnoj skupini.
### **Odgovaranje na poziv unutar svoje skupine (Preuzmi)**

Odgovoriti možete na poziv koji zvoni na drugom telefonu unutar svoje pozivne skupine. Ako je više poziva dostupno za hvatanje, odgovarate na poziv koji najduže zvoni.

#### **Postupak**

**Korak 1** Otvorite aplikaciju **Telefon**. **Korak 2** Pritisnite **Vi**š**e** i odaberite **Preuzmi**. **Korak 3** Pritisnite **Odgovor**.

### **Odgovaranje na poziv iz druge skupine (HvatGrup)**

Hvatanje poziva u skupini pruža mogućnost odgovaranja na poziv na telefonu izvan skupine za hvatanje poziva. Broj možete preuzeti upotrebom broja za hvatanje poziva skupine ili broja telefonske linije na kojoj poziv zvoni.

#### **Postupak**

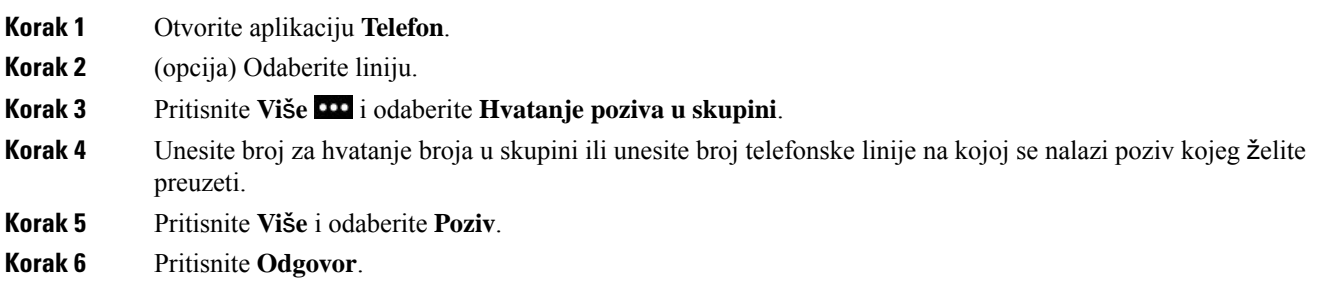

### **Odgovaranje na poziv pridru**ž**ene grupe (HvatOst)**

Možete preuzeti poziv koji zvoni na telefonu u drugoj skupini poziva.

#### **Postupak**

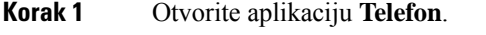

**Korak 2** (opcija) Odaberite liniju.

- **Korak 3** Pritisnite **Vi**š**e** i odaberite **Drugo hvatanje**.
- **Korak 4** Pritisnite **Odgovor**.

## **Pra**ć**enje sumnjivog poziva**

Ako primate neželjene ili uznemiravajuće pozive, obavijestite o tome administratora upotrebom ID-a zlonamjernog poziva (MCID). Telefon šalje administratoru tihu poruku obavijesti s podacima o pozivu.

#### **Postupak**

**Korak 1** Pritisnite **Vi**š**e** i odaberite **Prijavi pozivatelja**.

**Korak 2** Završite poziv.

## **Upravljanje zvonom telefona za jedan dolazni poziv**

Možete stišati zvono telefona za određeni poziv.

#### **Postupak**

Izvršite jednu od sljedećih radnji:

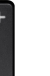

• Pritisnite gumb za **Glasnoću** prema dolje.

• Držite pritisnutom **povisilicu (#)** u trajanju 2 sekunde ako želite isključiti ili uključiti zvono.

#### **Povezane teme**

Prilagođavanje glasnoće zvona [telefona](#page-115-0), na stranici 106 [Postavljanje](#page-105-0) telefona na vibriranje tijekom dolaznog poziva, na stranici 96 [Odaberite](#page-105-1) gdje želite čuti zvono, na stranici 96 Utišavanje [dolaznih](#page-71-0) poziva na telefonu, na stranici 62

# **Zavr**š**avanje poziva**

#### **Postupak**

Izvršite jednu od sljedećih radnji:

- U aplikaciji **Telefon** pritisnite **Vi**š**e** i odaberite **Zavr**š**i poziv**.
- Pritisnite **Uklju**č**i/Zavr**š**i poziv** .

# **Uti**š**avanje zvuka**

Zvuk telefona možete utišati ako želite čuti drugog pozivatelja, ali ne želite da on čuje vas. Gumb **Sti**š**aj**

Kada je telefon u stolnom punjaču, zvučnik punjača stišavate gumbom **Sti**š**aj** u donjem desnom kutu

**Korak 2** Pritisnite ponovo **Sti**š**a**j kako biste aktivirali zvuk.

# **Stavljanje poziva na** č**ekanje**

Aktivni poziv možete staviti na čekanje te nastaviti ga kada vam to odgovara.

## **Stavljanje poziva na** č**ekanje**

#### **Postupak**

**Korak 1** Otvorite aplikaciju **Telefon**. **Korak 2** Pritisnite **Na** č**ek**.

## **Odgovaranje na poziv koji je predugo na** č**ekanju**

Sustav vas obavještava kada se poziv stavi na čekanje. Obavijest je slična obavijesti na dolazne pozive i ima sljedeće znakove:

- jedno zvono koje se ponavlja u intervalima,
- bljeskanje pokazatelja poruke na slušalici,
- vizualnu obavijest na zaslonu telefona.

nalazi se ispod tipke **Glasno**ć**a** na bočnoj strani telefona. punjača. **Postupak Korak 1** Pritisnite **Sti**š**aj** .

#### **Postupak**

**Postupak**

Pritisnite **Odgovori** za nastavak poziva na čekanju.

## **Zamjena izme**đ**u aktivnog poziva i poziva na** č**ekanju**

Tijekom poziva možete pristupiti pozivu na čekanju. Telefon prvi poziv stavlja na čekanje.

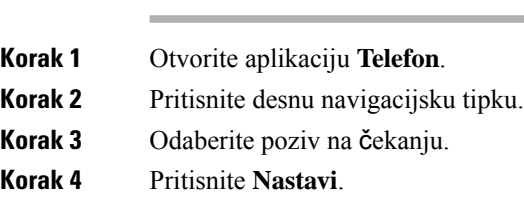

## **Poziv smje**š**ten u spremnik**

Telefonom možete spremiti (privremeno) poziv. Isti poziv možete zatim preuzeti na drugom telefonu (primjerice telefon na stolu suradnika ili u sobi za konferencije).

Dostupna su dva načina spremanja poziva u spremnik: smještanje poziva u spremnik ili usmjereno pohranjivanje u spremnik. Na telefonu je dostupna samo jedna vrsta spremnika poziva.

- Pohranjivanje poziva funkcijsku tipku **Park** upotrebljavajte za pohranjivanje poziva
- Usmjereno pohranjivanje poziva funkcijsku tipku **Prijenos** upotrebljavajte za pozivanje poziva pohranjenog u spremnik

Ako poziv predugo stoji u spremniku, sustav vas obavještava zvučnim upozorenjem. Na poziv možete odgovoriti ili ga preuzeti s drugog telefona. Ako na poziv ne odgovorite unutar određenog vremenskog razdoblja, poziv se usmjerava na drugo odredište (primjerice glasovna pošta) u skladu s postavkom administratora.

### **Stavljanje poziva na** č**ekanje smje**š**tanjem u spremnik poziva**

Aktivan poziv na koji ste odgovorili na svojem telefonu možete spremiti u spremnik i zatim ga preuzeti na nekom drugom telefonu iz istog sustava nadzora poziva.

U spremnik možete spremiti samo jedan poziv.

#### **Prije nego po**č**nete**

Poziv mora biti aktivan.

#### **Postupak**

- **Korak 1** Otvorite aplikaciju **Telefon**.
- **Korak 2** Pritisnite **Vi**š**e** i odaberite **Spremnik**.

Telefon će prikazati ekstenziju za pohranjivanje poziva.

### **Vra**ć**anje poziva na** č**ekanju smje**š**tanjem poziva u spremnik**

Poziv iz spremnika možete preuzeti bilo gdje unutar svoje mreže.

#### **Prije nego po**č**nete**

Potrebna vam je ekstenzija za pohranjivanje poziva.

#### **Postupak**

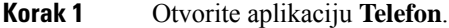

**Korak 2** (opcija) Odaberite liniju.

**Korak 3** Birajte ekstenziju za pohranjivanje poziva.

## **Proslje**đ**ivanje poziva s telefona**

Pozive s bilo koje linije telefona možete prosljeđivati na drugi telefonski broj. Prosljeđivanje poziva je povezano s linijom i telefonom. Ako poziv primite na liniji na kojoj prosljeđivanje poziva nije omogućeno, poziv zvoni na uobičajeni način.

Poziv možete proslijediti na dva načina:

- Prosljeđivanje svih poziva
- prosljeđivanjem poziva u posebnim situacijama, npr. kada je telefon zauzet ili nema odgovora.

Potražite na oznaci linije ikonu **Proslijedi sve** kako biste provjerili jesu li pozivi proslijeđeni.

- **Korak 1** Otvorite aplikaciju **Telefon**.
- **Korak 2** (opcija) Odaberite liniju.
- **Korak 3** Pritisnite **Vi**š**e** i odaberite **Proslijedi sve**.
- **Korak 4** Unesite broj na koji želite proslijediti pozive ili odaberite unos iz popisa nedavnih poziva.

## **Isklju**č**ivanje proslje**đ**ivanja poziva s telefona**

#### **Postupak**

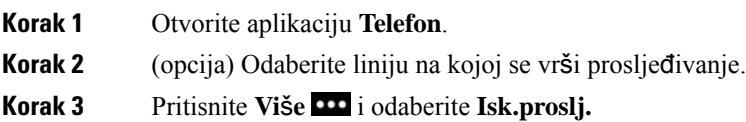

# **Prijenos poziva drugoj osobi**

Prilikom prijenosa poziva možete ostati u pozivu sve dok druga osoba ne odgovori na poziv. To vam pruža mogućnost za razgovor s drugom osobom prije nego što se isključite iz razgovora. Ako ne želite razgovarati s drugom osobom, prenesite razgovor bez čekanja da druga osoba odgovori na poziv.

#### **Postupak**

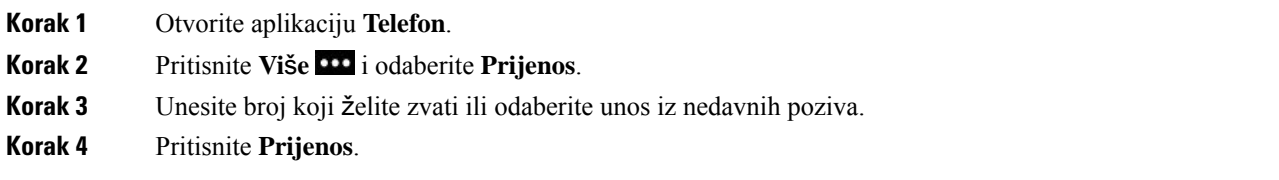

# **Konferencijski pozivi i sastanci**

U jednom pozivu možete razgovarati s više osoba. Možete birati drugu osobu i dodati je u poziv. Ako imate više telefonskih linija, možete povezati dva poziva s dvije linije.

Ako konferencijskom pozivu dodajete više od jedne osobe, pričekajte nekoliko sekundi između dodavanja sudionika.

Kao organizator konferencije možete ukloniti pojedinačne sudionike iz konferencije. Konferencija se završava kad svi sudionici spuste slušalicu.

## **Dodavanje druge osobe u poziv**

Drugu osobu možete dodati u aktivni poziv i tako izraditi konferenciju.

**Postupak**

**Korak 1** Otvorite aplikaciju **Telefon**.

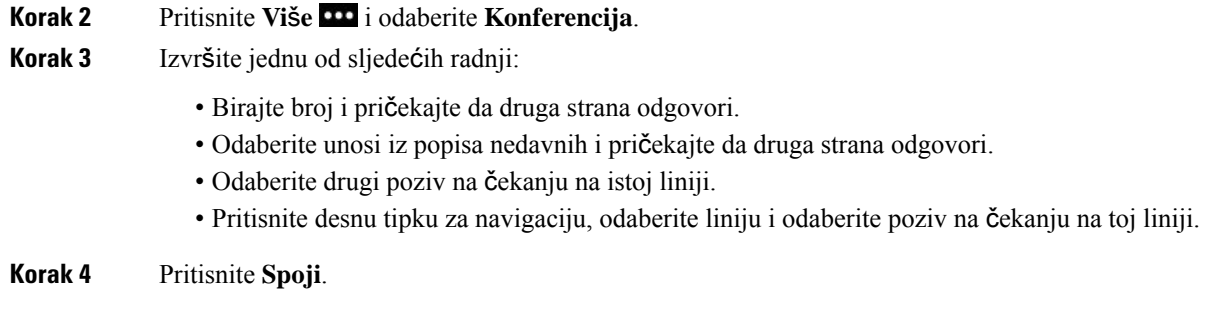

## **Pregled i uklanjanje sudionika konferencije**

Kada ste u konferencijskom pozivu, možete vidjetisudionike konferencije. Ako ste vi organizator konferencije, možete ukloniti željenog sudionika iz konferencije. Na zaslonu je prikazan znak zvjezdice (\*) pokraj organizatora konferencije.

#### **Prije nego po**č**nete**

U aktivnom ste konferencijskom pozivu.

#### **Postupak**

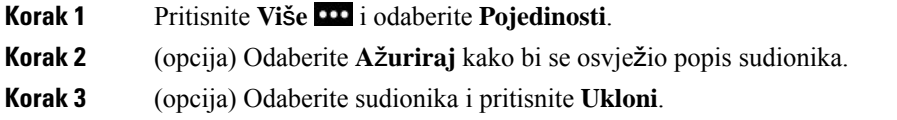

## **Zakazani konferencijski poziv (Meet Me)**

U zakazano vrijeme možete organizirati konferencijski poziv ili mu se pridružiti.

Konferencijski poziv ne počinje sve dok se organizator poziva ne prijavi i ne završava se sve dok svisudionici ne prekinu vezu. Konferencija se ne prekida automatski kad organizator prekine vezu.

### **Odr**ž**avanje konferencije Meet Me**

#### **Prije nego po**č**nete**

Od administratora sustava zatražite Meet Me telefonski broj i taj broj proslijedite svim sudionicima konferencije.

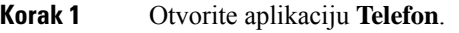

- **Korak 2** Pritisnite **Vi**š**e** i odaberite **Meet me**.
- **Korak 3** Unesite Meet me broj.

**Korak 4** Unesite lozinku organizatora sastanka.

### **Pridru**ž**ivanje konferenciji Meet Me**

Konferenciji Meet Me ne možete se pridružiti sve dok se ne prijave organizatori konferencije. Ako čujete ton zauzeća, organizator se još nije prijavio u konferenciju. Prekinite vezu i ponovite poziv kasnije.

#### **Postupak**

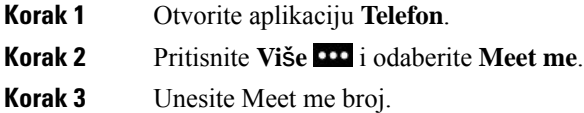

## **Interkom pozivi**

Upotrebom interkom poziva možete pokrenuti i primiti jednosmjerne pozive.

Kada pokrenete interkom poziv, telefon primatelja odgovara automatski na poziv s utišanim zvukom (način rada šaptanja). Poruka se emitira na zvučnik, naglavne slušalice ili slušalicu primatelja (ako je jedan od ovih uređaja aktivan).

Nakon prijema interkom poziva pozivatelj može pokrenuti dvosmjerni zvuk (povezani način rada) kako bi omogućio dalji razgovor.

## **Pokretanje interkom poziva**

Kada pokrenete interkom poziv, telefon prelazi u način šaptanja sve dok primatelj ne prihvati interkom poziv. U načinu šaptanja druga vas osoba može čuti, dok vi ne čujete drugu osobu. Ako ste u aktivnom pozivu, taj se poziv stavlja na čekanje.

#### **Postupak**

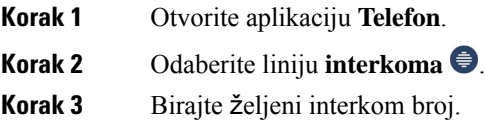

## **Odgovaranje na interkom poziv**

Na interkom poziv možete odgovoriti kako biste razgovarali s drugom osobom.

#### **Prije nego po**č**nete**

Na zaslonu telefona prikazuje se poruka i oglašava se zvučno upozorenje. Telefon odgovara na interkom poziv u načinu šaptanja.

#### **Postupak**

**Korak 1** Otvorite aplikaciju **Telefon**. **Korak 2** Odaberite interkom poziv.

# **Nadziranje i snimanje poziva**

Poziv možete nadzirati ili snimati. Na liniji morate imati najmanje tri osobe: osobu koja zove, nadzornika i osobu koja je zvana.

Nadzornik odgovara na poziv, organizira konferencijski poziv te nadzire i snima razgovor.

Nadzornik provodi sljedeće:

- Snima poziv.
- Vodi konferenciju samo kao prvi sudionik, drugi sudionici dodaju osobe po potrebi.
- Završava poziv.

Konferencija se završava kada nadzornik prekine poziv.

## **Postavljanje nadziranog poziva**

Kada imate poziv koji treba pratiti, prilikom dolaznog poziva prikazat će se obavijest da je za poziv potreban nadzor.

#### **Prije nego po**č**nete**

Morate biti dio praćene skupine za hvatanje.

- **Korak 1** Pritisnite **Vi**š**e** i odaberite **Konferencija**.
- **Korak 2** Birajte osobu koju želite dodati u poziv.
- **Korak 3** Kada osoba odgovori, pritisnite **Spoji**.

### **Snimanje poziva**

Poziv možete snimati. Prilikom snimanja poziva može se oglasiti ton obavještavanja. Snimanje prestaje kada pritisnete funkcijsku tipku **Zaustavi snimanje** ili završite poziv.

#### **Postupak**

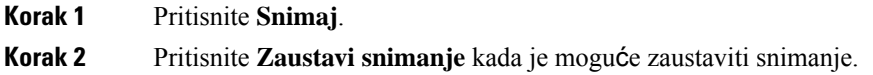

# **Pozivi s prioritetom**

Ponekad se može dogoditi da je potrebno upravljati žurnim ili kritičnim situacijama primjenom telefona. Pozive možete identificirati kao jako važne te im postaviti viši prioritet nego što je prioritet uobičajenih poziva. Raspon prioriteta kreće se od 1. razine (nizak prioritet) do 5. razine (visok prioritet). Sustav prioriteta naziva MLPP (Multilevel Precedence and Preemption – Višerazinski presedan i pravo prvenstva).

Administrator sustava postavlja prioritete koje možete primjenjivati i određuje trebate li posebne podatke za prijavu.

Kada poziv visokog prioriteta zvoni na telefonu, razina prioriteta prikazuje se na zaslonu telefona. Ako je trenutno poziv u tijeku kada primite poziv visokog prioriteta na telefon, poziv visokog prioriteta dobiva prvenstvo u odnosu na trenutni poziv i oglašava se poseban zvuk zvona prvenstva. Prekinite trenutni poziv i odgovorite na poziv s visokim prioritetom.

Ako ste u tijeku poziva s visokim prioritetom, prioritet poziva ne mijenja se ako:

- stavite poziv na čekanje,
- prenesete poziv na drugi broj,
- dodate poziv u konferenciju s tri sudionika,
- odgovorite na poziv hvatanjem poziva.

#### **Tablica 7: Razine MLPP-a**

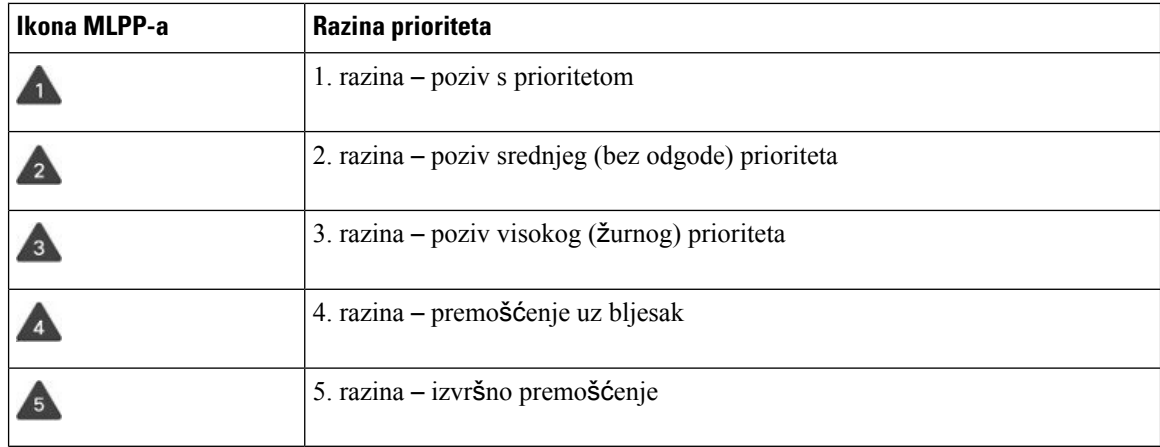

## **Pokretanje prioritetnog poziva**

Da biste pokrenuli prioritetni poziv, možda ćete se morati prijaviti s posebnim vjerodajnicama. Sustav vas obavještava u slučaju pogreške prilikom unosa vjerodajnice i imate ukupno tri puta na raspolaganju za unos točnih podataka.

#### **Postupak**

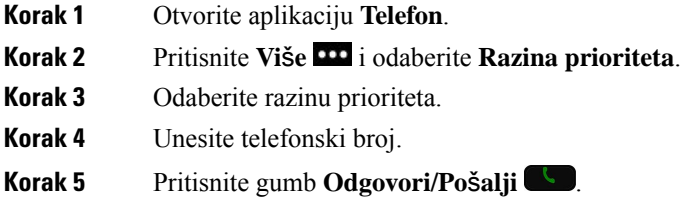

## **Javljanje na prioritetni poziv**

Ako čujete posebno zvono koje je brže od uobičajenog, tada primate poziv s prioritetom.

#### **Postupak**

Pritisnite **Odgovor**.

## **Odgovaranje na prioritetni poziv dok razgovarate u drugom pozivu**

Ako začujete dugi ton koji prekida vaš poziv, vi ste ili vaš suradnik primili pozivi s prioritetom. Odmah završite razgovor kako bi omogućili povezivanje poziva s prioritetom s odgovarajućom osobom.

#### **Postupak**

**Korak 1** Pritisnite **Zavr**š**i poziv**.

**Korak 2** Pritisnite **Odgovor**.

# **Vi**š**estruke linije**

Na telefonu je moguće postaviti višestruke linije ako brojeve telefona dijelite s drugim osobama. Kada su dostupne višestruke linije, dostupno vam je i više značajki pozivanja.

## **Zajedni**č**ke linije**

Isti telefonski broj možete dijeliti s više suradnika. Primjerice, kao administrativni pomoćnik možete biti odgovorni za probir poziva prema osobi kojoj pomažete.

Kada dijelite zajednički telefonski broj, telefonsku liniju upotrebljavate kao i svaku drugu liniju, vodeći pri tome računa o nekoliko posebnih značajki zajedničke linije:

- Zajednički telefonski broj prikazuje se na svim telefonima koji dijele taj broj.
- Ako vaš suradnik odgovori na poziv na zajedničkoj liniji, ikona zajedničke linije svijetlit će crvenim svjetlom na telefonu.
- Ako poziv stavite na čekanje, ikona zajedničke linije će svijetliti bijelo. Ali vaš suradnik će vidjeti crveni indikator linije.

### **Dodavanje sebe pozivu na zajedni**č**koj liniji (Upad)**

Vi ili vaš suradnik možete se pridružiti pozivu na zajedničkoj liniji.

#### **Postupak**

**Korak 1** Odaberite zajedničku liniju koja se upotrebljava.

**Korak 2** Pritisnite **Vi**š**e** i odaberite **Upad**.

### **Dodavanje sebe pozivu na zajedni**č**koj liniji (UpadUPoz)**

Vi ili vaš suradnik možete se pridružiti pozivu na zajedničkoj liniji bez potrebe za stvaranjem konferencijskog poziva.

#### **Postupak**

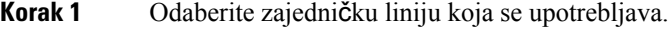

**Korak 2** Pritisnite **Vi**š**e** i odaberite **UpadUPoz**.

**Korak 3** Pritisnite **Da**.

### **Primanje obavijesti prije nego se** š**to pridru**ž**ite pozivu na zajedni**č**koj liniji**

Telefon možete postaviti tako da vas obavijesti kada upadate u poziv. Zadano je isključeno obavještavanje.

- **Korak 1** Otvorite aplikaciju **Postavke**.
- **Korak 2** Odaberite **Upozorenje na upad**.

I

**Korak 3** Pritisnite **Uklj.** ako želite uključiti upozorenje.

I

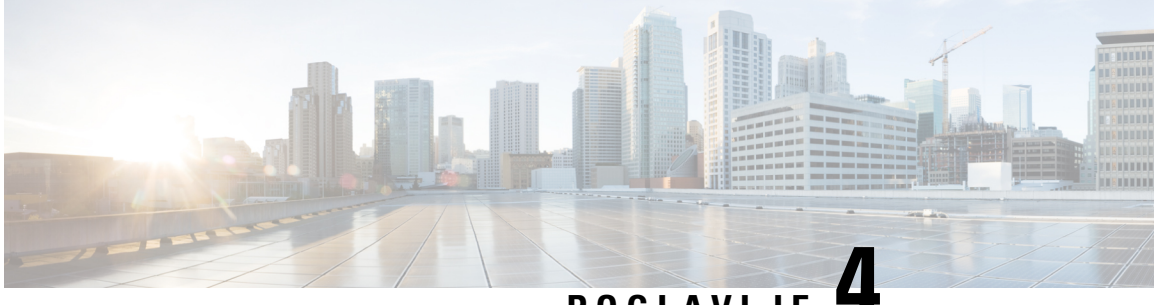

# **POGLA VLJE 4**

# **Kontakti**

- Pristup aplikaciji [Kontakti,](#page-86-0) na stranici 77
- [Omiljeni,](#page-86-1) na stranici 77
- Lokalni [kontakti,](#page-88-0) na stranici 79
- Osobni [imenik,](#page-90-0) na stranici 81
- [Korporacijski](#page-93-0) imenik, na stranici 84

# <span id="page-86-0"></span>**Pristup aplikaciji Kontakti**

Možete pristupiti aplikaciji **Kontakti**iz zaslona za prikaz aplikacija. Aplikacija **Kontakti** omogućava pristup sljedećim imenicima i popisima:

- Imenik tvrtke imenik osoba u vašoj tvrtci
- Osobni imenik imenik vaših osobnih kontakata. Imenik se pohranjuje u sustav za upravljanje pozivom, a svom osobnom imeniku možete pristupiti s drugih telefona u telefonskoj mreži.
- Lokalni kontakti imenik osobnih kontakata koji je pohranjen u memoriju telefona.
- Omiljeni popis kontakata koje redovno nazivate.

#### **Postupak**

- **Korak 1** Na zaslonu s linijskim prikazom pritisnite lijevu strelicu u navigacijskom klasteru kako biste vidjeli zaslon aplikacija.
- <span id="page-86-1"></span>**Korak 2** Na zaslonu aplikacija pritisnite lijevu strelicu u navigacijskom klasteru i odaberite **Kontakti** .

#### **Povezane teme**

Početni [zaslon,](#page-26-0) na stranici 17

# **Omiljeni**

Na popis omiljenih možete dodati često pozivane brojeve. Popis možete koristiti za brzo biranje unosa na popisu. Vaš popis može imati do 50 unosa.

#### **Povezane teme**

Upućivanje poziva na omiljeni broj iz [aplikacije](#page-67-0) Kontakti, na stranici 58 Upućivanje poziva na omiljeni broj sa zaslona [aplikacija](#page-68-0), na stranici 59

## <span id="page-87-0"></span>**Pristup omiljenima**

Svojem popisu omiljenih kontakata možete pristupiti na nekoliko načina.

#### **Postupak**

Izvršite jednu od sljedećih radnji:

- Pritisnite **Omiljeni**.
- Pristupite aplikaciji **Kontakti** i odaberite **Omiljeni**.
- Otvorite aplikaciju **Telefon**.

## **Dodavanje kontakta na popis omiljenih**

#### **Prije nego po**č**nete**

Kontakt mora postojati na popisu lokalnih kontakata.

#### **Postupak**

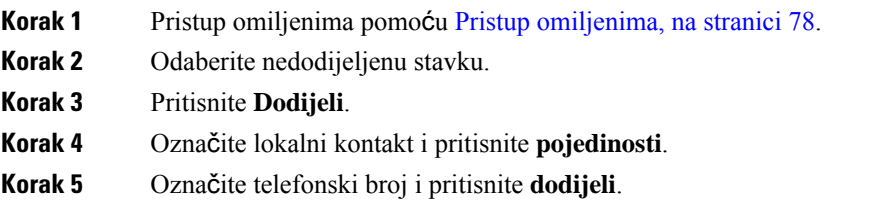

## **Brisanje kontakta s popisa omiljenih**

Kontakt možete izbrisati s popisa omiljenih. Kontakt se i dalje prikazuje u lokalnim kontaktima.

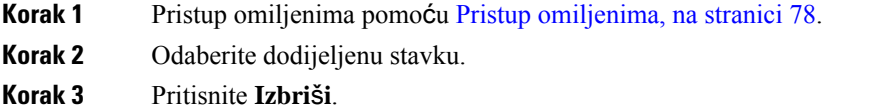

**Korak 4** Potvrdite brisanje pritiskom na **Izbri**š**i**.

# <span id="page-88-0"></span>**Lokalni kontakti**

Možete izraditi popis od najviše 200 lokalnih kontakata. Popis lokalnih kontakata pohranjen je u memoriji telefona.

Ako vam administrator daje pristup web-stranici za administraciju telefona, možete učitati i preuzeti kontakte. Dodatne informacije potražite u odjeljku *Vodi*č *administracije za Cisco be*ž*i*č*ni IP telefon 8821 i 8821-EX za Cisco Unified Communications Manager*.

## <span id="page-88-1"></span>**Pristup lokalnim kontaktima**

Svojem popisu lokalnih kontakata možete pristupiti na nekoliko načina.

Vaš administrator može konfigurirati lijevu funkcijsku tipku za pristup u prikazu aplikacija za **Lokalni kontakti** .

#### **Postupak**

Izvršite jednu od sljedećih radnji:

- Pritisnite **Lokalni kontakti**.
- Pristupite aplikaciji **Kontakti** i odaberite **Lokalni kontaktii**.

## <span id="page-88-2"></span>**Tra**ž**enje kontakta na popisu lokalnih kontakata**

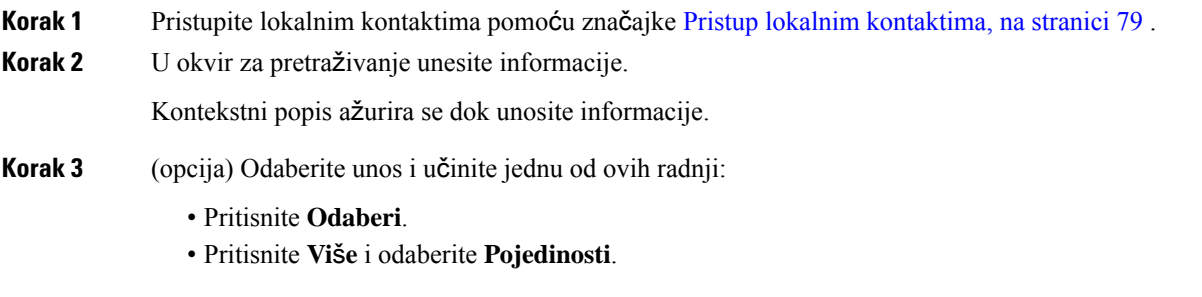

## **Dodavanje novog kontakta na popis lokalnih kontakata**

Kontakt možete ručno dodati na popis lokalnih kontakata Svaki kontakt zahtijeva:

- ime ili prezime
- najmanje jedan telefonski broj

#### **Postupak**

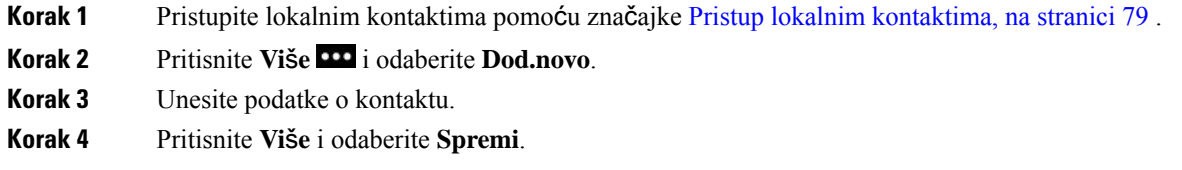

## **Ure**đ**ivanje kontakta na popisu lokalnih kontakata**

#### **Postupak**

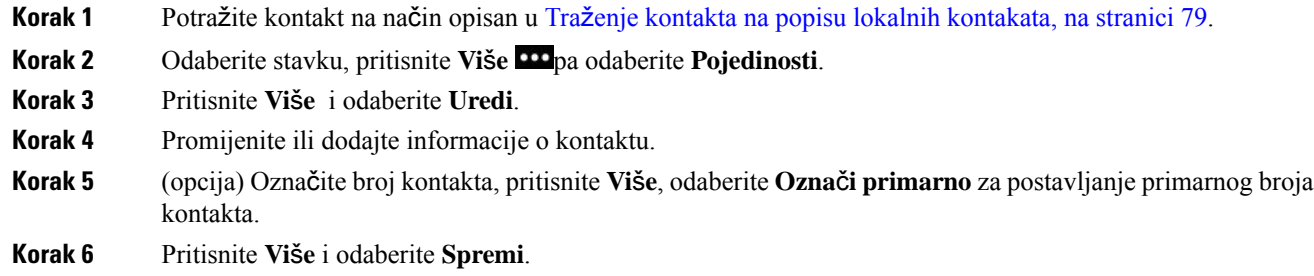

## **Pozivanje kontakta s popisa lokalnih kontakata**

Kada zovete lokalne kontakte, možete pozvati njihov primarni broj (prikazan kvačicom) ili jedan od njihovih alternativnih brojeva.

#### **Postupak**

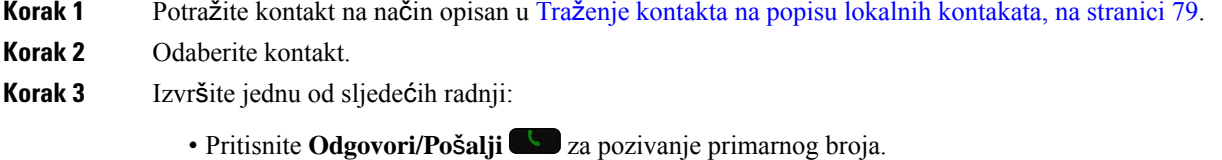

• Pritisnite **Vi**š**e**, pritisnite **Biraj**.

Ш

- Pritisnite **Vi**š**e**, pritisnite **Pojedinosti** kako biste vidjeli dodatne informacije, a pritisnite **Vi**š**e** i izvršite jednu od ovih radnji:
	- Odaberite **Biraj** za pozivanje primarnog broja kontakta.
	- Odaberite **Uredi biranje** za odabir i poziv alternativnog broja.
	- Pritisnite**Odgovori/Po**š**alji**

## **Uklanjanje kontakta s popisa lokalnih kontakata**

Ako ne želite kontakt na lokalnom popisu kontakata, možete izbrisati unos. Ako se kontakt nalazi i na popisu omiljenih, kada izbrišete kontakt s lokalnog popisa kontakata, izbrisati će se i stavka na popisu omiljenih.

#### **Postupak**

- **Korak 1** Potražite kontakt na način opisan u Traženje kontakta na popisu lokalnih [kontakata,](#page-88-2) na stranici 79.
- **Korak 2** Odaberite kontakt za brisanje.
- **Korak 3** Pritisnite **Vi**š**e** i odaberite **Izbri**š**i**.
- **Korak 4** Potvrdite brisanje pritiskom na **Izbri**š**i**.

## **Uklanjanje svih lokalnih kontakata**

Možete obrisati sve kontakte s lokalnog popisa kontakata. Kada izbrišete sve kontakte, također se brišu i omiljeni.

#### **Postupak**

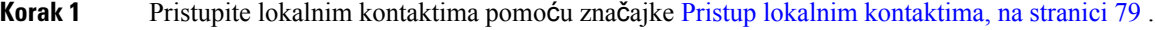

- <span id="page-90-0"></span>**Korak 2** Pritisnite **Vi**š**e** i odaberite **Izbri**š**i sve**.
- **Korak 3** Pritisnite **Obri**š**i sve** za potvrdu brisanja.

# **Osobni imenik**

Osobne kontakte možete spremiti u svoj osobni imenik. Sustav štiti vaš osobni imenik korisničkim ID-om i PIN-om koji vaš administrator postavlja. Osobni imenik ima dva dijela:

• Osobni adresar – u osobni imenik možete pohranjivati kontaktne podatke svojih prijatelja, obitelji i suradnika.

• Osobna brza biranja – upotrebljavajte popis osobnog brzog biranja kako biste brzo birali kontakt.

Osobni imenik možete postaviti izravno na telefonu ili u portalu samoodržavanja.

## **Prijava u osobni imenik i odjava iz njega**

#### **Prije nego po**č**nete**

Za prijavu u osobni imenik potreban vam je korisnički ID i PIN kôd. Obratite se administratoru ako vam ti podaci nisu poznati.

#### **Postupak**

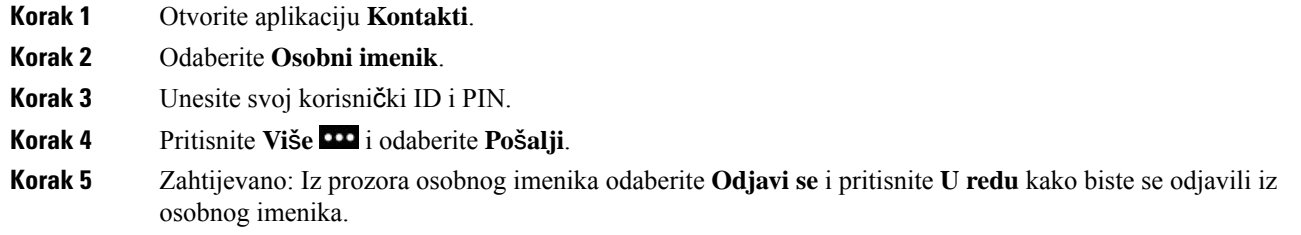

## **Osobni adresar**

Vaš osobni adresar sadrži kontakte koje ste unijeli s telefona ili iz portala za samoodržavanje. U osobnom adresaru možete imati do 99 kontakata.

Telefon popisuje kontakte u osobnom adresaru prema nadimku.

### **Tra**ž**enje kontakta u osobnom adresaru**

#### **Postupak**

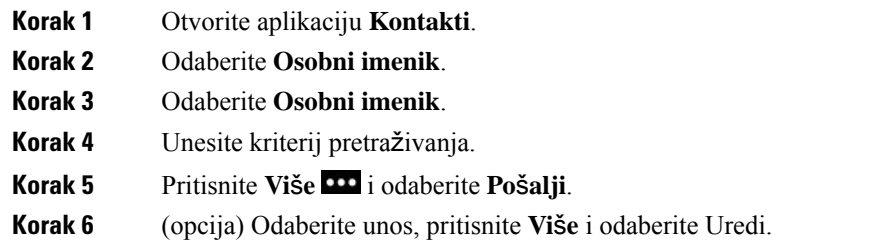

### **Dodavanje novog kontakta u osobni imenik**

Kontakt možete dodati u osobni imenik.

#### **Postupak**

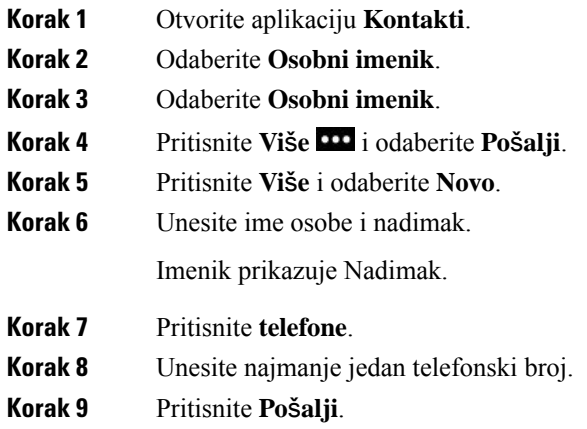

### **Tra**ž**enje podataka kontakta na telefonu za kontakt iz osobnog imenika**

#### **Postupak**

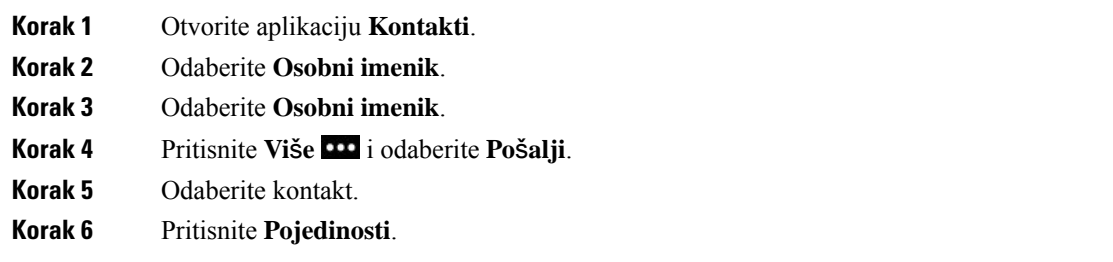

### **Ure**đ**ivanje kontakta iz osobnog imenika**

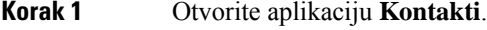

- **Korak 2** Odaberite **Osobni imenik**.
- **Korak 3** Odaberite **Osobni imenik**.
- **Korak 4** Pritisnite **Vi**š**e** i odaberite **Po**š**alji**.
- **Korak 5** Označite kontakt.
- **Korak 6** Pritisnite **Vi**š**e** i odaberite **Uredi**.
- **Korak 7** Promijenite ime kontakta.
- **Korak 8** Pritisnite **vi**š**e** i odaberite **Telefoni**.
- **Korak 9** Promijenite brojeve telefona kontakta.

**Korak 10** Pritisnite **A**ž**uriraj**.

### **Pozivanje kontakta iz osobnog imenika**

### **Postupak**

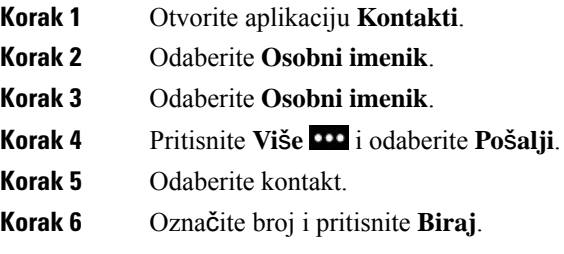

### **Uklanjanje kontakta iz osobnog adresara.**

#### **Postupak**

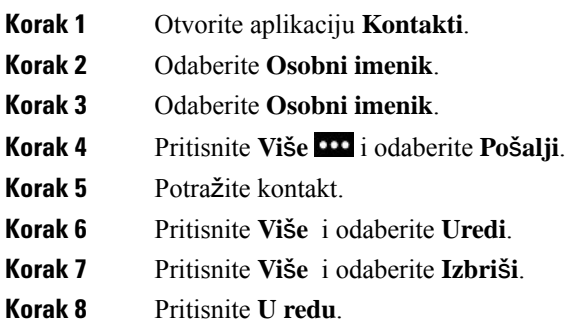

# <span id="page-93-0"></span>**Korporacijski imenik**

Kako biste lakše pozvali suradnika, njegov broj možete potražiti u telefonu. Administrator postavlja i održava imenik.

## **Tra**ž**enje i biranje kontakta u imeniku tvrtke**

#### **Postupak**

**Korak 1** Otvorite aplikaciju **Kontakti**.

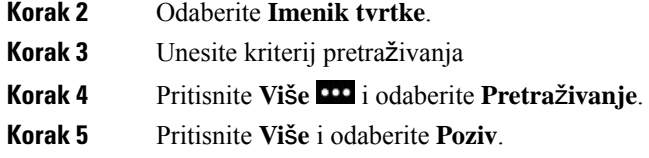

# **Nala**ž**enje podataka o kontaktu suradnika na telefonu**

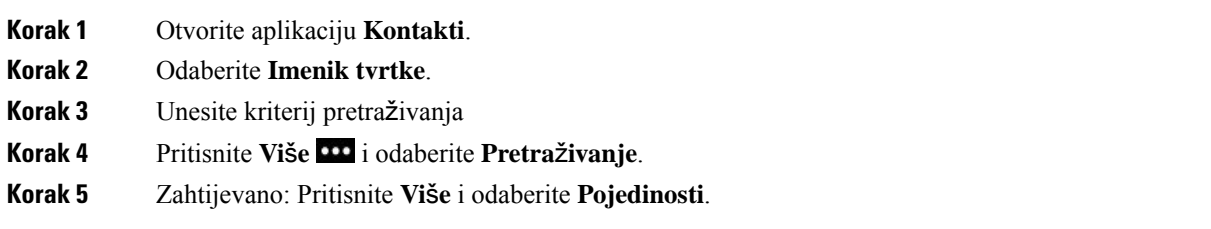

I

i.

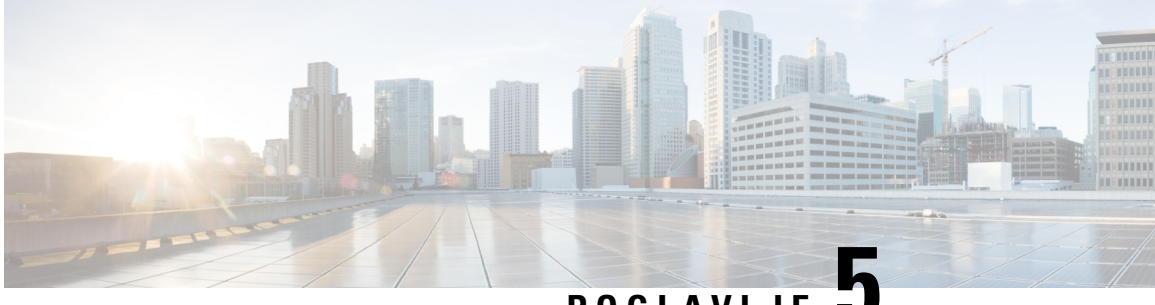

## **POGLA VLJE 5**

# **Nedavni pozivi**

- Pristup [aplikaciji](#page-96-0) Nedavni, na stranici 87
- [Indikatori](#page-96-1) nove poruke glasovne pošte i propuštenih poziva, na stranici 87
- Popis poruka [glasovne](#page-97-0) pošte, na stranici 88
- Popis propuštenih poziva, na [stranici](#page-97-1) 88
- Popis [nedavnih](#page-99-0) poziva, na stranici 90

# <span id="page-96-0"></span>**Pristup aplikaciji Nedavni**

Možete pristupiti aplikaciji **Nedavni** iz zaslona za prikaz aplikacija. U aplikaciji **Nedavni** možete vidjeti poruke glasovne pošte, propuštene pozive i nedavne pozive.

#### **Postupak**

**Korak 1** Na zaslonu s linijskim prikazom pritisnite lijevu strelicu u navigacijskom klasteru kako biste vidjeli zaslon aplikacija.

<span id="page-96-1"></span>**Korak 2** Na zaslonu aplikacija pritisnite lijevu strelicu u navigacijskom klasteru i odaberite **Nedavni .** 

# **Indikatori nove poruke glasovne po**š**te i propu**š**tenih poziva**

Crveni okvir na ikoni **Nedavni** na zaslonu aplikacija prikazuje broj propuštenih poziva. Na zaslonu linijskog prikaza, crveni okvir pored linije prikazuje broj propuštenih poziva

Na popisu Nedavni možete vidjet broj propuštenih poziva.

Ako imate nepreslušanu poruku glasovne pošte, prilikom pristupa liniji telefona oglašava se ton poruke na čekanju. Ton poruke na čekanju je specifičan za liniju. Taj ćete ton čuti samo ako upotrebljavate liniju koja ima mogućnost glasovnih poruka.

# <span id="page-97-0"></span>**Popis poruka glasovne po**š**te**

## **Pristupanje usluzi glasovne po**š**te**

Usluzi glasovne pošte možete pristupiti kada želite preslušati poruke iz svoje glasovne pošte.

Vaše govorne poruke pohranjuju se na zasebnom poslužitelju za glasovnu poštu. Za informacije o naredbama za glasovnu poštu obratite se administratoru.

#### **Postupak**

**Korak 1** Otvorite aplikaciju **Nedavni**. **Korak 2** Odaberite **Glasovna po**š**ta**.

# <span id="page-97-1"></span>**Popis propu**š**tenih poziva**

Popis propuštenih poziva možete upotrebljavati za pregled 150 posljednjih pojedinačnih i grupnih poziva. Ako je na telefonu omogućeno više linija, administrator može postaviti popis propuštenih poziva tako da su pozivi sa svih linija prikazani na popisu.

Pozivi na popisu propuštenih poziva su grupirani ako dolaze s istog broja i prikazani su prema redoslijedu.

## **Pregled propu**š**tenih poziva**

#### **Postupak**

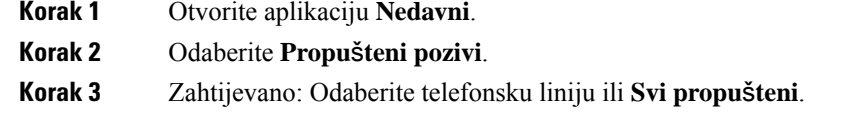

## **Tra**ž**enje pojedinosti o propu**š**tenom pozivu**

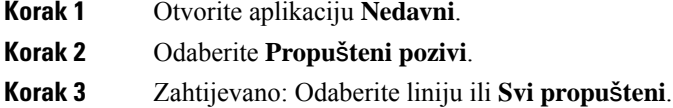

**Korak 4** Odaberite stavku s popisa propuštenih poziva. **Korak 5** Pritisnite **Vi**š**e** i odaberite **Pojedinosti**.

## **Uzvra**ć**anje propu**š**tenog poziva**

#### **Postupak**

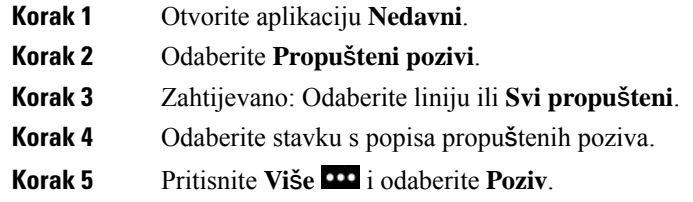

## **Izrada novog lokalnog kontakta iz zapisnika propu**š**tenih poziva**

Na popis lokalnih kontakata možete dodati osobu povezanu s unosom u popis propuštenih poziva.

#### **Postupak**

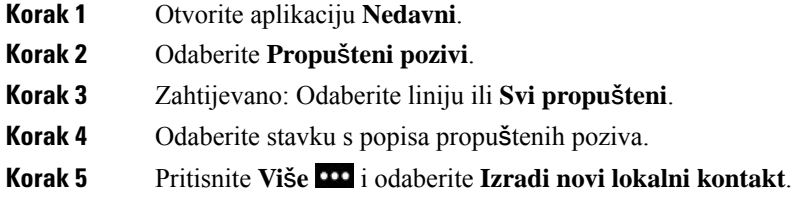

## **Brisanje unosa iz propu**š**tenih poziva**

Moguće je izbrisati stavku s popisa propuštenih poziva.

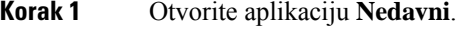

- **Korak 2** Odaberite **Propu**š**teni pozivi**.
- **Korak 3** Zahtijevano: Odaberite liniju ili **Svi propu**š**teni**.
- **Korak 4** Odaberite stavku s popisa propuštenih poziva.
- **Korak 5** Pritisnite **Vi**š**e** i odaberite **Izbri**š**i**.

**Korak 6** Potvrdite brisanje pritiskom na **Izbri**š**i**.

## **Brisanje popisa propu**š**tenih poziva**

Moguće je izbrisati sve stavke s popisa propuštenih poziva.

#### **Postupak**

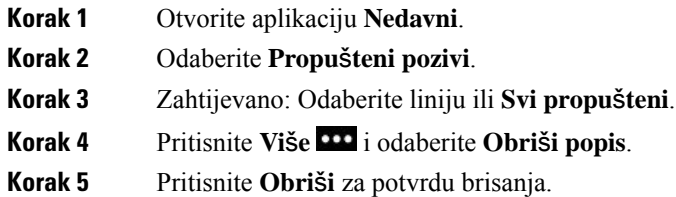

# <span id="page-99-0"></span>**Popis nedavnih poziva**

Popis nedavnih poziva prikazuje posljednjih 150 pojedinačnih i grupnih poziva. Ako je na telefonu omogućeno više linija, administrator može postaviti popis nedavnih poziva tako da su pozivi sa svih linija prikazani u popisu.

Pozivi na popisu nedavnih grupirani su zajedno ako su upućeni na isti broj i ako su došli s istog broja i prikazani su prema vremenskom redoslijedu.

## **Pregled nedavnih poziva**

#### **Postupak**

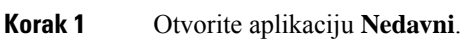

- **Korak 2** Odaberite **Nedavni**.
- **Korak 3** Zahtijevano: Odaberite liniju ili **Svi nedavni**.

## **Tra**ž**enje pojedinosti o nedavnom pozivu**

#### **Postupak**

**Korak 1** Otvorite aplikaciju **Nedavni**.

**Korak 2** Odaberite **Nedavni**.

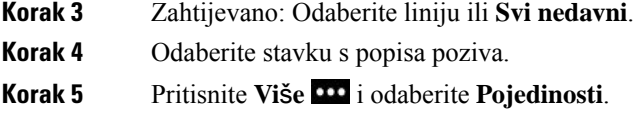

## **Uzvra**ć**anje nedavnog poziva iz popisa nedavnih**

#### **Postupak**

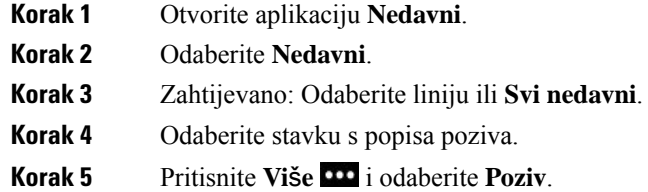

## **Izrada novog lokalnog kontakta od nedavnog poziva**

Možete dodati unos s popisa nedavnih poziva u lokalni popis kontakata.

#### **Postupak**

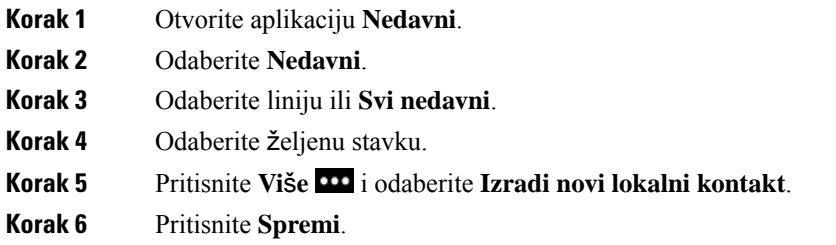

## **Dodajte informacije iz nedavog poziva u lokalni kontakt**

Ako je kontakt već na vašem popisu lokalnih kontakata, ali vidite alternativni broj, možete dodavati informacije postojećim lokalnim kontaktima.

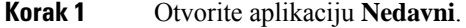

- **Korak 2** Odaberite **Nedavni**.
- **Korak 3** Odaberite liniju ili **Svi nedavni**.

**Korak 4** Odaberite željenu stavku. **Korak 5** Pritisnite **Vi**š**e** i odaberite **Dodaj postoje**ć**em lokalnom kontaktu**.

## **Brisanje zapisa poziva**

Moguće je izbrisati određeni poziv s popisa nedavnih poziva.

**Postupak**

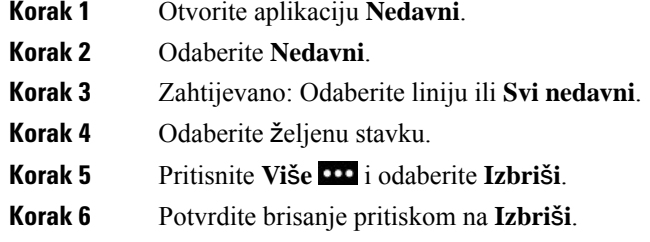

## **Brisanje popisa nedavnih poziva**

Moguće je izbrisati sve stavke na popisu nedavnih poziva.

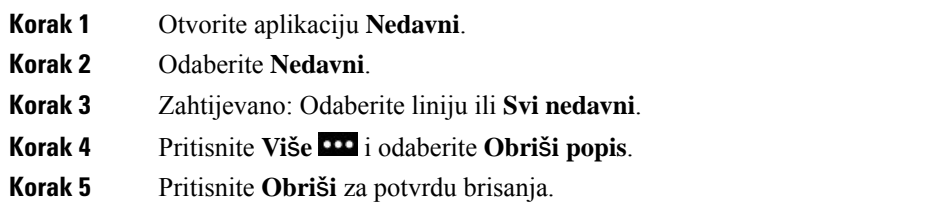

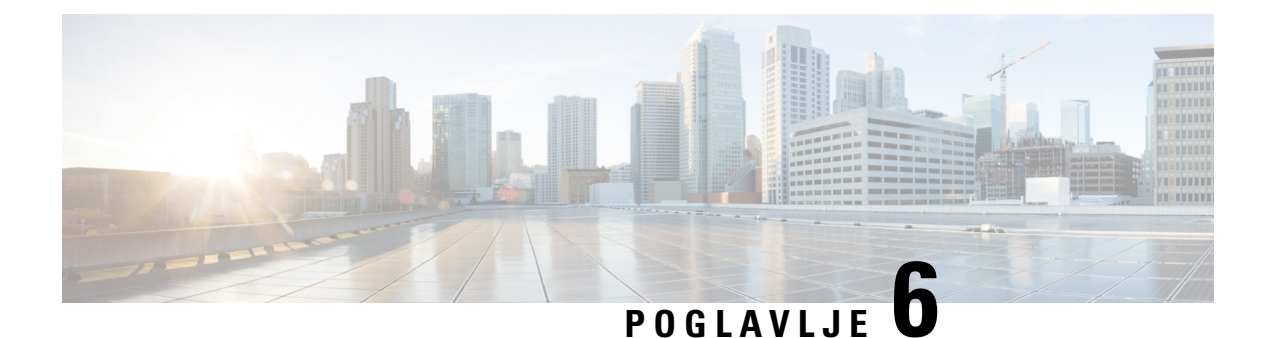

# **Programi**

- [Aplikacije](#page-102-0) i gumb aplikacije, na stranici 93
- Upotreba [aplikacije](#page-102-1) Push to Talk., na stranici 93

# <span id="page-102-0"></span>**Aplikacije i gumb aplikacije**

Aplikaciju **Aplikacije** upotrebljavajte za pristup posebnim uslugama na telefonu.

Gumb **Aplikacija** upotrebljavajte za pokretanje aplikacija kao što je Push to Talk ili drugih usluga na telefonu. Gumb **Aplikacija** nalazi se na lijevoj strani telefona.

Ovisno o tome kako je administrator sustava postavio gumb, gumb ćete moći upotrebljavati ili samo sa zaslona aplikacija ili iz bilo kojeg izbornika ili usluge, čak i ako je telefon zaključan.

Gumb možete konfigurirati na dva načina: za trenutno pokretanje aplikacije na pritisak gumba ili za pokretanje aplikacije nakon pritiska i držanja pritisnutim gumba nekoliko sekundi.

Dodatne informacije potražite kod svog administratora.

# <span id="page-102-1"></span>**Upotreba aplikacije Push to Talk.**

Uslugu Push to Talk možete upotrebljavati za komunikaciju (sličnu dvosmjernoj radijskoj) s članovima vaše organizacije. Administrator mora postaviti uslugu Push to Talk, dok se vi morate predbilježiti na uslugu u portalu samoodržavanja.

**Napomena** Administrator sustava dat će vam detaljne upute za upotrebu usluge Push to Talk.

Značajka Pritisni za razgovor koristi isti audio put kao i vaše zvono telefona. Ako je audio put telefona da zvoni, kada upotrebljavate značajku Pritisni za razgovor i priključite naglavne slušalice, zvuk se premješta na slušalice.

#### **Postupak**

**Korak 1** Na linijskom zaslonu pritisnite lijevu strelicu na navigacijskoj prstenu.

### **Korak 2** Odaberite **Aplikacije** .

### **Korak 3** Odaberite **Push to Talk**.

- Upotrijebite **Aplikaciju** za pokretanje, odnosno završavanje prijenosa, ovisno o konfiguraciji usluge.
- Upotrijebite **Razgovor** i **Zaustavi** za slanje i primanje zvuka.

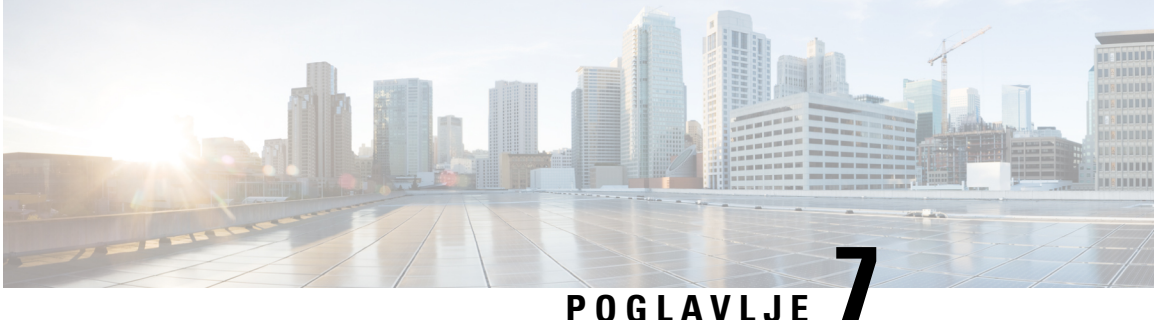

# **Postavke**

- Pristup aplikaciji [Postavke,](#page-104-0) na stranici 95
- Prilagođavanje glasnoće [tijekom](#page-114-0) poziva, na stranici 105
- Prilagođavanje glasnoće zvona [telefona,](#page-115-0) na stranici 106

# <span id="page-104-0"></span>**Pristup aplikaciji Postavke**

Aplikaciju **Postavke** možete upotrebljavati za postavljanje, upravljanje i prilagodbu telefona.

Sivo označene stavke izbornika su one kojima je administrator ograničio pristup.

#### **Postupak**

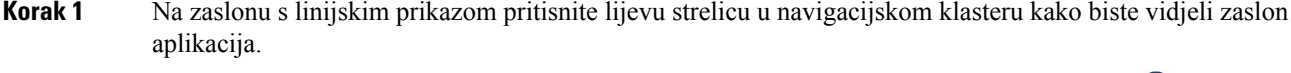

**Korak 2** Na zaslonu aplikacija pritisnite lijevu strelicu u navigacijskom klasteru i odaberite **Postavke**

#### **Povezane teme**

Traženje [podataka](#page-132-0) o telefonu, na stranici 123

## **Pristup postavkama telefona**

Telefon možete prilagoditi u izborniku **Postavke telefona**.

#### **Postupak**

**Korak 1** Otvorite aplikaciju **Postavke**.

**Korak 2** Odaberite **Postavke telefona**.

### <span id="page-105-0"></span>**Postavljanje telefona na vibriranje tijekom dolaznog poziva**

Telefon možete postaviti tako da vibrira tijekom dolaznog poziva. Vibriranje može biti različito postavljeno u zavisnosti je li uključeno zvono telefona ili ne.

#### **Postupak**

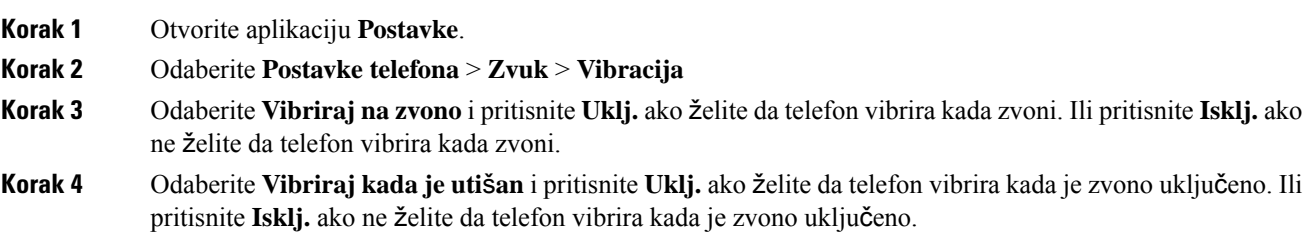

### <span id="page-105-1"></span>**Odaberite gdje** ž**elite** č**uti zvono**

Možete postaviti telefon da prilikom dolaznog poziva reproducira zvuk zvona na naglavnim slušalicama ili na zvučniku.

#### **Postupak**

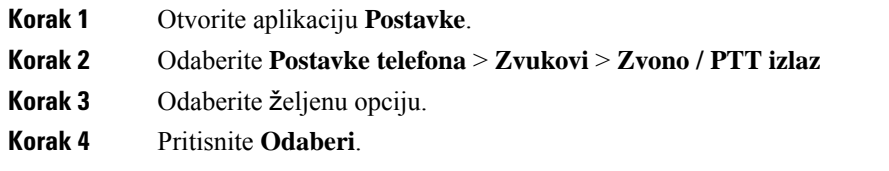

### **Promjena zvuka zvona**

Možete promijeniti zvuk za dolazne pozive i postaviti drugi zvuk zvona za svaku telefonsku liniju.

Ako je vaše radno okruženje bučno, možete koristiti Chirp1 (mobilno) i Chirp2 (mobilno) kako biste čuli melodiju zvona. Ove melodije su optimizirane za bežični zvučnik telefona.

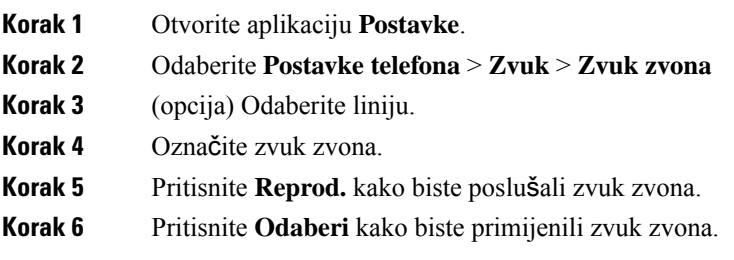

### **Prilago**đ**avanje povratne informacije naglavne slu**š**alice**

Kada upotrebljavate naglavne slušalice, svoj glas možete čuti u slušalicama. Ta se značajka naziva kontrolni ton slušalice ili povratna informacija slušalice. Količina kontrolnog tona slušalice može se postaviti na telefonu.

#### **Postupak**

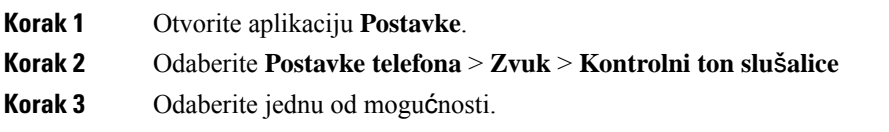

### **Isklju**č**ivanje zvukova tipkovnice**

Isključite zvukove tipkovnice kako ih ne biste čuli kada pritisnete gumb.

#### **Postupak**

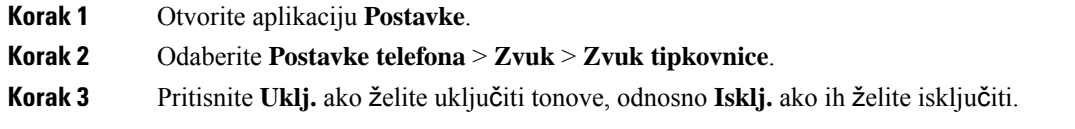

### **Prilagodite filtar pozadinske buke**

Možete podesiti osjetljivost mikrofona telefona kako biste filtrirali pozadinsku buku da vas druga osoba na pozivu bolje čuje.

#### **Postupak**

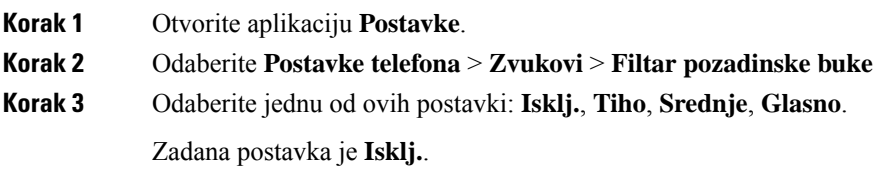

### **Prilago**đ**avanje svjetline zaslona**

Možete prilagoditi svjetlinu zaslona telefona.

Zadana postavka je 5.

#### **Postupak**

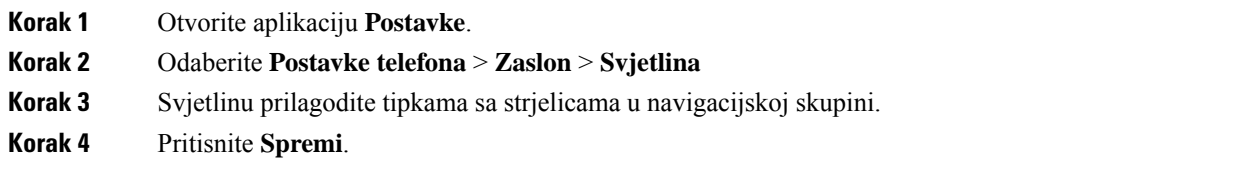

### **Promjena veli**č**ine fonta**

Možete prilagoditi veličinu fonta koji se prikazuje na zaslonu telefona. Ako postavite manju veličinu fonta, na zaslonu će biti prikazano više teksta. Ako postavite veću veličinu fonta, na zaslonu će biti prikazano manje teksta.

#### **Postupak**

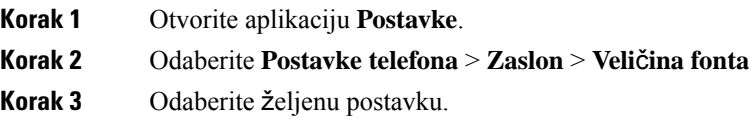

### **Upravljanje svjetlom LED indikatora**

Na vrhu telefona nalazi se LED indikator. Ako je indikator omogućen, on označava status telefona:

- Svijetli stalno crveno telefon je priključen na izvor izmjeničnog napajanja i baterija se puni.
- Svijetlistalno zeleno telefon je priključen na izvor izmjeničnog napajanja i baterija je potpuno napunjena.
- Brzo trepće žutom bojom dolazni poziv. Telefon se puni ili je potpuno napunjen.
- Brzo trepće zelenom bojom glasovna poruka. Kada je telefon priključen u izvor izmjeničnog napajanja, zeleno svjetlo svijetli duže nego kada radi na bateriju.
- Sporo trepće zeleno (svake 2 sekunde): telefon radi na baterijsko napajanje. Telefon je registriran na bežičnu mrežu i nalazi se unutar dometa usluge.

Ako ne želite da indikator bude aktivan, možete ga isključiti.

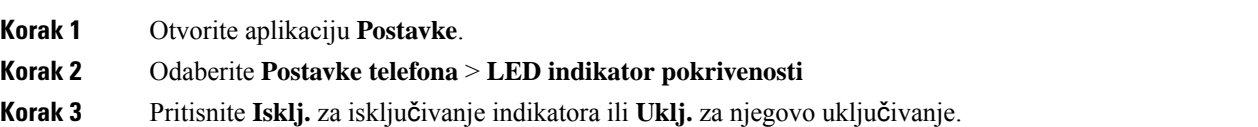
### **Promjena isteka vremena zaslona**

Telefon možete postaviti za isključivanje zaslona nakon određenog razdoblja neaktivnosti. Kada isključite zaslon, telefon troši manje baterijskog napajanja.

Kada odaberete postavku, zaslon telefona će se zatamniti nakon određenog razdoblja neaktivnosti. Nakon dodatnih 10 sekundi, zaslon se isključuje i telefon ide u stanje mirovanja.

Zadana postavka je 10 sekundi,

#### **Postupak**

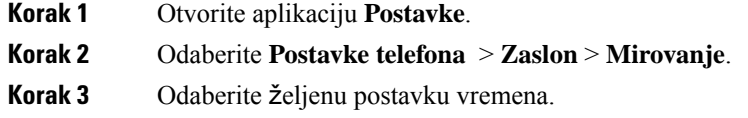

### **Povezane teme**

Isključivanje [telefona,](#page-17-0) na stranici 8

### **Promjena pozadine**

Možete promijeniti pozadinu na telefonu.

### **Postupak**

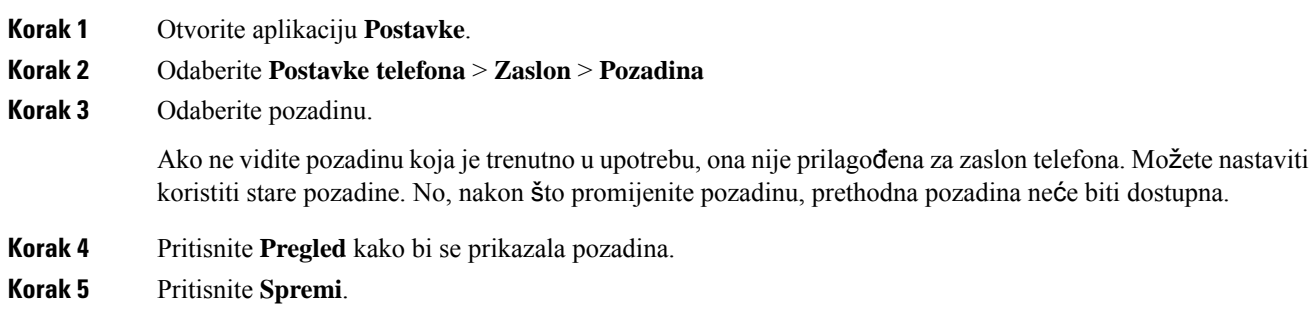

### **Automatsko zaklju**č**avanje tipkovnice**

Tipkovnicu možete tako postaviti da se automatski zaključava. Ako telefon postavite na automatsko zaključavanje tipkovnice, tipkovnica će se zaključati nakon isključivanja zaslona.

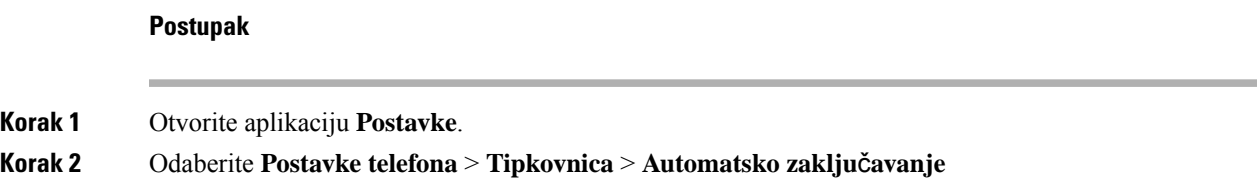

**Korak 3** Pritisnite **Uklj.**.

### **Povezane teme**

Zaključavanje [tipkovnice](#page-17-1) telefona, na stranici 8

### **Postavke datuma i vremena**

Nekim od postavki datuma i vremena na telefonu možete sami upravljati. Obično će telefon automatski postaviti datum, vrijeme i vremensku zonu temeljem informacija iz sustava za kontrolu poziva. Možda će biti potrebno promijeniti automatske postavke.

### **Ru**č**no upravljanje datumom i vremenom**

Kada se datum i vrijeme telefona postavljaju ručno, možete promijeniti sljedeće postavke:

- Automatska vremenska zona
- Vrijeme
- Datum
- Vremenska zona
- 12-satni i 24-satni format vremena i datuma
- Format datuma

### **Postupak**

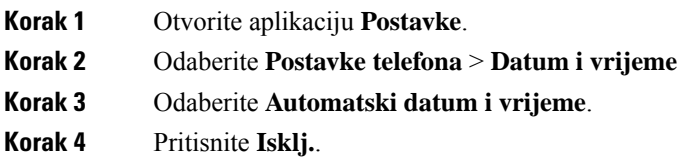

### **Automatsko upravljanje datumom i vremenom**

Ako se automatski upravlja datumom i vremenom, možete promijeniti sljedeće postavke:

• Automatska vremenska zona

### **Postupak**

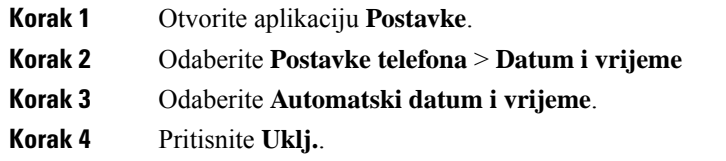

### **Automatsko postavljanje vremenske zone**

Vremenska zona na telefonu može se postavljati automatski ili ručno. Ako polje Automatska vremenska zona postavite na vrijednost Uklj., nećete moći promijeniti vremensku zonu telefona. Ako polje Automatska vremenska zona postavite na vrijednost Isklj., moći ćete promijeniti vremensku zonu telefona.

### **Postupak**

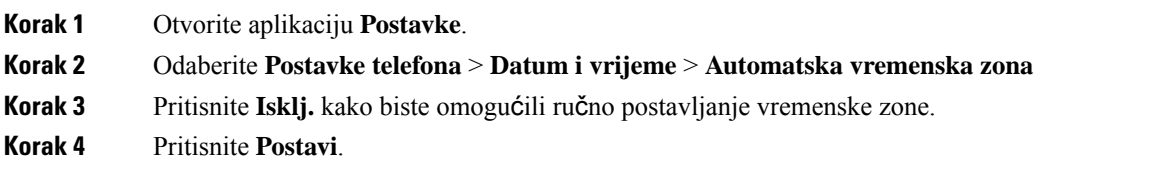

### **Postavljanje vremena**

Ako se datum i vrijeme telefona podešavaju ručno, moći ćete postaviti vrijeme.

### **Postupak**

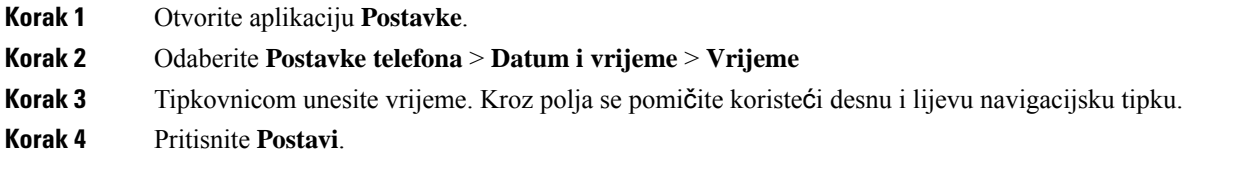

### **Postavljanje datuma**

Ako se datum i vrijeme telefona postavljaju ručno, moći ćete postaviti datum.

### **Postupak**

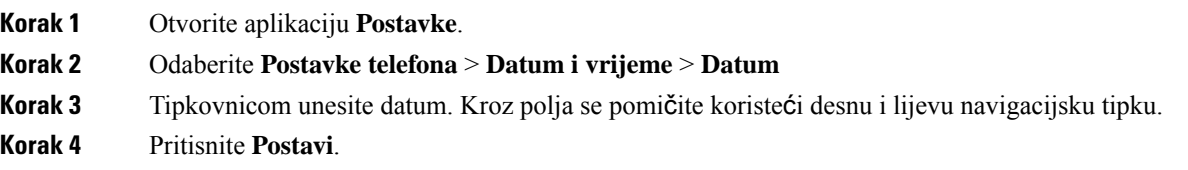

### **Postavljanje vremenske zone**

Možete postaviti vremensku zonu.

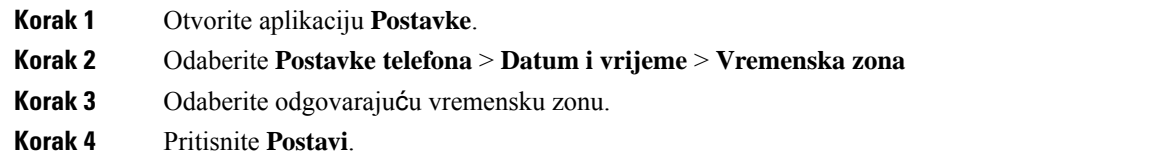

### **Upotreba 12-satnog ili 24-satnog formata sata**

Ako se datum i vrijeme telefona postavljaju ručno, moći ćete promijeniti prikaz vremena.

### **Postupak**

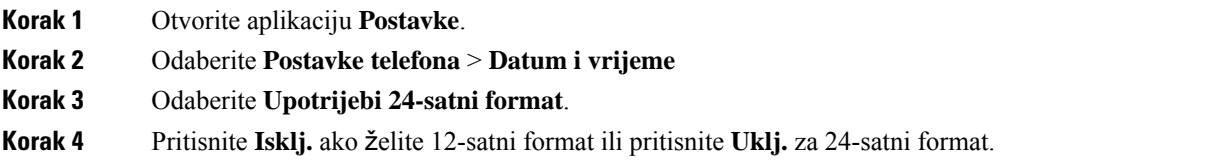

### **Postavljanje formata datuma**

Ako se datum i vrijeme telefona postavljaju ručno, moći ćete postaviti telefon za prikaz datuma u jednom od unaprijed zadanih oblika.

### **Postupak**

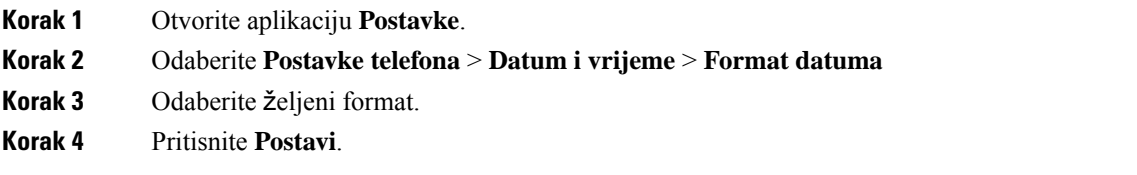

### **Postavite prikaz razine baterije**

Možete podesiti telefon za prikaz jačine baterije u obliku postotka, uz ikonu razine baterije.

### **Postupak**

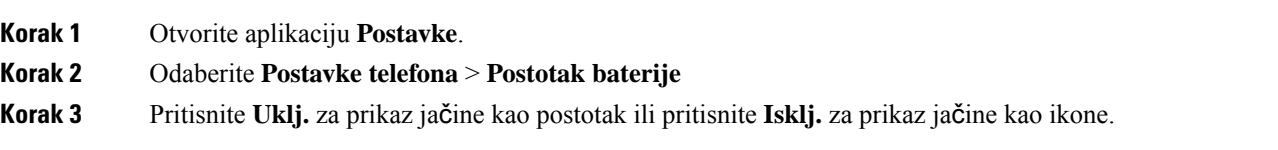

Ш

**Povezane teme**

Ikone [zaglavlja](#page-24-0), na stranici 15

## <span id="page-112-0"></span>**Pristup Bluetooth postavkama**

U telefon možete priključiti Bluetooth naglavne slušalice i Bluetooth zvučnike. Telefon ne podržava ostale Bluetooth uređaje. Postavite telefon za Bluetooth vezu kako biste mogli upotrebljavati Bluetooth naglavne slušalice ili zvučnik.

### **Postupak**

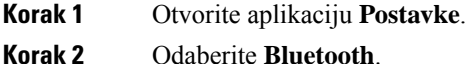

#### **Povezane teme**

[Bluetooth](#page-118-0) naglavne slušalice, na stranici 109 [Bluetooth](#page-29-0) i telefon, na stranici 20

### **Uklju**č**ivanje Bluetootha**

Omogućite funkciju Bluetooth na telefonu kako biste je mogli upotrebljavati.

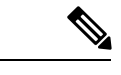

**Napomena** Kada upotrebljavate Bluetooth, baterija telefona pružit će kraće vrijeme razgovora.

### **Postupak**

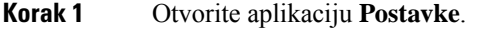

**Korak 2** Odaberite **Bluetooth** > **Bluetooth**.

**Korak 3** Pritisnite **Uklj.**.

### **Dodavanje novih Bluetooth naglavnih slu**š**alica**

Možete dodati najviše 5 Bluetooth naglavnih slušalica.

### **Prije nego po**č**nete**

Funkcija Bluetooth mora biti uključena.

### **Postupak**

**Korak 1** Provjerite jesu li Bluetooth naglavne slušalice vidljive.

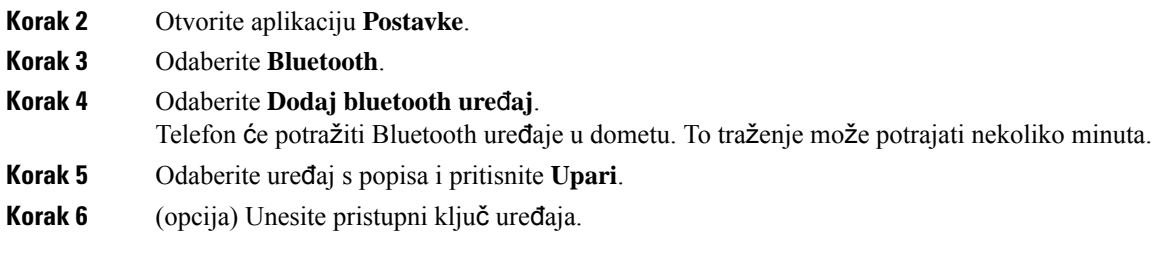

### **Povezivanje Bluetooth slu**š**alice**

Nakon uparivanja i povezivanja Bluetooth slušalice s telefonom, slušalica će se automatski povezati nakon uključivanja, a ako je u blizini telefona. Na telefon je moguće priključiti samo jednu Bluetooth slušalicu. Međutim, ako ste uključili dvije Bluetooth slušalice, telefon će koristiti one koje su posljednje spojene. Možete promijeniti koju će slušalicu telefon koristiti.

### **Prije nego po**č**nete**

Funkcija Bluetooth mora biti uključena, a slušalica dodana na popis Bluetooth uređaja.

### **Postupak**

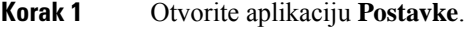

- **Korak 2** Odaberite **Bluetooth**.
- **Korak 3** Odaberite uređaj s popisa.
- **Korak 4** Zahtijevano: Pritisnite **Vi**š**e** i odaberite **Pove**ž**i**.

### **Preimenovanje Bluetooth slu**š**alice**

Ako se na popisu Bluetooth uređaja nalazi nekoliko identičnih stavki, možete ih preimenovati i dati im smisleniji naziv.

### **Postupak**

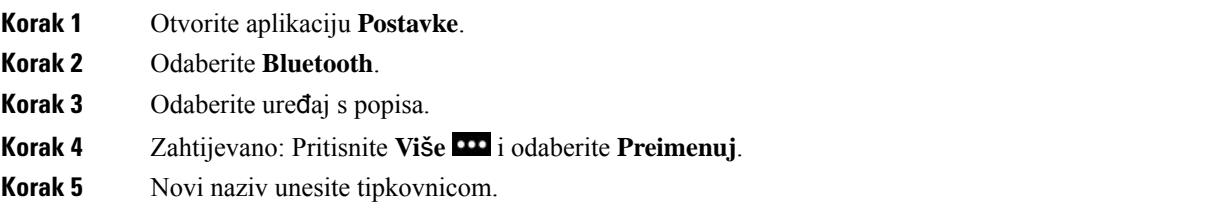

### **Odspajanje Bluetooth slu**š**alice**

Ako ste stelefonom povezali Bluetooth slušalice i želite ih upotrebljavatis mobilnim telefonom ili računalom, možete ih odspojiti. Bluetooth slušalice ostat će na popisu Bluetooth uređaja i moći ćete ih ponovno spojiti. Ш

### **Postupak**

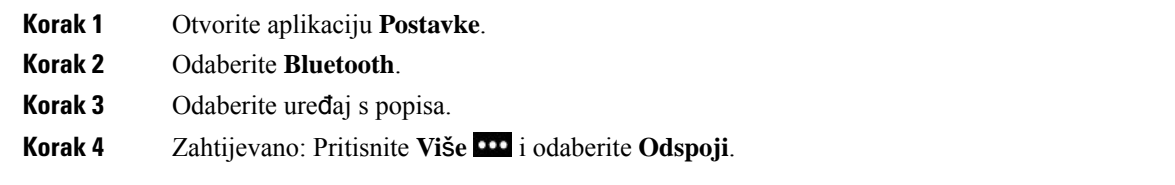

### **Brisanje Bluetooth slu**š**alice**

Ako ne želite Bluetooth slušalice na popisu dostupnih uređaja, možete ih izbrisati.

### **Postupak**

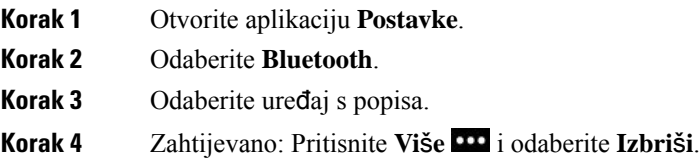

## **Pristup postavkama administratora**

Administrator može ograničiti pristup ovom izborniku. Informacije o izborniku potražite u *Vodi*č *administracije za Cisco be*ž*i*č*ni IP telefoni 8821 i 8821-EX za Cisco Unified Communications Manager*.

### **Postupak**

**Korak 1** Otvorite aplikaciju **Postavke**. **Korak 2** Odaberite **Postavke administ.**

# **Prilago**đ**avanje glasno**ć**e tijekom poziva**

Ako je zvuk u slušalici, naglavnoj slušalici ili zvučniku preglasan ili pretih, možete promijeniti glasnoću dok slušate drugu osobu. Kada promijenite glasnoću tijekom poziva, promjena će utjecati samo na zvučnik koji u tom trenutku upotrebljavate. Na primjer, ako prilagodite glasnoću dok upotrebljavate naglavnu slušalicu, glasnoća slušalice telefona neće se promijeniti.

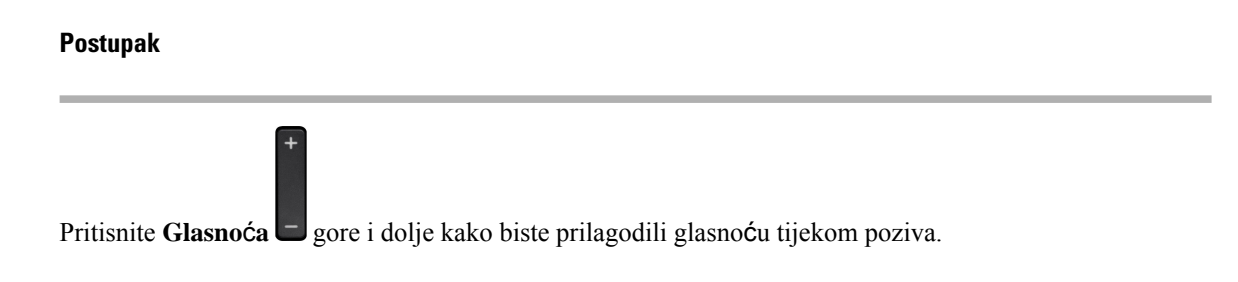

# **Prilago**đ**avanje glasno**ć**e zvona telefona**

Ako je zvono telefona preglasno ili pretiho za vrijeme dolaznog poziva, možete promijeniti njegovu glasnoću. Promjene glasnoće zvone ne utječu na glasnoću poziva koju čujete dok razgovarate.

#### **Postupak**

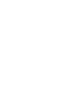

 $\ddot{}$ 

Pritisnite **Glasnoća** gore ili dolje kako biste prilagodili glasnoću zvona dok telefon nije u upotrebi.

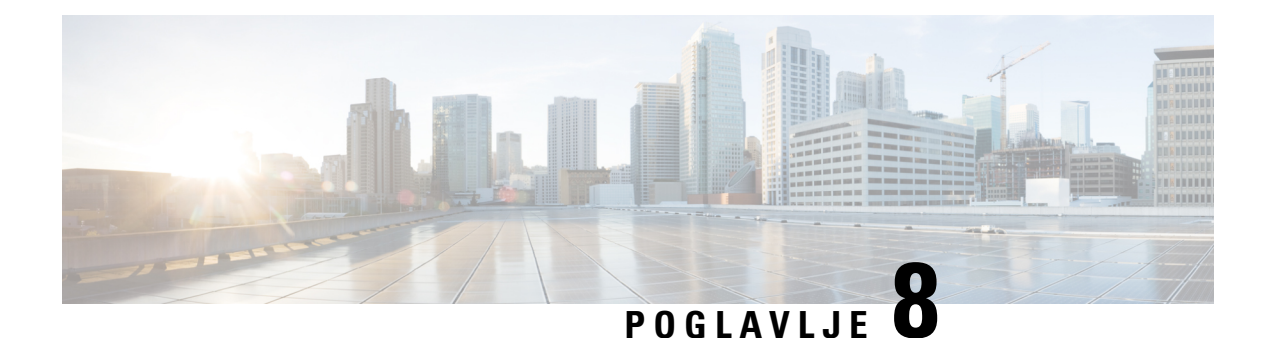

# **Dodatni pribor**

- Podržani [dodatni](#page-116-0) pribor, na stranici 107
- [Naglavne](#page-117-0) slušalice, na stranici 108
- [Silikonska](#page-118-1) futrola, na stranici 109
- Stolni punjači, na [stranici](#page-121-0) 112
- Višestruki punjač, na [stranici](#page-124-0) 115
- Zaključavanje punjača [kabelom](#page-129-0) za zaključavanje, na stranici 120

# <span id="page-116-0"></span>**Podr**ž**ani dodatni pribor**

S telefonom možete upotrebljavati raznu dodatnu opremu.

- Naglavne slušalice:
	- Standardne slušalice koje koriste utičnicu od 3,5 mm
	- Bluetooth naglavne slušalice
- Stolni punjač za Cisco bežični IP telefon 8821: puni samo Cisco bežični IP telefon 8821
- Cisco bežični IP telefon 8821-EX stolni punjač: puni samo Cisco bežični IP telefon 8821-EXCisco bežični IP telefon 8821-EX stolni punjač
- Cisco bežični IP telefon 8821 ‒ višestruki punjač: puni samo Cisco bežični IP telefon 8821
- Cisco bežični IP telefon 8821-EX višestruki punjač: puni samo Cisco bežični IP telefon 8821-EXCisco bežični IP telefon 8821-EX višestruki punjač

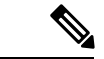

**Napomena**

Cisco bežični IP telefon 8821-EX nije ispitan niti certificiran s dodatnom opremom za upotrebu u potencijalno eksplozivnoj okolini.

Telefoni se mogu povezati samo s Bluetooth naglavnim slušalicama i zvučnicima. Oni ne podržavaju drugu vrstu Bluetooth uređaja.

Telefoni imaju i druge dodatke, uključujući i futrole za prenošenje i silikonsku futrolu. Više informacija o dodatnoj opremi potražite u *Vodi*č *za dodatnu opremu za Cisco be*ž*i*č*ne IP telefone serije 882x*, ovdje:

[http://www.cisco.com/c/en/us/support/collaboration-endpoints/unified-ip-phone-8800-series/](http://www.cisco.com/c/en/us/support/collaboration-endpoints/unified-ip-phone-8800-series/products-user-guide-list.html) [products-user-guide-list.html.](http://www.cisco.com/c/en/us/support/collaboration-endpoints/unified-ip-phone-8800-series/products-user-guide-list.html)

# <span id="page-117-0"></span>**Naglavne slu**š**alice**

S telefonom možete koristiti kabelske i Bluetooth slušalice. Informacije o podržanim naglavnim slušalicama potražite u *Vodi*č *za dodatnu opremu za Cisco be*ž*i*č*ne IP telefone serije 882x*.

Iako obavljamo neka interna ispitivanja kabelskih i Bluetooth naglavnih slušalica drugih proizvođača za upotrebu sa Cisco bežični IPtelefon 8821 i 8821-EX, ne izdajemo certifikate i ne dajemo podršku za proizvode dobavljača naglavnih slušalica ili slušalica. Zbog nerazdvojivih nedosljednosti vezanih uz hardver i okoliš na lokacijama na kojima se telefoni postavljaju, ne postoji niti jedno "najbolje" rješenje, koje bi bilo optimalno za sve okoline. Korisnicima preporučujemo ispitivanje slušalica koje najbolje rade u njihovoj okolini prije postavljanja većega broja tih jedinica u svojoj mreži.

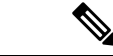

Napomena Cisco bežični IP telefon 8821-EX nije ispitan za kabelske i Bluetooth naglavne slušalice na opasnim lokacijama.

Preporučamo korištenje kvalitetnih vanjskih uređaja, kao što su to naglavne slušalice zaštićene od neželjenih radio frekvencijskih (RF) i audio frekvencijskih (AF) signala. Ovisno o kvaliteti tih uređaja i njihovoj blizini drugim uređajima, kao što su mobilni telefoni ili dvosmjerni radio uređaji, ipak može doći do pojave šuma.

Osnovni razlog iz kojeg neke određene naglavne slušalice nisu prikladne za telefon, mogućnost je pojave čujnog brujanja. To brujanje može čuti udaljenisugovornik ili i vaš sugovornik i vi, korisnik telefona. Mogući šum ili brujanje mogu biti izazvani brojnim vanjskim izvorima kao što su električno svjetlo, električni motori ili veći računalni monitori. U nekim slučajevima, mehanički ili elektronički dijelovi različitih naglavnih slušalica mogu prouzročiti da udaljenisugovornici čuju jeku svog glasa dok razgovaraju s korisnicima telefona.

#### **Povezane teme**

Pokretanje poziva [naglavnom](#page-65-0) slušalicom, na stranici 56

## **Va**ž**ne informacije o sigurnosti slu**š**alica**

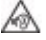

Visoki zvučni tlak - Izbjegavajte slušanje glasnih zvukova kroz druge periode da biste spriječili moguća oštećenja sluha.

Kada slušalice uključite, smanjite glasnoću zvučnika slušalica prije nego ih stavite na glavu. Ukoliko se sjetite smanjiti glasnoću prije nego ih skinete, ostat će smanjena kada ih sljedeći put uključite.

Budite svjesni svog okruženja. Kod korištenja slušalica mogu se blokirati važni vanjski zvukovi, posebno u hitnim i glasnim okruženjima. Ne upotrebljavajte slušalice pri vožnji. Ne ostavljajte slušalice ili kabele slušalica na mjestima gdje se ljudi ili ljubimci mogu o njih spotaknuti. Uvijek nadgledajte djecu koja su u blizini vaših slušalica ili kabela slušalica.

## **Standardne naglavne slu**š**alice**

S telefonom možete upotrebljavati naglavne slušalice sa žicom. Za naglavne slušalice potreban je 3,5-milimetarski 3-pojasni priključak s 4 poveznika.

Preporučujemo Cisco naglavne slušalice serije 520. Ove naglavne slušalice nude izvanredne zvučne performanse. Ima zvučni priključak od 3,5 mm koji možete priključiti na bežični telefon. Također možete koristiti slušalice i njegov unutarlinijski kontroler s nekim od fiksnih Cisco IP telefona serije 8800. Dodatne informacije o naglavnoj slušalici potražite u odjeljku [https://www.cisco.com/c/en/us/products/](https://www.cisco.com/c/en/us/products/collaboration-endpoints/headset-500-series/index.html) [collaboration-endpoints/headset-500-series/index.html.](https://www.cisco.com/c/en/us/products/collaboration-endpoints/headset-500-series/index.html)

Ako tijekom aktivnog poziva priključite naglavne slušalice u telefon, putanja zvuka automatski se usmjerava na naglavne slušalice.

## <span id="page-118-0"></span>**Bluetooth naglavne slu**š**alice**

S telefonom možete koristiti Bluetooth slušalice. Kada upotrebljavajte Bluetooth bežične slušalice, one zapravo povećavaju potrošnju baterije na telefonu i mogu dovesti do skraćivanja radnog vijeka baterije.

Bluetooth bežične slušalice ne moraju biti u izravnoj liniji pogleda u odnosu na telefon da bi radile, ali određene prepreke kao što su zidovi i vrata te smetnje drugih elektroničkih uređaja mogu utjecati na vezu.

#### **Povezane teme**

Pristup Bluetooth [postavkama](#page-112-0), na stranici 103 [Bluetooth](#page-29-0) i telefon, na stranici 20

## **Savjeti za naglavnu slu**š**alicu**

Ako vaša naglavna slušalica ima gumb za upravljanje, možete koristiti slušalice za slušanje (način rada za slušalice) i telefonski mikrofon za podizanje glasa. Samo pritisnite gumb za upravljanje kada priključite naglavne slušalice za telefon. Ako se koristite ovim načinom, mikrofon telefona automatski filtrira pozadinsku buku.

### **Povezane teme**

Prilagodite filtar [pozadinske](#page-106-0) buke, na stranici 97

# <span id="page-118-1"></span>**Silikonska futrola**

Možete koristiti Silikonska futrola za Cisco bežični IP telefon 8821kako biste zaštitili svoj bežični telefon. Futrola odgovara bilo kojem modelu bežičnih telefona.

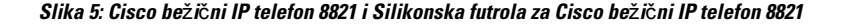

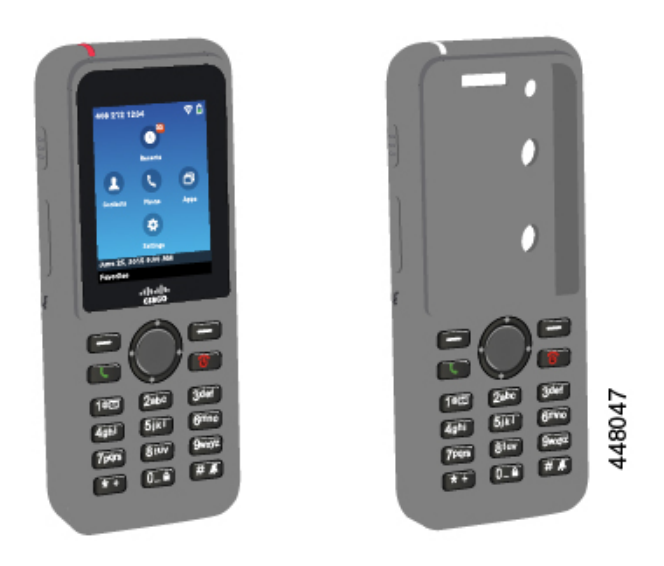

Futrola ima ove pogodnosti:

- antialergijska
- antimikrobna
- otporna na trošenje od 15 % alkohola, 75 % alkohola, 2,5 % vodikova peroksida, mineralnog ulja,sapuna, vode, iz bjeljivačai sapun za posuđe.

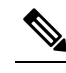

Upotrebljavajte najslabije sredstvo za čišćenje za produženje vijeka **Napomena** i izgleda futrole.

- Smanjuje oštećenje kada ispustite telefon
- Pokriva veći dio telefona od drugih futrola.

Futrola dolazi s kvačicom za remen koju možete staviti na nju.

Futrola se ne mora skinuti za punjenje baterije u stolnom punjaču ili višestrukom punjaču. Možete ukloniti utor u punjaču za stavljanje telefona i gutrole u punjač.

## <span id="page-119-0"></span>**Silikonska futrola za Cisco be**ž**i**č**ni IP telefon 8821** – **instalacija**

Možete staviti telefon u futrolu kroz otvor za zaslon. Ako trebate ukloniti futrolu, ponovite korake unazad.

**Postupak**

**Korak 1** Gurnite dno telefona u otvor za zaslon dok telefon ne bude u potpunosti u futroli.

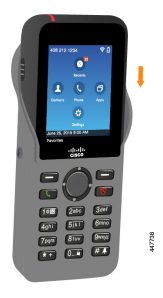

**Korak 2** Ako je otvor za zaslon je zarolan prema gore, izravnajte ga.

**Korak 3** Kut po kutak, navucite ćoškove futrole da prekrije telefon.

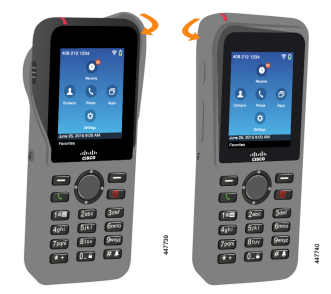

**Korak 4** Ako je otvor za zaslon zarolan prema gore, izravnajte ga.

**Korak 5** (opcija) Ako je potrebno, pritisnite bazu stezaljke pojasa i navucite stezaljku na dio na stražnjoj strani futrole.

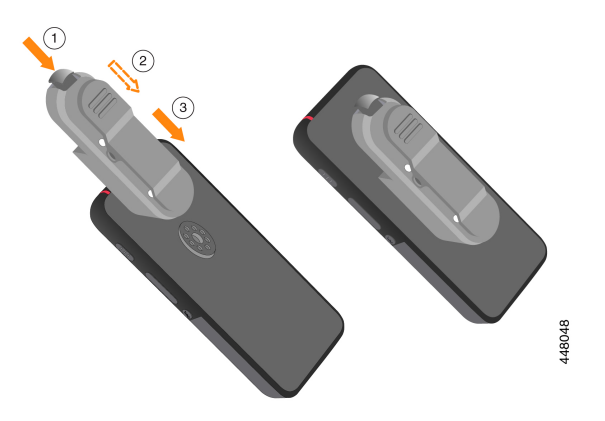

# **O**č**istite silikonsku futrolu**

### **Postupak**

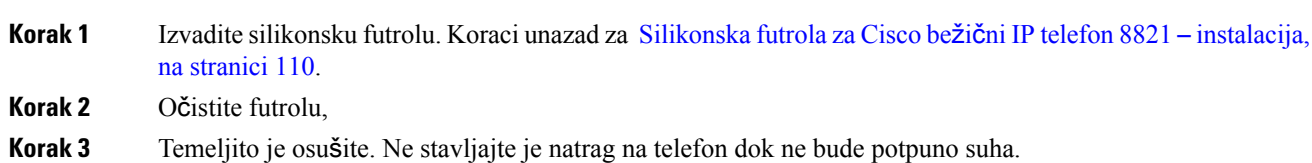

**Korak 4** Vratite futrolu natrag na telefon. Pogledajte Silikonska futrola za Cisco bežični IP telefon 8821 – [instalacija,](#page-119-0) na [stranici](#page-119-0) 110.

# <span id="page-121-0"></span>**Stolni punja**č**i**

Stolni punjač za Cisco bežični IP telefon 8821 možete upotrebljavati samo za punjenje telefona Cisco bežični IP telefon 8821 i njegove rezervne baterije. Radi s električnim napajanjem ili iz napunjene rezervne baterije telefona. Može se osigurati standardnim kabelom za zaključavanje prijenosnog računala. Ovaj punjač ima oznaku na poleđini za prikaz maksimalnog napona (4,35 V).

Cisco bežični IPtelefon 8821-EX stolni punjač možete upotrebljavatisamo za punjenje telefona Cisco bežični IP telefon 8821-EX i njegove rezervne baterije. Radi s električnim napajanjem ili iz napunjene rezervne baterije telefona. Može se osigurati standardnim kabelom za zaključavanje prijenosnog računala. Punjač izgleda isto kao Stolni punjač za Cisco bežični IP telefon 8821 osim što prikazuje grafiku Cisco bežični IP telefon 8821-EX i nema oznaku napona.

Na sljedećoj slici prikazan je punjač s telefonom.

#### Slika 6: Cisco bežični IP telefon 8821 i Stolni punjač za Cisco bežični IP telefon 8821

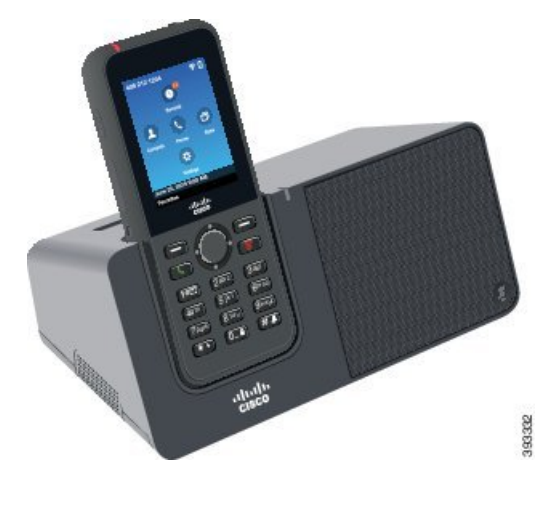

Punjač Stolni punjač za Cisco bežični IP telefon 8821 može puniti samo Cisco bežični IP telefon 8821 i njegove rezervne baterije. Ne možete puniti Cisco bežični IP telefon 8821-EX ni njegovu rezervnu bateriju u višestrukom punjaču Stolni punjač za Cisco bežični IP telefon 8821. **Oprez**

U ovom dokumentu pojam *stolni punja*č odnosi se na oba punjača.

Ako telefon ima zaštitnu futrolu, nemojte je ukloniti prije punjenja uređaja u stolnom punjaču. Prilagodite punjač tako da u njega stane telefon.

Pomoću prilagodnika za Ethernet u USB (ključić) možete priključiti stolni punjač na Ethernet samo za automatsku dodjelu resursa i uvrštavanje certifikata na bežičnom internetu. Ne možete koristiti dongle za upućivanje glasovnih poziva preko Etherneta. Dodatne informacije o USB priključku potražite u odjeljku *Vodi*č *administracije za Cisco be*ž*i*č*ne IP telefone 8821 i 8821-EX*.

**Oprez**

Punjače ili način rada bez upotrebe ruke ne upotrebljavajte u potencijalno eksplozivnoj okolini.

Nemojte puniti telefon ako je mokar.

#### **Ugra**đ**eni zvu**č**nik**

Punjač ima i zvučnik koji možete koristiti dok je telefon usidren. Upotrijebljavajte gumbe glasnoće telefona za upravljanje glasnoćom zvučnika i gumb**Sti**š**aj** za isključivanje zvuka na samom punjaču. Kada je zvučnik stišan, gumb **Sti**š**aj** svijetli crvenom bojom.

### **Indikacije za punjenje telefona**

Kada stavite telefon u punjač, telefon prikazuje da se baterija puni crvenom LED lampicom na vrhu telefona. Ako je telefon uključen kada ga stavite u punjač, na zaslonu se prikazuje poruka. Ako je telefon isključen ili je baterija preslaba, možete vidjeti ikonu prikazanu na zaslonu. Kada je baterija napunjena, LED lampica telefona svijetli zeleno.

### **Prikazivanje punjenja rezervne baterije**

Možete puniti rezervnu bateriju u dodatnom priključku za punjenje koji se nalazi iza glavnog priključka za punjenje telefona. Kada stavite rezervnu bateriju u punjač, LED baterije (desno od telefona) svijetli kako bi se prikazao status punjenja:

- Crveno rezervna baterija se puni.
- Zeleno rezervna baterija napunjena je do kraja.

### **Povezane teme**

[Pokretanje](#page-66-0) poziva zvučnikom telefona, na stranici 57

## **Postavljanje stolnog punja**č**a**

Stolni punjač postavite na stabilnu radnu površinu.

#### **Prije nego po**č**nete**

Potreban vam je kabel koji se isporučuje s punjačem. Na jednom kraju kabela nalazi se utikač, a USB priključak na drugom kraju.

Trebat će vam adapter napajanja koji se isporučuje s telefonom.

### **Postupak**

**Korak 1** Kraj s utikačem priključite u stolni punjač. **Korak 2** Kraj s USB priključkom spojite u adapter napajanja, a njega priključite u električnu utičnicu.

## **Punjenje telefona u stolnom punja**č**u**

Kada se telefon puni u punjaču, LED indikator telefona svijetle crveno, a na zaslonu se prikazuje poruka ili odgovarajuća ikona. Kada je baterija do kraja napunjena, LED lampica svijetli zeleno. Telefonu može trebati do 3 sata da se do kraja napuni.

Ako telefon ima zaštitnu futrolu, nemojte je ukloniti prije punjenja uređaja u stolnom punjaču. Prilagodite punjač tako da u njega stane telefon.

Prije stavljanja telefona u punjač, ne zaboravite poravnati kontakte za punjenje na dnu telefona s priključkom u punjaču. Kada je telefon pravilno postavljen u punjač, na mjestu ga pridržavaju magneti. Ako se LED indikator nije uključio, niste pravilno poravnali kontakte.

 $\bigwedge$ 

**Oprez**

Ne punite telefon u opasnoj okolini.

Nemojte puniti telefon ako je mokar.

### **Postupak**

**Korak 1** (opcija) Prilagodite punjač za telefon u futroli: Okrenite punjač tako da je stražnja strana okrenuta prema vama, stavite tri prsta do oko 3/4 u otvor za punjenje, pritisnite i podignite. Čašica bi trebala iskliznuti.

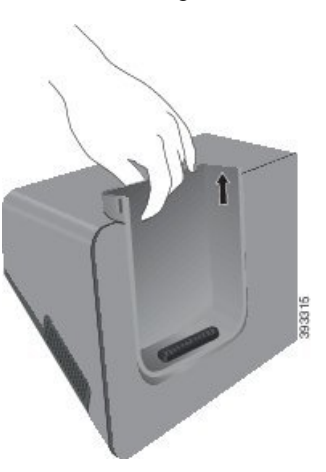

**Napomena** Možda ćete morati koristiti dvije ruke za uklanjanje čašice prvi put.

**Korak 2** Postavite telefon u utor za punjenje sa zaslonom okrenutim prema vama. Ako je vaš telefon u futroli, pritisnite telefon u otvor za punjenje kako biste bili sigurni da se telefon spaja s kontaktima.

> Provjerite svijetli li LED indikator na telefonu crveno. Ako LED indikator ne zasvijetli, izvadite telefon te ga vratite ponovno u punjač.

Ako je vaš telefon u futroli, telefon i futrola će se nagnuti zbog futrole.

**Korak 3** Kada izvadite telefon iz punjača, nagnite ga naprijed pa ga podignite kako bise priključak odvojio od magneta.

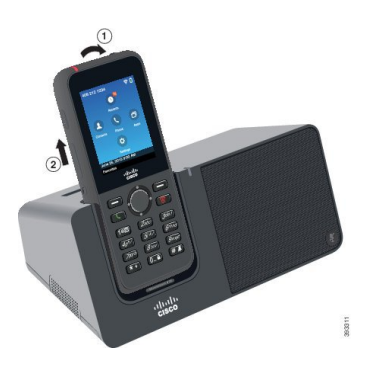

**Korak 4** (opcija) Gurnite poklopac otvora za punjenje u punjač. Provjerite je li otvor za punjenje poravnan s prednjom i gornjom stranom punjača.

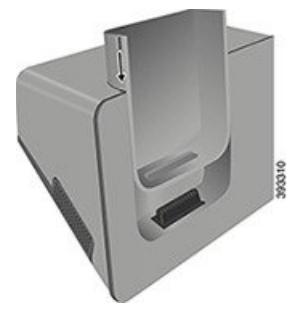

# **Punjenje rezervne baterije u stolnom punja**č**u**

Rezervnu bateriju možete napuniti u stolnom punjaču. Bateriji može trebati do 3 sata da se napuni.

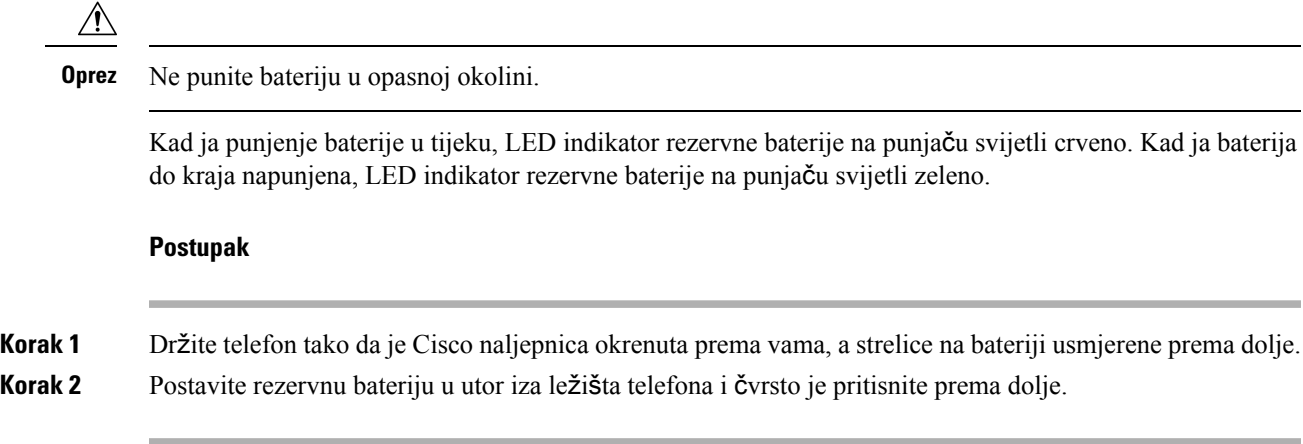

# <span id="page-124-0"></span>**Vi**š**estruki punja**č

Višestrukim punjačem Cisco bežični IP telefon 8821 ‒ višestruki punjač istovremeno možete puniti do šest telefona Cisco bežični IP telefon 8821 i šest rezervnih baterija. Ako se telefon nalazi u zaštitnoj futroli,

napunite ga bez vađenja iz futrole. Ovaj punjač ima oznaku na poleđini za prikaz maksimalnog napona (4,35 V).

Višestrukim punjačem Cisco bežični IP telefon 8821-EX višestruki punjač istovremeno možete puniti do šest telefona Cisco bežični IP telefon 8821-EX i šest rezervnih baterija. Ako se telefon nalazi u zaštitnoj futroli, napunite ga bez vađenja iz futrole. Punjač izgleda isto kao Cisco bežični IP telefon 8821 ‒ višestruki punjač osim što prikazuje grafiku Cisco bežični IP telefon 8821-EX i nema oznaku napona.

Sljedeća slika prikazuje višestruki punjač. Telefoni se stavljaju u čaše za punjenje lijevo i desno, a rezervne baterije stavljaju se u sredinu.

#### Slika 7: Cisco bežični IP telefon 8821 i Cisco bežični IP telefon 8821 - višestruki punjač

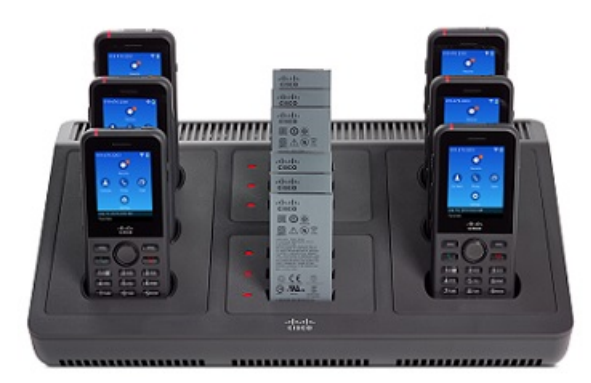

Punjač za više telefona postavite na radnu površinu ili ga ugradite na zid koristeći se kompletom za montažu na zid.Punjač za više telefona možete osigurati standardnim kabelom za zaključavanje prijenosnog računala.

 $\sqrt{N}$ 

Punjač Cisco bežični IP telefon 8821 – višestruki punjač može puniti samo Cisco bežični IP telefon 8821 i njegove rezervne baterije. Ne možete puniti Cisco bežični IP telefon 8821-EX ni njegovu rezervnu bateriju u višestrukom punjaču Cisco bežični IP telefon 8821 ‒ višestruki punjač. **Oprez**

U ovom dokumentu pojam *vi*š*estruki punja*čodnosi se na oba punjača.

LED na telefonu prikazuje status punjenja. Kad je punjenje baterije u tijeku, LED svijetli crveno. Kada je baterija napunjena, LED svijetli zeleno.

LED lampica pored rezervne baterije prikazuje status punjenja. Kad je punjenje baterije u tijeku, LED svijetli crveno. Kada je baterija napunjena, LED svijetli zeleno.

LED utorima za bateriju može trebati nekoliko minuta kako bise naznačili da je baterija u potpunosti napunjena. Ako pomakneš bateriju u drugi utor, LED će možda u početku zasvijetliti crveno prije nego što počne svijetliti zeleno.

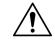

Punjače ne upotrebljavajte u potencijalno eksplozivnoj okolini. **Oprez**

Nemojte puniti telefon ako je mokar.

Ш

## **Postavljanje punja**č**a za vi**š**e telefona**

Priključak za napajanje nalazi se na desnoj strani punjača za više telefona.

### **Postupak**

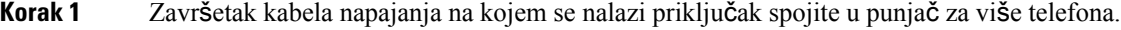

- **Korak 2** Drugi kraj kabela napajanja priključite u adapter napajanja.
- **Korak 3** Uključite prilagodnik napajanja u električnu utičnicu.
- **Korak 4** Postavite punjač za više telefona na stabilnu radnu površinu.

## **Ugradnja kompleta za monta**ž**u punja**č**a za vi**š**e telefona na zidu**

Komplet za montažu na zid sadrži sljedeće dijelove:

- nosač,
- paket s 5 vijaka i 5 samoureznih zidnih zatezača.

### **Prije nego po**č**nete**

Potreban vam je sljedeći alat:

- bušilica i svrdlo promjera 6 mm,
- olovka,
- libela,
- križni odvijači br. 1 i br. 2.

Potreban vam je kabel napajanja i adapter napajanja.

### **Postupak**

**Korak 1** Odredite lokaciju nosača. Donji desni ugao nosača mora biti manje od 127 cm udaljen od električne utičnice. **Korak 2** Postavite zidni nosač.

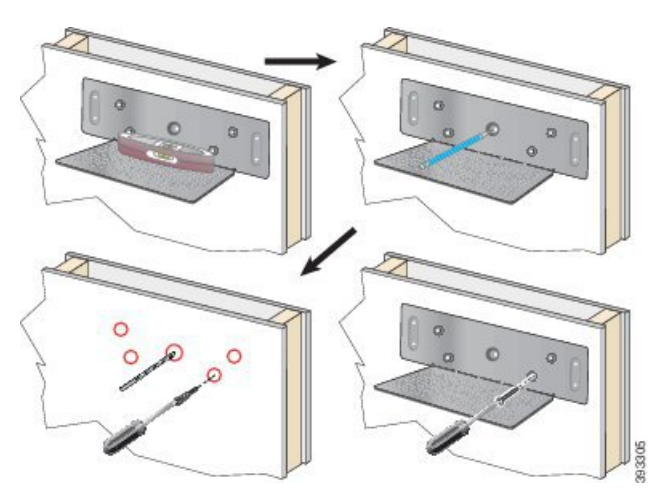

- a) Držite nosač na zidu kako je prikazano na slici.
- b) Libelom poravnajte nosač, a olovkom označite rupe za vijke.
- c) Ugradite zatezače koristeći se bušilicom i svrdlom.
- d) Vijcima pričvrstite nosač za zid.
- **Korak 3** Pronađite otvore za držače u punjaču za više telefona.
- **Korak 4** Držite punjač za više telefona tako da se otvori za držače nalaze ispred držača na nosaču, gurnite punjač prema zidu, a zatim prema dolje tako da otvori sjednu na držače.

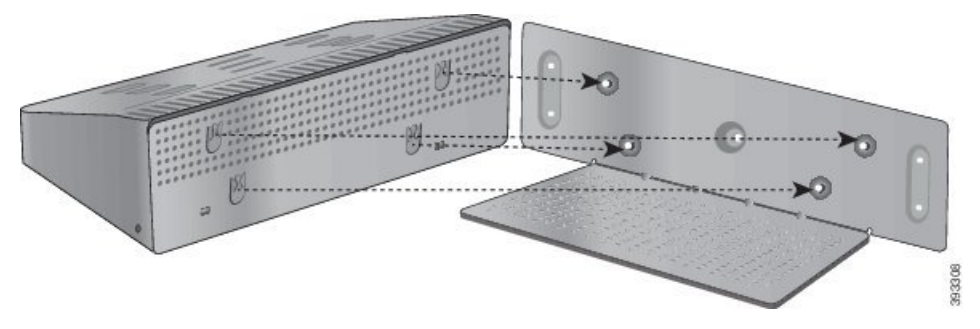

U nastavku pogledajte uvećani prikaz otvora za držač.

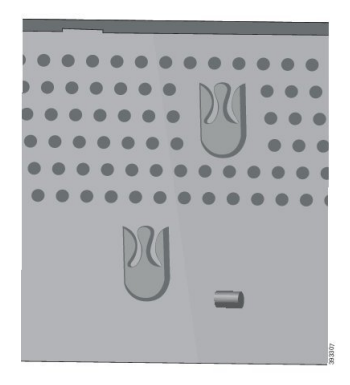

**Korak 5** Završetak kabela napajanja na kojem se nalazi priključak spojite u punjač za više telefona.

Ш

**Korak 6** Drugi kraj kabela napajanja priključite u adapter napajanja. **Korak 7** Uključite prilagodnik napajanja u električnu utičnicu.

## **Punjenje telefona u punja**č**u za vi**š**e telefona**

Telefon se puni u punjaču za više telefona kada LED lampica telefona svijetli crveno. Kada je baterija do kraja napunjena, LED lampica svijetli zeleno. Telefonu može trebati do 3 sata da se do kraja napuni.

Ako telefon ima zaštitnu futrolu, nemojte je ukloniti prije punjenja uređaja u punjaču za više telefona. Prilagodite punjač za više telefona tako da u njega stane telefon.

Prije stavljanja telefona u punjač za više telefona, ne zaboravite poravnati kontakte za punjenje na dnu telefona s priključkom u punjaču za više telefona. Ako se LED indikator nije uključio, niste pravilno poravnali kontakte.

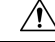

Ne punite telefon u opasnoj okolini. **Oprez**

Nemojte puniti telefon ako je mokar.

#### **Postupak**

**Korak 1** (opcija) Prilagodite punjač za telefon u futroli: posegnite u čašicu s tri prsta, pronađite utore na unutrašnjosti čašice, i upotrebljavajte utore za izvlačenje čašice.

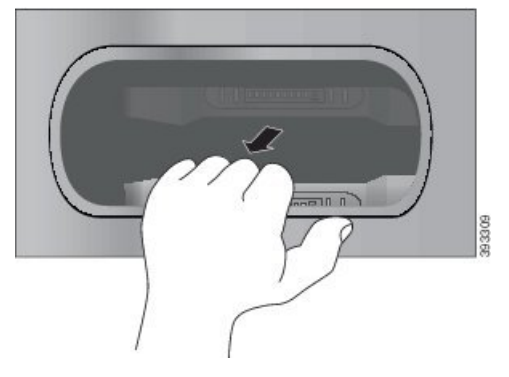

**Korak 2** Stavite telefon u prazan utor za punjenje. Ako je vaš telefon u futroli, pritisnite telefon u otvor za punjenje kako biste bili sigurni da se telefon spaja s kontaktima.

> Provjerite svijetli li LED indikator na telefonu crveno. Ako LED indikator ne zasvijetli, izvadite telefon i vratite ga u punjač za više telefona.

**Korak 3** (opcija) Gurnite otvor za punjenje u višestruki punjač tako da otvor bude poravnat s vrhom višestrukog punjača.

## **Punjenje rezervne baterije u punja**č**u za vi**š**e telefona**

U punjaču za više telefona možete puniti rezervnu bateriju. Bateriji može trebati do 3 sata da se napuni.

 $\triangle$ 

**Oprez** Ne punite bateriju u opasnoj okolini.

Kad ja punjenje baterije u tijeku, LED indikator pokraj baterije svijetli crveno. Kada je baterija do kraja napunjena, LED indikator baterije svijetli zeleno.

**Postupak**

Postavite bateriju u prazan utor za bateriju, a prije toga poravnajte kontakte baterije s priključkom punjača.

Ako LED indikator baterije ne zasvijetli crveno, izvadite telefon i vratite ga u utor za bateriju.

# <span id="page-129-0"></span>**Zaklju**č**avanje punja**č**a kabelom za zaklju**č**avanje**

Stolni punjač ili punjač za više telefona možete osigurati kabelom za zaključavanje prijenosnog računala širine do 20 mm.

### **Postupak**

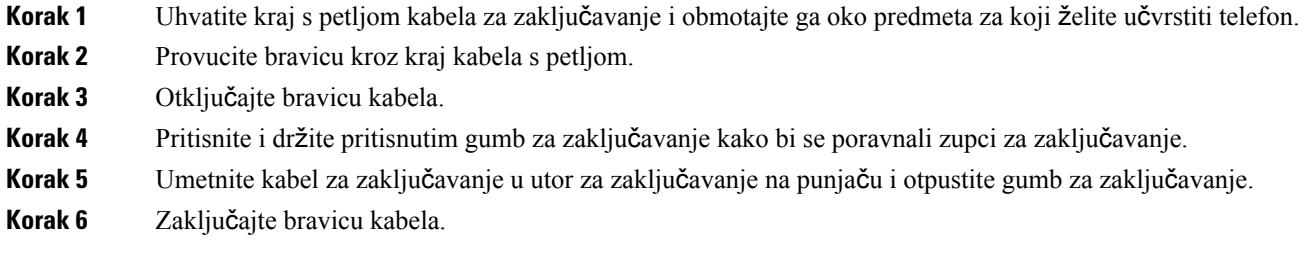

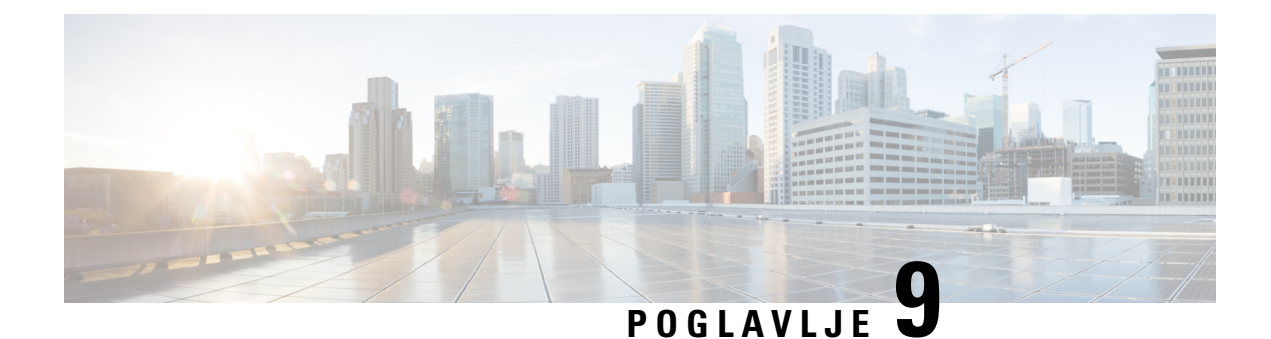

# **Rje**š**avanje problema**

- Rješavanje općih [problema,](#page-130-0) na stranici 121
- Traženje [podataka](#page-132-0) o telefonu, na stranici 123
- [Dijagnostika](#page-132-1) hardvera, na stranici 123
- Izradi izvješće o [problemu](#page-135-0) s telefona, na stranici 126

# <span id="page-130-0"></span>**Rje**š**avanje op**ć**ih problema**

Rješavati možete neke općenite probleme s telefonom. Ako problem nije opisan u nastavku, obratite se administratoru.

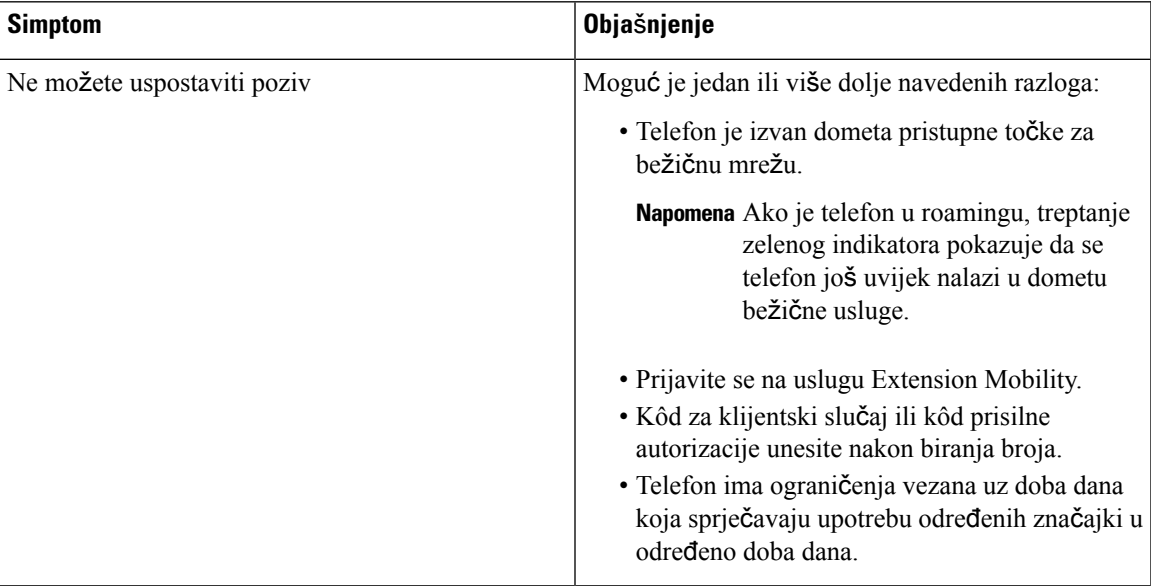

 $\mathbf I$ 

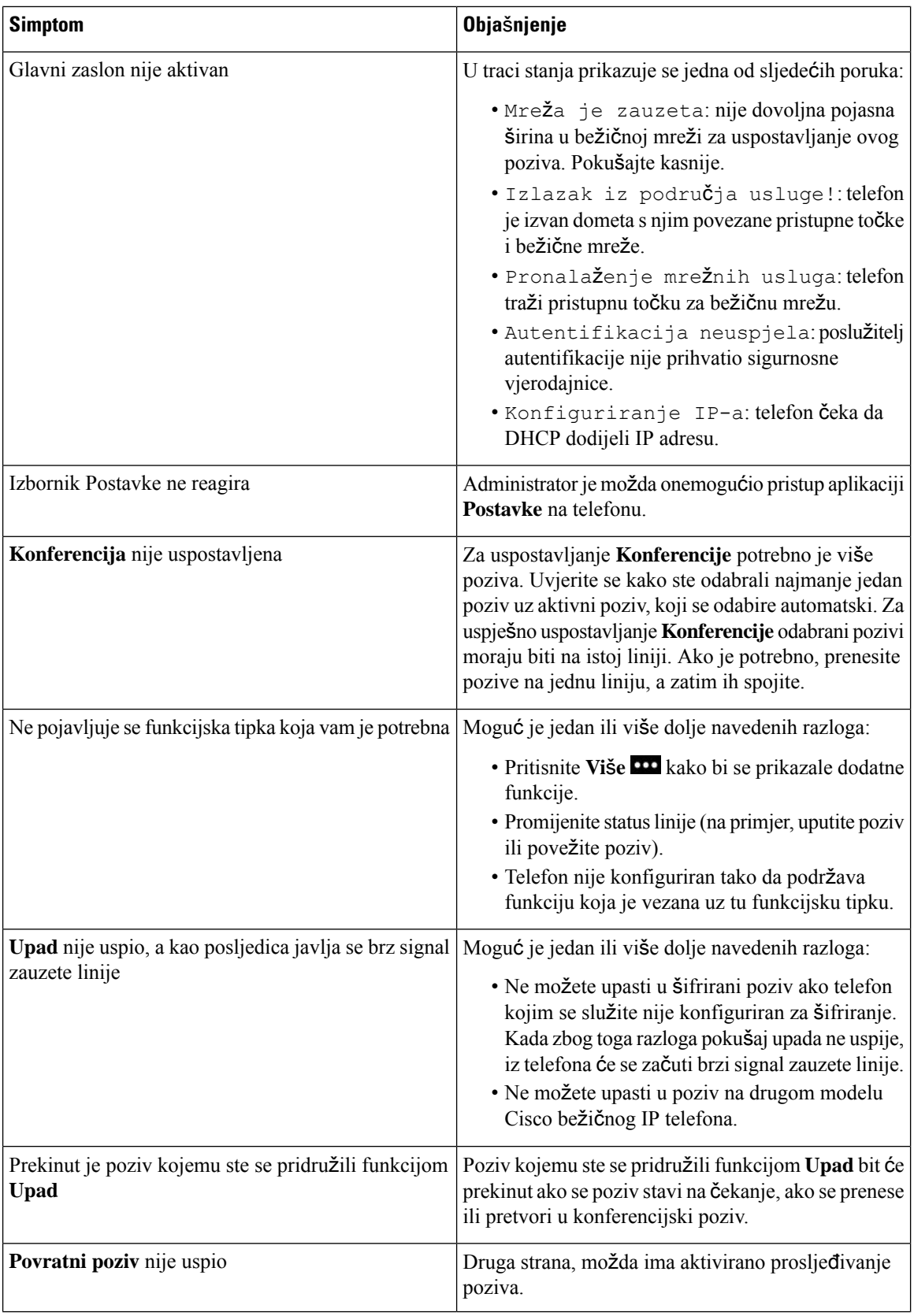

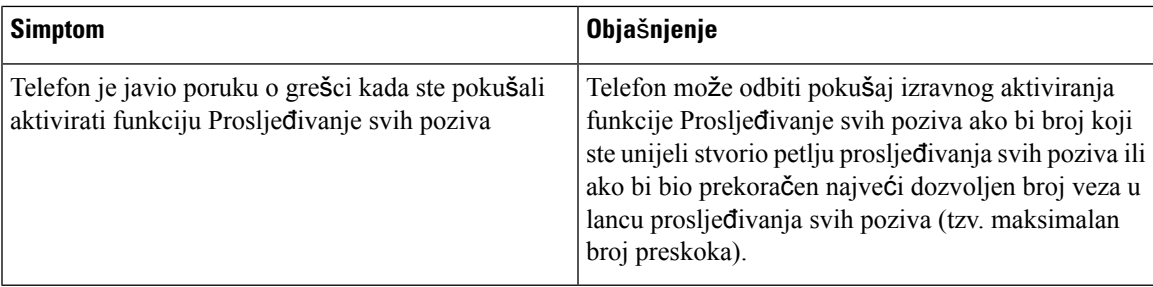

# <span id="page-132-0"></span>**Tra**ž**enje podataka o telefonu**

Administrator može tražiti od vas podatke o telefonu. Ti podaci jedinstveno određuju telefon za potrebe rješavanja problema. Podaci u izborniku mogu se samo čitati. Dodatne informacije o izborniku potražite u *Vodi*č *administracije za Cisco be*ž*i*č*ni IP telefoni 8821 i 8821-EX za Cisco Unified Communications Manager*.

#### **Postupak**

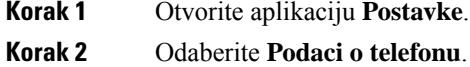

# <span id="page-132-1"></span>**Dijagnostika hardvera**

Na telefonu možete izvršiti dijagnostičke provjere.

## **Dijagnosticiranje zvuka**

Možete provjeriti radi li zvuk na telefonu ispravno.

### **Postupak**

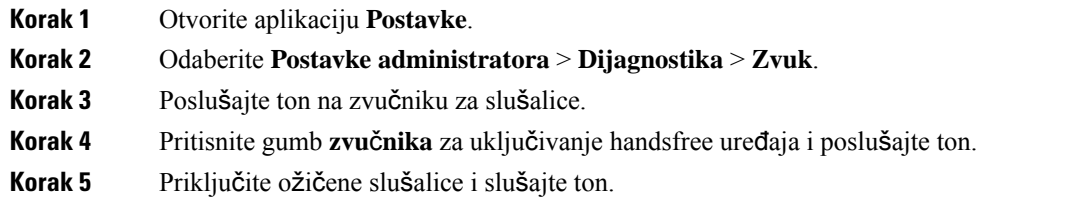

## **Dijagnosticiranje tipkovnice**

Možete provjeriti radi li tipkovnica telefona ispravno.

### **Postupak**

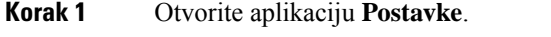

**Korak 2** Odaberite **Postavke administratora** > **Dijagnostika** > **Tipkovnica**.

**Korak 3** Pritisnite bilo koju tipku kako biste provjerili funkcionalnost tipkovnice.

# **Dijagnosticiranje WLAN-a**

Možete provjeriti Wi-Fi vezu telefona. Na telefonu se prikazuje popis pristupnih točaka, od najjačeg do najslabijeg signala ili pristupne točke izvan mreže. Možete vidjeti pojedinosti o bežičnoj pristupnoj točki.

### **Postupak**

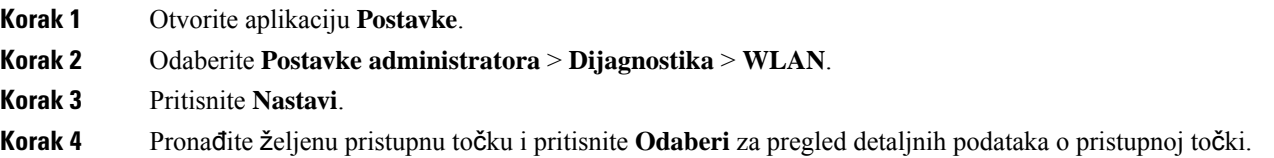

### **Dijagnosti**č**ka polja za WLAN**

Sljedeća tablica prikazuje polja na zaslonu WLAN dijagnostike.

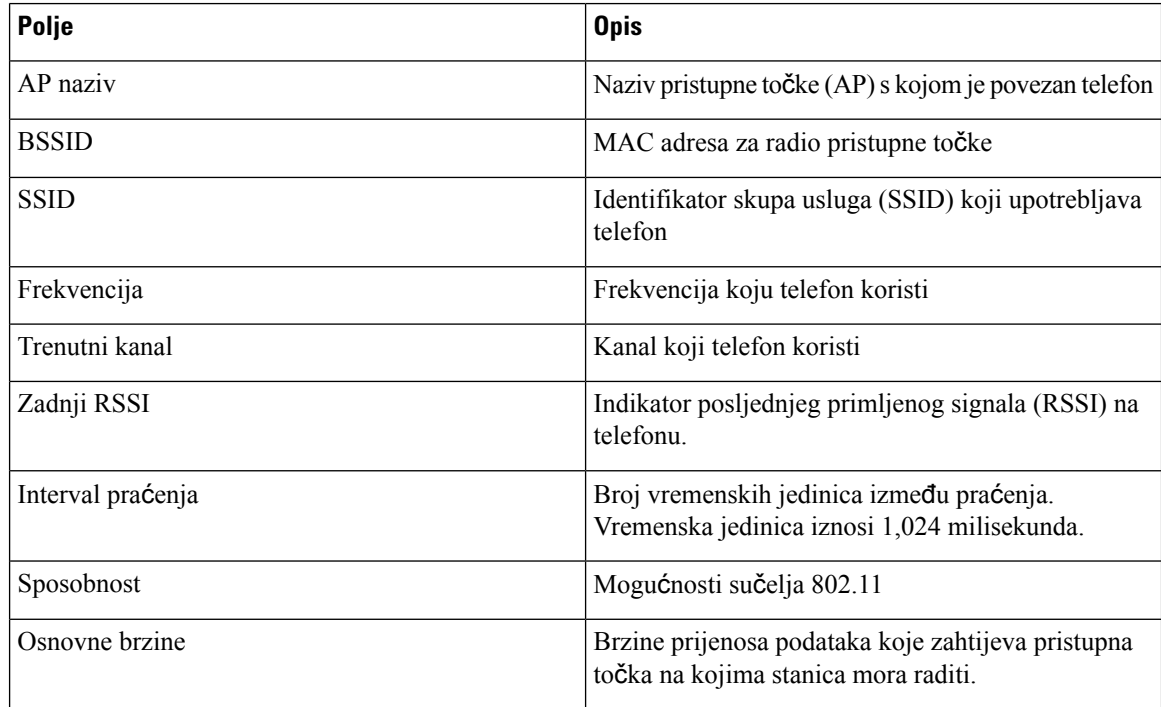

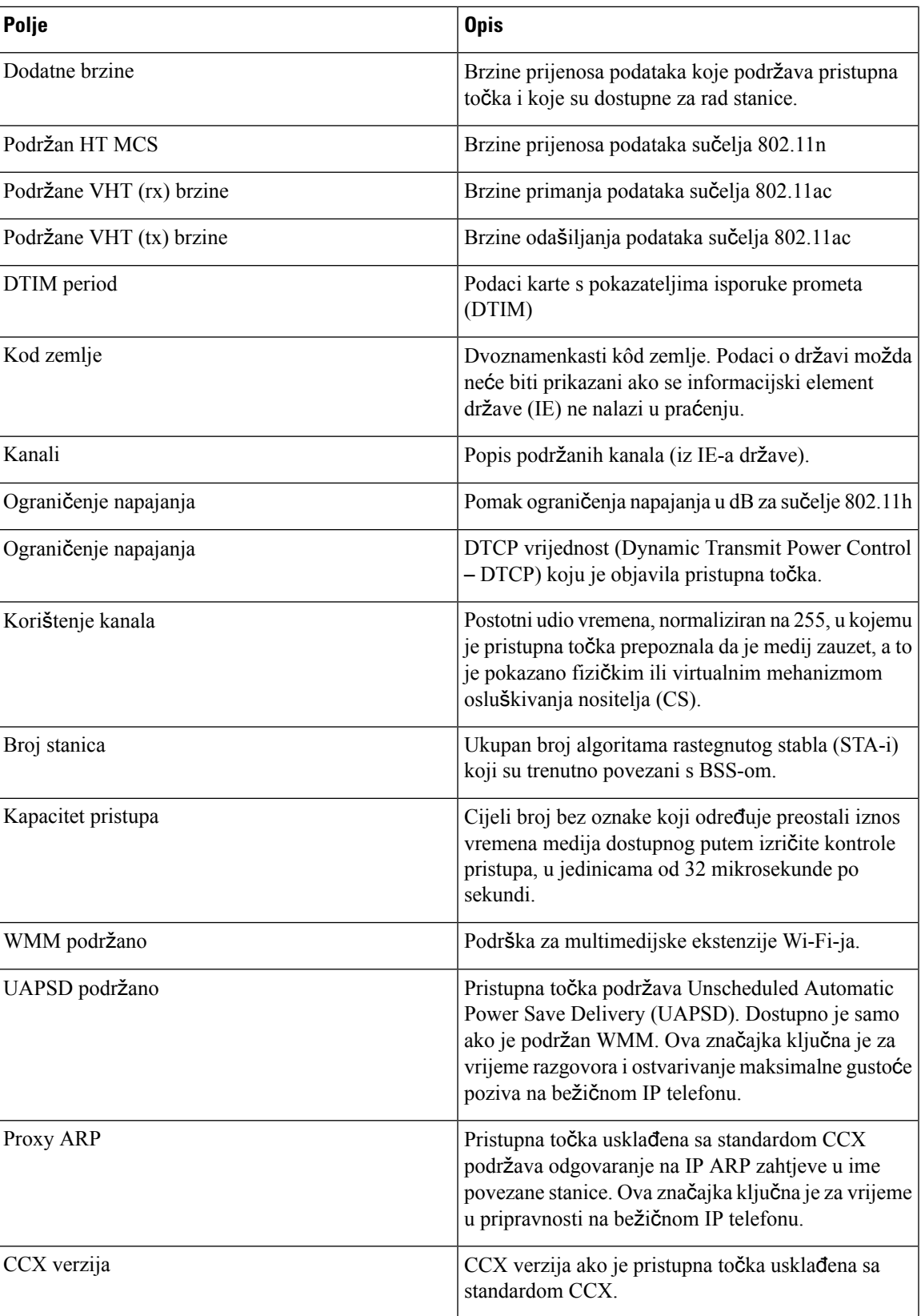

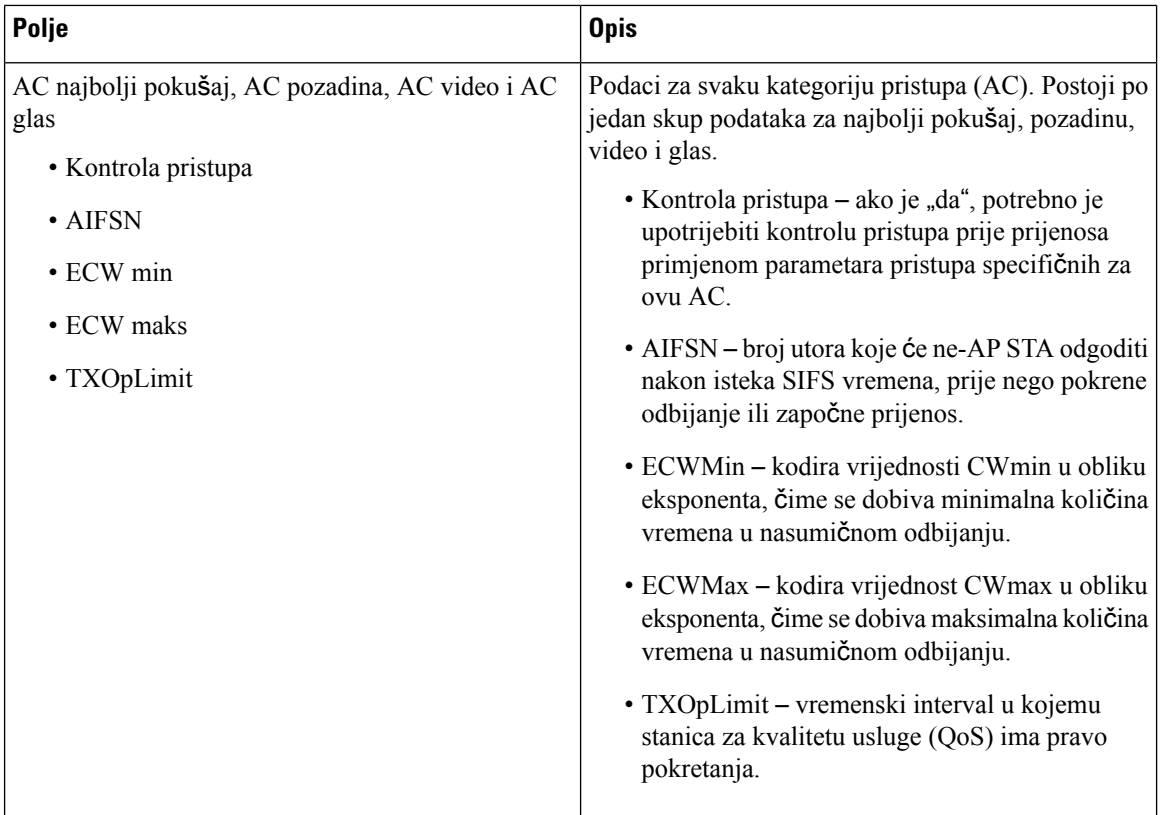

# <span id="page-135-0"></span>**Izradi izvje**šć**e o problemu s telefona**

Ako naiđete na problem s telefonom, možete generirati izvješće o problemu s telefona.

### **Postupak**

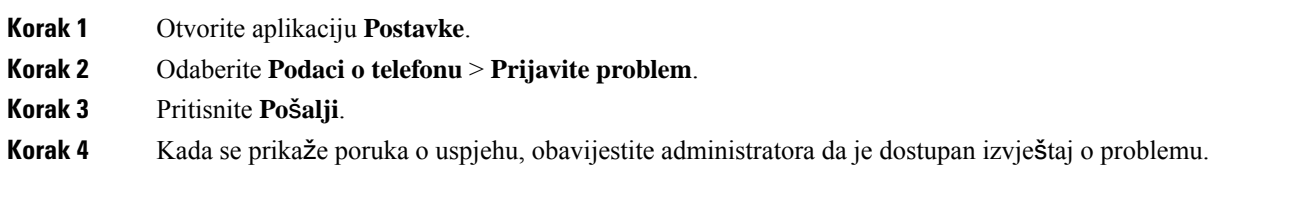

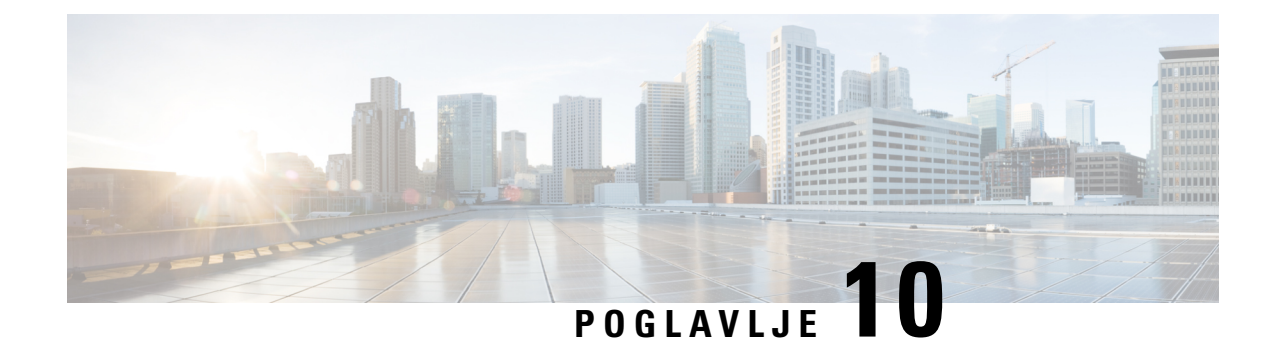

# **Sigurnost proizvoda**

- Podaci o sigurnosti i radnim [svojstvima,](#page-136-0) na stranici 127
- Izjave o [sukladnosti,](#page-141-0) na stranici 132
- Pregled sigurnosti Cisco [proizvoda,](#page-147-0) na stranici 138
- Važne mrežne [informacije,](#page-148-0) na stranici 139

# <span id="page-136-0"></span>**Podaci o sigurnosti i radnim svojstvima**

Pročitajte sljedeće sigurnosne obavijesti prije instaliranja ili uporabe bežičnog IP telefona.

**Upozorenje**

VAŽNE SIGURNOSNE NAPOMENE

Ovaj simbol upozorenja označava opasnost. Nalazite se u situaciji koja može prouzročiti tjelesne ozljede. Prije rada s bilo kojim uređajem, morate razumjeti opasnosti vezane uz električne sklopove, te biti upoznati sa standardnim načinima izbjegavanja nesreće. U prevedenim sigurnosnim upozorenjima priloženim uz uređaj možete prema broju koji se nalazi uz pojedino upozorenje pronaći i njegov prijevod. Izjava 1071

SAČUVAJTE OVE UPUTE

Ako želite vidjeti prijevod upozorenja u ovoj publikaciji, pogledajte broj izjave u odjeljku *Regulativna sukladnost i podaci o sigurnosti (RCSI)* – *Cisco be*ž*i*č*ni IP telefon serije 882x* na sljedećoj web-adresi:[http://www.cisco.com/c/dam/en/us/td/docs/voice\\_ip\\_comm/cuipph/882x/english/RCSI/](http://www.cisco.com/c/dam/en/us/td/docs/voice_ip_comm/cuipph/882x/english/RCSI/RCSI-0266-book.pdf) [RCSI-0266-book.pdf](http://www.cisco.com/c/dam/en/us/td/docs/voice_ip_comm/cuipph/882x/english/RCSI/RCSI-0266-book.pdf)

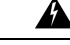

**Upozorenje**

Prije upotrebe, ugradnje i priključivanja sustava na izvor napajanja, pročitajte upute za instaliranje. Izjava 1004

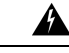

**Upozorenje**

Usluga Voice over IP(VoIP) i usluga hitnog poziva neće raditi u slučaju nestanka ili prekida napajanja. Nakon povratka napajanja, možda ćete trebati resetirati ili ponovno konfigurirati opremu kako biste ponovno mogli pristupiti usluzi VoIP i usluzi hitnog poziva. Broj za hitne slučajeve u SAD-u je 911. Morate znati koji je broj za hitne slučajeve u vašoj državi. Izjava 361

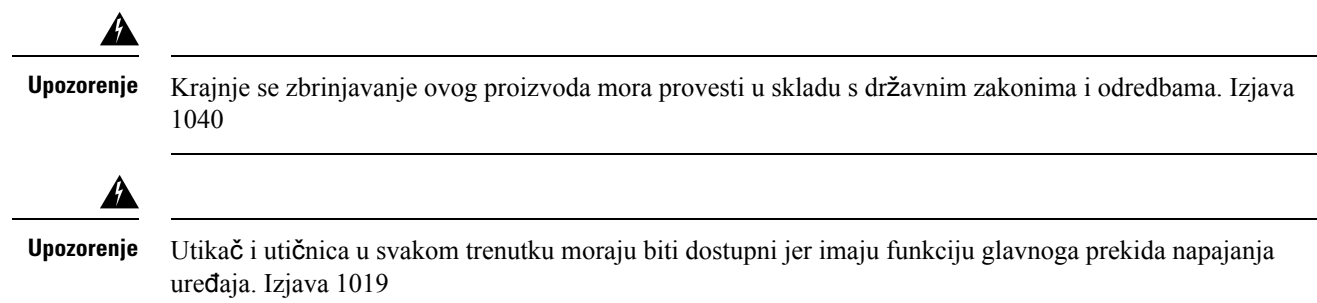

## **Smjernice o sigurnosti**

Slijede smjernice o sigurnosti pri upotrebi Cisco bežični IP telefon 8821 i 8821-EX u specifičnim okolinama:

- Ne upotrebljavajte ovaj proizvod kao primaran način komunikacije u zdravstvenim okruženjima jer on može upotrebljavati nereguliran frekvencijski pojas koji može ometati druge uređaje ili opremu.
- Upotreba bežičnih uređaja u bolnicama ograničena je pravilima koja postavlja svaka bolnica zasebno.
- Upotreba bežičnih uređaja na opasnim mjestima ograničena je pravilima koja postavlja upravitelj za sigurnost u toj okolini.
- Upotreba bežičnih uređaja u zrakoplovima ograničena je pravilima Saveznog ministarstva za zračni promet (FAA).

## **Sigurnosne napomene za bateriju**

Ove sigurnosne napomene odnose se na baterije koje su odobrene za Cisco bežični IPtelefon 8821 i 8821-EX.

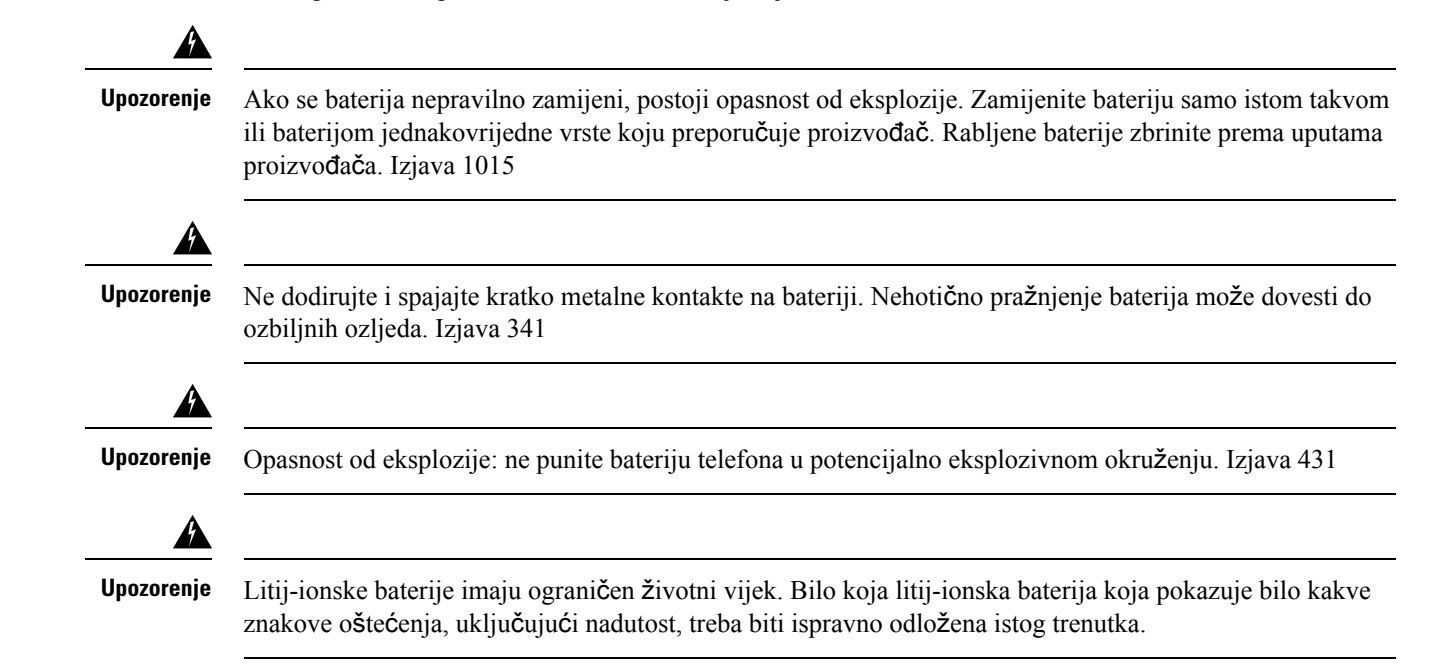

Ш

**Oprez**

• Bateriju nemojte bacati u vatru ili vodu. Baterija može eksplodirati ako ju bacite u vatru.

- Bateriju nemojte rastavljati, drobiti, bušiti i spaljivati.
- Iznimno oprezno rukujte oštećenim baterijama ili baterijama koje cure. Ako dodirnete elektrolit, operite izloženo područje sapunom i vodom. Ako elektrolit dođe u dodir s očima, ispirite oči vodom 15 minuta i potražite liječničku pomoć.
- Ne punite bateriju ako je temperatura okoline veća od 40 stupnjeva Celzijevih.
- Ne izlažite bateriju visokoj temperaturi tijekom skladištenja (iznad 60 stupnjeva Celzijevih).
- Prilikom zbrinjavanja baterija obratite se lokalnoj službi za zbrinjavanja otpada u svezi s pitanjima o lokalnim ograničenjima u zbrinjavanju ili recikliranju baterija.

Za kupovinu nove baterije obratite se lokalnom predstavniku. Upotrebljavajte samo baterije koje imaju Ciscov kataloški broj.

### **Baterija**

CP-BATT-8821=

Upotrebljavajte samo Ciscovu bateriju koja je kompatibilna s telefonom. Prilikom kupovine izvora napajanja obratite se lokalnom predstavniku i zatražite Ciscov popis kataloških brojeva.

### **Argentina**

CP-PWR-8821-AR=

### **Australija**

CP-PWR-8821-AU=

#### **Brazil**

CP-PWR-8821-BZ=

### **Europa**

CP-PWR-8821-CE=

### **Koreja**

CP-PWR-8821-KR=

### **Japan**

CP-PWR-8821-JP=

### Š**vicarska**

CP-PWR-8821-SW=

#### **Sjeverna Amerika**

CP-PWR-8821-NA=

### **Velika Britanija**

CP-PWR-8821-UK=

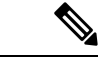

**Napomena**

Baterija i izvor napajanja nisu isporučeni s telefonom. Ako želite naručiti bateriju i izvor napajanja, obratite se lokalnom predstavniku.

## **Opasna okru**ž**enja**

Cisco bežični IP telefon 8821-EX je certificiran prema standardu ATEX klasa I, zona 2, CSA klasa I, razred 2/zona 2. To znači da telefon možete upotrebljavati u području gdje se u normalnim uvjetima rada neće pojaviti eksplozivni plinovi, a ako se oni ipak pojave, bit će prisutni kratko i neće se javljati često.

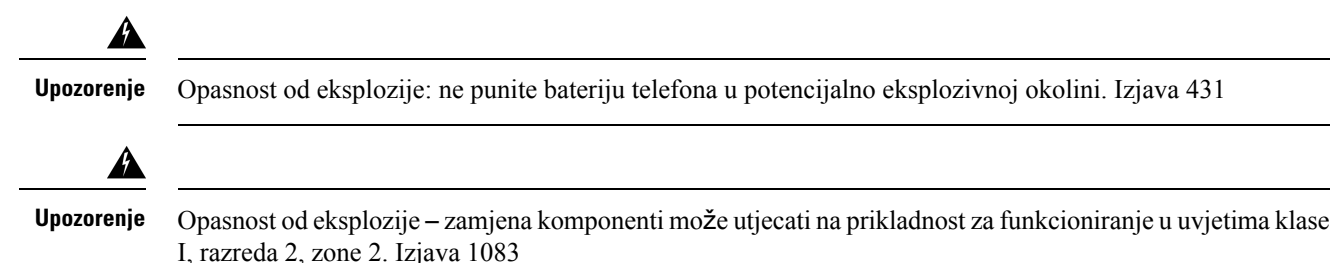

## **Prekid napajanja**

Mogućnost pristupa hitnoj službi putem telefona ovisi o tome napaja li se bežična pristupna točka. Ako dođe do prekida u napajanju telefona, usluga i pozivi upućeni prema službama za usluge u nuždi neće biti mogući sve dok se napajanje ne vrati. U slučaju kvara na napajanju i nestanku napajanja, možda će biti potrebno vratiti tvorničke postavke ili ponovno konfigurirati uređaj prije upotrebe usluga ili poziva službi za usluge u nuždi.

### **Regulatorne domene**

Radiofrekvencija (RF) za ovaj telefona konfigurira se za određenu regulatornu domenu. Ako telefon upotrebljavate izvan određene regulatorne domene, telefon neće pravilno raditi, a tako možda kršite lokalne propise.

## **Zdravstvena okru**ž**enja**

Ovaj proizvod nije medicinski uređaj i upotrebljava nelicencirani frekvencijski pojas koji je osjetljiv na smetnje drugih uređaja ili opreme.

## **Upotreba vanjskih ure**đ**aja**

Kada upotrebljavate vanjske uređaje uz bežični telefon, obratite pažnju na sljedeće informacije:

Tvrtka Cisco Systems preporučuje uporabu kvalitetnih vanjskih uređaja (npr., naglavnih slušalica) koji su zaštićeni od neželjenih radiofrekvencijskih (RF) i audiofrekvencijskih (AF) signala.

Ovisno o kvaliteti tih uređaja i njihovoj blizini drugim uređajima, kao što su mobilni telefoni i dvosmjerni radiouređaji, može se javiti zvučni šum. U tim slučajevima Cisco preporučuje sljedeće:

- Odmaknite vanjski uređaj od izvora RF ili AF signala.
- Provedite kabele vanjskog uređaja podalje od izvora RF ili AF signala.
- Upotrebljavajte oklopljene kabele za vanjski uređaj, ili kabele s boljom zaštitom i priključkom.
- Skratite duljinu kabela vanjskog uređaja.
- Primijenite feritnu ili sličnu zaštitu na kabelima vanjskog uređaja.

Cisco ne može jamčiti svojstva sustava jer Cisco nema nikakve kontrole nad kvalitetom vanjskih uređaja, kabela i priključaka. Rad sustava bit će odgovarajući kada su na njega priključeni prikladni uređaji koji koriste kabele i priključke visoke kvalitete.

U državama Europske unije, upotrebljavajte samo one slušalice koje su u potpunosti u skladu s EMC direktivom [89/336/EC].

## **Pona**š**anje telefona tijekom mre**ž**nih zagu**š**enja**

Sve što degradira performanse mreže može utjecati na audio i video kvalitetu telefona, a u nekim slučajevima može uzrokovati prekid poziva. Izvori degradacije mreže mogu uključiti bez ograničenja sljedeće aktivnosti:

- administrativne zadatke kao što su interno skeniranje portova ili sigurnosno skeniranje,
- napadi na mreži kao što su napad uskraćivanja usluge.

## **SAR**

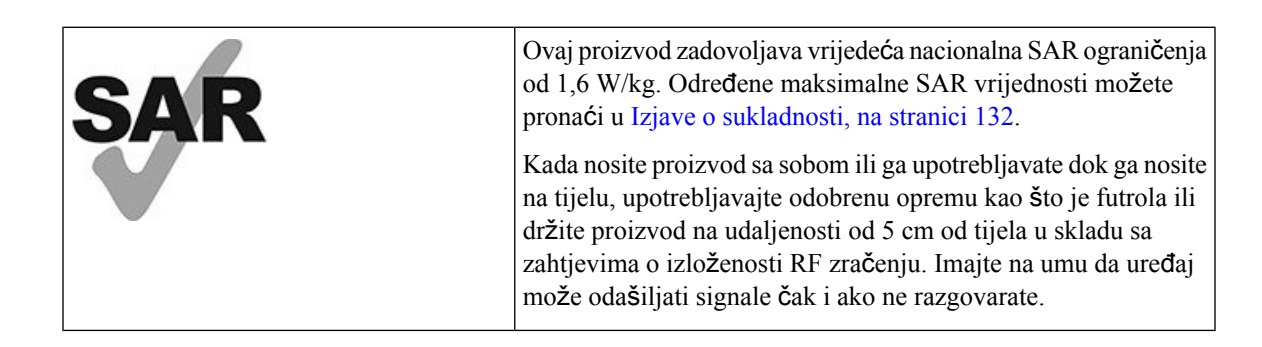

## **Oznaka proizvoda**

Oznaka proizvoda nalazi se u pretincu za baterije uređaja.

**Oprez**

# <span id="page-141-0"></span>**Izjave o sukladnosti**

## **Izjave o sukladnosti za Europsku uniju**

**CE oznaka**

Sljedeća CE oznaka pričvršćena je na opremu i ambalažu.

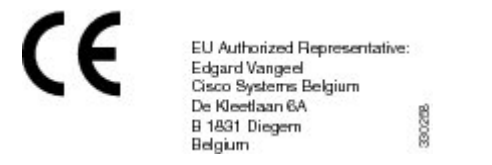

### **Izjava o izlo**ž**enosti RF zra**č**enju za Europsku uniju**

Ovaj je uređaj pregledan i utvrđeno je da zadovoljava zahtjeve EU EMF direktive 2014/53/EU.

## **Izjave o sukladnosti za SAD**

### **Izjava o SAR-u**

Slušalice za Cisco bežični IP telefon serije 882x ispitane su na sukladnost sa specifičnom stopom apsorpcije na tijelu (SAR) uz primjenu posebne kopče za remen/futrole koja je isporučena uz slušalicu. Organizacija FCC utvrdila je detaljne zahtjeve koji se odnose na stope apsorpcije (SAR) na tijelu i utvrdila je da su te mjere ispunjene u slučaju nošenja slušalice na posebnoj kopči za remene/futroli koja je isporučena uz slušalicu. Ostale kopče za remene/futrole i sličan pribor koji nije ispitan možda ne zadovoljavaju zahtjeve i stoga ih nemojte upotrebljavati.

### **Informacije o izlo**ž**enosti RF zra**č**enju**

Radiomodul je procijenjen i utvrđeno je da zadovoljava zahtjeve postavljene u odjeljcima 47 CFR 2.1091, 2.1093 i 15.247 (b) (4) koji se odnose na izloženost RF zračenju radiofrekvencijskih uređaja. Ovaj uređaj zadovoljava vladine zahtjeve o izloženosti radiofrekvencijskim valovima.

### OVAJ JE UREĐAJ U SKLADU S OGRANIČENJIMA KAKO JE NAVEDENO U ISED RSS-102 R5 ZA IZLAGANJE RADIJSKIM VALOVIMA

Vaš Cisco bežični IP telefon serije 882x uređaj uključuje radio odašiljač i prijemnik. Dizajniran je kako ne bi premašio Ograničenja za opću populaciju (nekontrolirano) za izlaganje radijskim valovima (elektromagnetska polja radijske frekvencije) kao je navedeno u RSS-102 koji se vodi preporukama sigurnosnog koda zdravlja Kanade broj 6 te uključuje značajnu sigurnosnu granicu koja je kreirana kako bi se osigurala sigurnost svih osoba, bez obzira na dob i zdravstveno stanje.

Takvi su sustavi kreirani za rad kako bi se izbjegao kontakt krajnjeg korisnika s antenama. Preporučuje se postavljanje sustava na lokaciju na kojoj antene mogu zadržati najmanji razmak od korisnika kako je navedeno u skladu s regulatornim smjernicama koje su dizajnirane kako bi se smanjilo cjelokupno izlaganje korisnika ili operatera.

Uređaj je testiran i utvrđena je njegova sukladnosts dostupnim pravilima kao dio postupka radijske certifikacije.

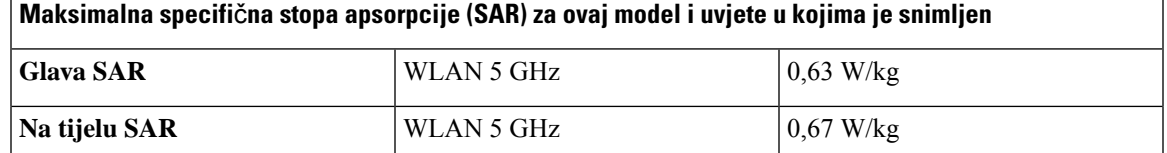

Bežični telefon sadrži radijski primopredajnik. Radijski primopredajnik i antena projektirani su tako da zadovoljavaju zahtjeve o izloženosti ljudi RF zračenju koje je postavila agencija FCC kao i agencije u drugim državama. Ove smjernice razvijene su u sklopu industrije na temelju smjernicaSvjetske zdravstvene organizacije (WHO). Ti industrijskistandardni razvijenisu kako bi proširili granice sigurnosti i tako osigurali da je korisnik ozračen najmanjom razinom RF zračenja.

Radijski primopredajnik koristi neizonizirajući tip zračenja, za razliku od ionizirajućeg zračenja npr. rendgenskih valova.

Standard izloženosti za ovaj uređaj koristi jedinicu za mjerenje poznatu pod nazivom SAR. Ograničenje koje je postavila organizacija FCC iznosi 1,6 W/kg. Ispitivanja za ovu razinu zračenja provedena su u neovisnom laboratoriju koji primjenjuje metode ispitivanja i radne položaje koje su provjerile organizacija FCC i druge agencije.

Prije puštanja na tržište, telefon je ispitan i certificiran u skladu s propisima FCC-a kako bi se provjerilo da proizvod ne premašuje SAR zahtjeve koje je postavila organizacija FCC.

Dodatne informacije o SAR-u i izloženosti RF zračenju možete pronaći na web-mjestu FCC-a: <http://www.fcc.gov/oet/rfsafety>

Ne postoji uvjerljiv dokaz da su ti mobilni telefoni štetni ili da nisu štetni po zdravlje.FDA i brojni istraživači nastavljaju proučavati RF zračenje i njegov utjecaj na zdravlje. Dodatne informacije o ovoj temi možete pronaći na web-mjestu FDA: <http://www.fda.gov>

Cisco bežični IP telefon serije 882x radi na razinama snage koje su 5 do 6 puta niže od većine standardnih mobilnih telefona, PCS (Personal Communications Service) telefona ili GSM (Global System for Mobile Communication) telefona. Ta niža razina snage u kombinaciji s kraćim radnim ciklusom predajnika smanjuje izloženost korisnika RF poljima.

Postoji nekoliko preporučenih načina smanjenja izloženosti korisnika. To su, između ostalih:

- **1.** Upotreba slušalice za rad bez ruku kako bi se povećala udaljenost između antene i glave korisnika.
- **2.** Usmjeravanje antene dalje od korisnika.

Dodatne informacije možete pronaći u sljedećoj dokumentaciji:

- Radijski prijemnici Cisco Systems Spread Spectrum i RF sigurnosna tehnička dokumentacija na sljedećoj lokaciji: [http://www.cisco.com/warp/public/cc/pd/witc/ao340ap/prodlit/rfhr\\_wi.htm](http://www.cisco.com/warp/public/cc/pd/witc/ao340ap/prodlit/rfhr_wi.htm)
- FCC-ov bilten 56: Questions and Answers about Biological Effects and Potential Hazards of Radio Frequency Electromagnetic Fields (Pitanja i odgovori o biološkim učincima i mogućim opasnostima radiofrekvencijskih elektromagnetskih polja)
- FCC-ov bilten 65: Evaluating Compliance with the FCC guidelines for Human Exposure to Radio Frequency Electromagnetic Fields (Procjena sukladnosti s FCC-ovim smjernicama za izloženost ljudi radiofrekvencijskim elektromagnetskim poljima)

Dodatne informacije možete pronaći također u sljedećim organizacijama:

- Interna komisija Svjetske zdravstvene organizacije za zaštitu od neionizirajućeg zračenja <http://www.who.int/emf>
- Ujedinjeno Kraljevstvo, Državni odbor za radiološku zaštitu <http://www.nrpb.org.uk>
- Udruga za mobilne telekomunikacije kod <http://www.wow-com.com>

### **Sukladnost s op**ć**im propisima o izlo**ž**enosti RF zra**č**enju**

Ovaj je uređaj pregledan i utvrđeno je da zadovoljava ograničenja ICNIRP-a (Međunarodni odbor za zaštitu od neionizirajućeg zračenja) za ljudsko izlaganje RF zračenju.

### **Radioure**đ**aj sukladan** č**lanku 15**

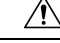

Radiouređaj sukladan članku 15 radi bez smetnji s drugim uređajima koji rade na istoj frekvenciji. Svaka promjena ili izmjena spomenutog proizvoda koju nije izričito odobrio Cisco, uključujući upotrebu antena koje nije proizveo Cisco, može poništiti korisnikovo pravo na korištenje uređaja. **Oprez**

## **Izjave o sukladnosti za Kanadu**

Ovaj uređaj sukladan je RSS standardima za izuzeće od licence kanadske industrije. Rad zavisi od sljedeća dva uvjeta: (1) ovaj uređaj ne smije izazvati štetne smetnje i (2) ovaj uređaj mora prihvatiti sve smetnje, uključujući i smetnje koje mogu dovesti do neželjenog rada uređaja. Nije moguće osigurati privatnost komunikacija tijekom upotrebe ovog telefona.

Ovaj je proizvod u skladu s dostupnim tehničkim specifikacijama Inovacija, znanosti i ekonomskog razvoja Kanade.

### **Avis de Conformité Canadien**

Cet appareil est conforme aux normes RSS exemptes de licence RSS d'Industry Canada. Le fonctionnement de cet appareil est soumis à deux conditions : (1) ce périphérique ne doit pas causer d'interférence et (2) ce périphérique doit supporter les interférences, y compris celles susceptibles d'entraîner un fonctionnement non souhaitable de l'appareil. La protection des communications ne peut pas être assurée lors de l'utilisation de ce téléphone.

Le présent produit po istočnom vremenu conforme pritisnuti element spécifications tehnike applicables d'Innovation, znanosti postavljanje hrvatskoga économique Kanada.

### **Izjava o izlo**ž**enosti RF zra**č**enju za Kanadu**

### OVAJ JE UREĐAJ U SKLADU S OGRANIČENJIMA KAKO JE NAVEDENO U ISED RSS-102 R5 ZA IZLAGANJE RADIJSKIM VALOVIMA

Vaš uređaj uključuje radio prijenosnik i prijemnik. Dizajniran je kako ne bi premašio Ograničenja za opću populaciju (nekontrolirano) za izlaganje radijskim valovima (elektromagnetska polja radijske frekvencije) kao je navedeno u RSS-102 koji se vodi preporukama sigurnosnog koda zdravlja Kanade broj 6 te uključuje značajnu sigurnosnu granicu koja je kreirana kako bi se osigurala sigurnost svih osoba, bez obzira na dob i zdravstveno stanje.
Takvi su sustavi kreirani za rad kako bi se izbjegao kontakt krajnjeg korisnika s antenama. Preporučuje se postavljanje sustava na lokaciju na kojoj antene mogu zadržati najmanji razmak od korisnika kako je navedeno u skladu s regulatornim smjernicama koje su dizajnirane kako bi se smanjilo cjelokupno izlaganje korisnika ili operatera.

Uređaj je testiran i utvrđena je njegova sukladnosts dostupnim pravilima kao dio postupka radijske certifikacije.

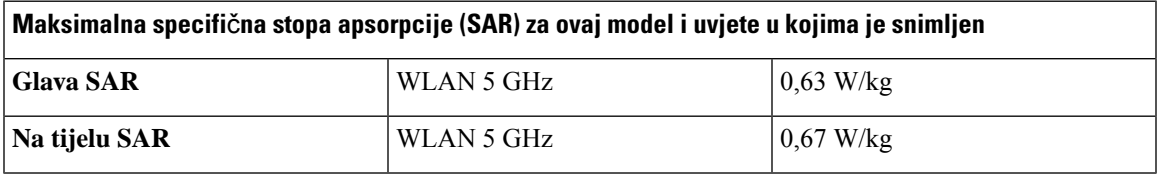

#### **Déclaration d'Exposition aux RF Canadienne**

#### CE PÉRIPHÉRIQUERESPECTE LES LIMITES DÉCRITESPARLA NORMERSS-102R5 D'EXPOSITION À DES ONDES RADIO

Votre appareil comprend un émetteur et un récepteur radio. Il est conçu pour ne pas dépasser les limites applicables à la population générale (ne faisant pas l'objet de contrôles périodiques) d'exposition à des ondes radio (champs électromagnétiques de fréquences radio) comme indiqué dans la norme RSS-102 qui sert de référence au règlement de sécurité n°6 sur l'état de santé du Canada et inclut une marge de sécurité importantes conçue pour garantir la sécurité de toutes les personnes, quels que soient leur âge et état de santé.

En tant que tels, lessystèmessont conçus pour être utilisés en évitant le contact avec les antennes par l'utilisateur final. Il est recommandé de positionner le système à un endroit où les antennes peuvent demeurer à au moins une distance minimum préconisée de l'utilisateur, conformément aux instructions des réglementations qui sont conçues pour réduire l'exposition globale de l'utilisateur ou de l'opérateur.

Le périphérique a été testé et déclaré conforme aux réglementations applicables dans le cadre du processus de certification radio.

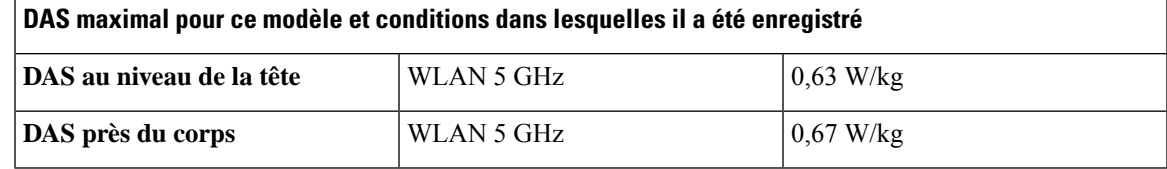

### **Izjave o sukladnosti za Novi Zeland**

#### **Op**ć**e upozorenje u vezi dozvole za povezivanje (PTC)**

Odobrenje organizacije Telepermit za bilo koju stavku terminalne opreme znači samo da je operater prihvatio da taj predmet zadovoljava minimalne preduvjete za povezivanje s njegovom mrežom. Ono ne služi kao reklama proizvoda od strane operatera niti podrazumijeva ikakav oblik jamstva. Iznad svega, ono ne jamči pravilan rad bilo koje stavke s drugom stavkom opreme drugog proizvođača ili modela koju je odobrila organizacija Telepermit, niti podrazumijeva da je bilo koji proizvod kompatibilan sa svim mrežnim uslugama operatera.

#### **Upotreba IP mre**ž**a s PSTN-om**

Internet Protocol (IP) po svojoj prirodi uvodi kašnjenje u glasovne signale za vrijeme oblikovanja i adresiranja svakog podatkovnog paketa. Standardi pristupa operatera preporučuju da dobavljači, projektanti i instalateri koristeći ovu tehnologiju za pozive na ili sa PSTN-a vode računa o zahtjevima za ITU E model u smislu dizajna njihovih mreža. Ukupan cilj je smanjiti na najmanju mjeru kašnjenje, izobličenje i druga narušavanja prijenosa, posebno za one pozive putem mobilnih i međunarodnih mreža koji već imaju veliko kašnjenje.

#### **Primjena kompresije glasa putem PSTN-a**

Zbog većeg kašnjenja koje se već javlja tijekom pozivanja u mobilnoj ili međunarodnoj mreži, od čega je dio uzrokovan njihovom upotrebom tehnologija za kompresiju glasa, standardi pristupa operatera isključivo odobravaju tehnologiju glasa G711 za upotrebu na PSTN-u. G711 je "tehnika trenutačnog kodiranja govora" pri čemu se G729 i ostale njegove varijante smatraju "gotovo trenutačnim" jer stvaraju dodatno kašnjenje u signalu govora.

#### **Poni**š**tavanje odjeka**

Poništavači odjeka obično nisu potrebni za telekomunikacijsku PSTN uslugu jer su geografska kašnjenja prihvatljiva tamo gdje je gubitak povratnog CPE signala unutar ograničenja organizacije Telepermit. Međutim, privatne mreže koje upotrebljavaju tehnologiju Voice-over-IP (VoIP) moraju osigurati poništavanje odjeka za sve glasovne pozive. Kombinirani učinak kašnjenja zvuka/VoIP razgovora i kašnjenje u IP usmjeravanju može dovesti do zahtjeva za poništavanje odjeka od 64 ms.

## **Izjave o sukladnosti za Tajvan**

#### **DGT Izjava upozorenja**

避免電波干擾,本器材禁止於室外使用5.25-5.35 秭赫頻帶

#### 低功率電波輻射性電機管理辦法

- 經型式認證合格之低功率射頻電機,非經許可,公司、 第十二條 商號或使用者均不得擅自變更頻率、加大功率或變更原 設計之特性及功能。
- 第十四條 低功率射頻電機之使用不得影響飛航安全及干擾合法通信; 經發現有干擾現象時,應立即停用,並改善至無干擾時方得 繼續使用。

前項合法通信,指依電信法規定作業之無線電信。

低功率射頻電機須忍受合法通信或工業、科學及醫療用電波 輻射性電機設備之干擾。

#### 低功率射頻電機技術規範

- 4.7 無線資訊傳輸設備
- 4.7.5 在5.25-5.35秭赫頻帶內操作之無線資訊傳輸設備,限於室內使用。
- 4.7.6 無線資訊傳輸設備須忍受合法通信之干擾且不得干擾合法通信;如 造成干擾,應立即停用,俟無干擾之虞,始得繼續使用。
- 4.7.7 無線資訊傳輸設備的製造廠商應確保頻率穩定性,如依製造廠商使 97048 用手冊上所述正常操作,發射的信號應維持於操作頻帶中。

### **Izjava o sukladnosti za Argentinu**

#### **Advertencia**

No utilizar una fuente de alimentación con caracteristícas distintas a las expresadas ya que podría ser peligroso.

## **Izjava o sukladnosti za Brazil**

#### **Art. 6º - 506**

Ova oprema je uređaj sekundarnog tipa, tj., nije zaštićen od štetnih smetnji, čak i ako smetnje stvara uređaj istog tipa, a ne može prouzročiti bilo kakve smetnje uređaju primarnog tipa.

Dodatne informacije potražite na sljedećem URL: <http://www.anatel.gov.br>

Este equipamento opera em caráter secundário, isto é, não tem direito a proteção contra interferência prejudicial, mesmo de estações do mesmo tipo, e não pode causar interferência a sistemas operando em caráter primário.

Anatel web-mjesto: <http://www.anatel.gov.br>

#### **Odluka nº 303/2002 e nº 533 2009.**

Ovaj proizvod odobrio je Anatel, u skladu s postupcima reguliranim odlukom broj 242/2000 i zadovoljava tehničkim zahtjevimakojjise primjjenjuju, uključujući ograničenja izlaganju sa specifičnom stopom apsorpcije za elektična, magnetska polja radiofrekvencije, u skladu s Odlukama nº 303/2002 i nº 533/2009.

#### **E Resoluções broj 303/2002 533 2009 broj**

Este produto está homologado pela Anatel, de acordo com os procedimentos regulamentados pela Resolução broj 242/2000 e atende aosrequisitostécnicos aplicados, incluindo oslimites de exposição da Taxa de Absorção Específica referente elétricos na campos magnéticos e eletromagnéticos de radiofrequência, de acordo com kao Resoluções broj 303/2002 e broj 533/2009.

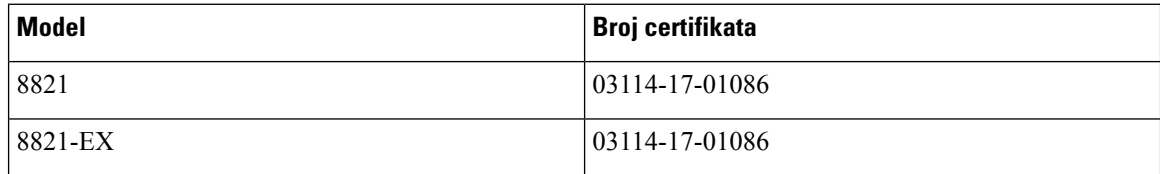

## **Izjava o sukladnosti za Singapur**

# **Complies with IMDA Standards** DB101992

## **Pregled sigurnosti Cisco proizvoda**

Ovaj proizvod sadrži kriptografske značajke i podliježe zakonima Sjedinjenih Američkih Država i lokalnih država koji reguliraju odnose uvoza, izvoza, prijenosa i uporabe. Isporuka Ciscovih kriptografskih proizvoda ne podrazumijeva ovlaštenje treće strane za uvoz, izvoz, distribuciju i uporabu šifriranja. Uvoznici, izvoznici, distributeri i korisnici, odgovorni su za udovoljavanjeSAD i lokalnim zakonima. Uporabom ovoga proizvoda pristali ste na ispunjavanje primjenjivih zakona i propisa. Ako niste u stanju udovoljiti zahtjeve zakona SAD i lokalnih zakona, odmah vratite ovaj proizvod.

Druge informacije o pravilima izvoza zaSAD možete naći na [https://www.bis.doc.gov/policiesandregulations/](https://www.bis.doc.gov/policiesandregulations/ear/index.htm) [ear/index.htm.](https://www.bis.doc.gov/policiesandregulations/ear/index.htm)

## **Va**ž**ne mre**ž**ne informacije**

#### **Licencni ugovor s krajnjim korisnikom**

Licencni ugovor s krajnjim korisnikom (EULA) nalazi se ovdje: <https://www.cisco.com/go/eula>

#### **Regulativna sukladnost i podaci o sigurnosti**

Regulativna sukladnost i podaci o sigurnosti (RCSI) nalaze se ovdje:

 $\mathbf I$